UNIVERSIDADE FEDERAL DO RIO GRANDE DO SUL ESCOLA DE ENGENHARIA DEPARTAMENTO DE ENGENHARIA CIVIL

Jean Vinícius Anschau Corrêa

# ESTUDO DE MÉTODO DE CONTROLE DE CUSTOS E PRAZOS EM OBRAS DE CONSTRUÇÃO CIVIL ATRAVÉS DA UTILIZAÇÃO DE CURVAS DE AGREGAÇÃO DE RECURSOS PREVISTAS E REALIZADAS

Porto Alegre novembro 2021

## JEAN VINÍCIUS ANSCHAU CORRÊA

# ESTUDO DE MÉTODO DE CONTROLE DE CUSTOS E PRAZOS EM OBRAS DE CONSTRUÇÃO CIVIL ATRAVÉS DA UTILIZAÇÃO DE CURVAS DE AGREGAÇÃO DE RECURSOS PREVISTAS E REALIZADAS

Trabalho de Diplomação apresentado ao Departamento de Engenharia Civil da Escola de Engenharia da Universidade Federal do Rio Grande do Sul, como parte dos requisitos para obtenção do título de Engenheiro Civil.

Orientadora: Iamara Bulhões

Porto Alegre novembro 2021

## ESTUDO DE MÉTODO DE CONTROLE DE CUSTOS E PRAZOS EM OBRAS DE CONSTRUÇÃO CIVIL ATRAVÉS DA UTILIZAÇÃO DE CURVAS DE AGREGAÇÃO DE RECURSOS PREVISTAS E REALIZADAS

Este Trabalho de Diplomação foi julgado adequado como pré-requisito para a obtenção do título de ENGENHEIRO CIVIL e aprovado em sua forma final pela Banca Examinadora, pela Professora Orientadora e pela Comissão de Graduação do curso de Engenharia Civil da Universidade Federal do Rio Grande do Sul.

Porto Alegre, novembro de 2021

## BANCA EXAMINADORA

### Iamara Rossi Bulhões (UFRGS)

Dra. pela Universidade Estadual de Campinas Orientadora

## Daniela Dietz Viana (UFRGS)

Dra. pela Universidade Federal do Rio Grande do Sul

## Fabiana Maria Bonesi (MESTRANDA PPGCI-UFRGS)

Engenheira civil pela Universidade Federal do Rio Grande do Sul

Dedico este trabalho a minha mãe, Silvia, por todo apoio, incentivo e investimento em minha formação. Também a Nicole, meu amor, por toda paciência, carinho e compreensão durante o período de graduação.

#### AGRADECIMENTOS

Agradeço a todos aqueles que, de alguma forma, contribuíram para realização deste trabalho.

À Prof.ª Iamara Bulhões, orientadora deste trabalho, por toda atenção, dedicação e comprometimento.

À Eng. Elisângela Huberty e ao Eng. Daniel Périco por todos conhecimentos e experiências adquiridos, os quais foram fundamentais para elaboração deste trabalho.

A todos amigos que fiz ao longo da graduação, em especial ao Vitor Hauschild e ao Rubens Junior, que me acompanharam e foram parceiros de trabalho em grande parte das disciplinas do curso.

A minha mãe, Silvia, principal responsável pela minha formação, por nunca ter poupado esforços para me ajudar e por todo apoio, incentivo e investimento em minha educação.

Ao meu amor, Nicole, pelo companheirismo, paciência, amizade e, principalmente, amor ao longo de todo período de graduação.

Aos meus avós, Maria e Lauro (in memoriam), por todo amor e carinho.

Aos meus sogros, Beatris e Ademar, por toda ajuda e preocupação.

Ao meu irmão, Cauê, pela parceria e amizade.

Aos meus tios e primos, Fernandão, Carla, Fernandinho, Patrícia, Yuna e Aymê pelo afeto e momentos vividos.

"A tarefa não é tanto ver aquilo que ninguém viu, mas pensar o que ninguém pensou sobre aquilo que todo mundo vê."

Arthur Schopenhauer

#### RESUMO

Tendo em vista a dificuldade de cumprir prazos, controlar custos e, consequentemente, gerenciar obras de construção civil de forma eficiente, este trabalho visa propor um método para elaborar curvas de agregação de recursos previstas e realizadas de uma obra de construção civil de ampliação industrial, de modo a compará-las periodicamente, a fim de identificar, com antecedência, as atividades que estão comprometendo os prazos e/ou custos inicialmente previstos e entender as causas desses desvios – o que permite corrigir possíveis erros operacionais nas fases de orçamento, planejamento e gerenciamento da obra, além de dar suporte a decisões futuras e proporcionar melhoria contínua do processo de gerenciamento como um todo. Para isso, atribuiu-se os itens do orçamento executivo aos itens do plano da produção de longo prazo - de modo que estes ficassem integrados, adotando-se, assim, o método de custeio baseado em atividades - ABC (Activity Based Control). Nesta etapa, foram discutidas as principais dificuldades encontradas. Após isso, todas atividades do plano da produção de longo prazo ficaram com um custo associado, além de uma data de início e de uma data de término já definidos na etapa de elaboração do plano. Isso permitiu a elaboração da curva de agregação de recursos ao longo do período da obra sob ótica de gasto, que consiste no custo orçado acumulado ao longo do tempo tendo as datas de execução das atividades como referência. Além disso, para cada atividade do plano da produção, foram estipuladas datas de pagamento dos valores orçados com base nas condições normalmente acertadas com os fornecedores – o que permitiu visualizar a curva de agregação de recursos sob ótica de desembolso, que consiste no custo orçado acumulado ao longo tempo tendo as datas de pagamento das atividades como referência. As curvas de agregação de recursos previstas geradas sob ótica de gasto e sob ótica de desembolso foram as curvas utilizadas como base para controle de prazos e custos, respectivamente, a partir da comparação com as curvas de agregação de recursos realizadas. O método proposto utilizou o software MS Project em conjunto com planilhas em Excel para elaboração da curva de agregação de recursos realizada sob ótica de gasto e o software Sienge, também em conjunto com planilhas em Excel, para elaboração da curva de agregação de recursos realizada sob ótica de desembolso. Após elaboração e comparação das curvas de agregação de recursos previstas e realizadas, foram feitas análises, interpretações, conclusões e considerações sobre método proposto pelo autor.

Palavras chave: Construção Civil, Prazos, Custos, Orçamento, BDI, Planejamento, Controle, Produção, Produtividade, Curvas de Agregação de Recursos, Cronograma, Valor Agregado, MS Project, Sienge.

## LISTA DE FIGURAS

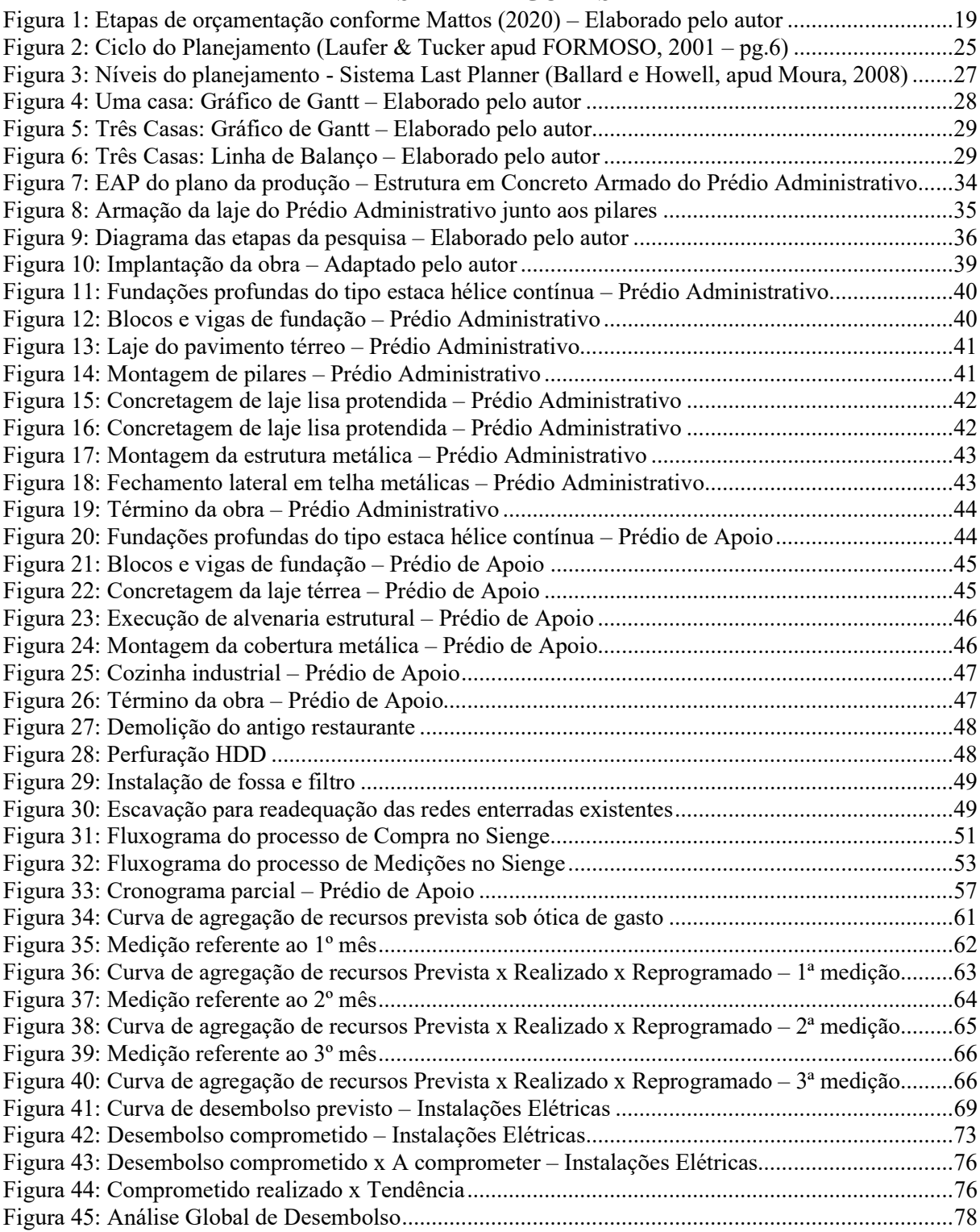

#### LISTA DE TABELAS

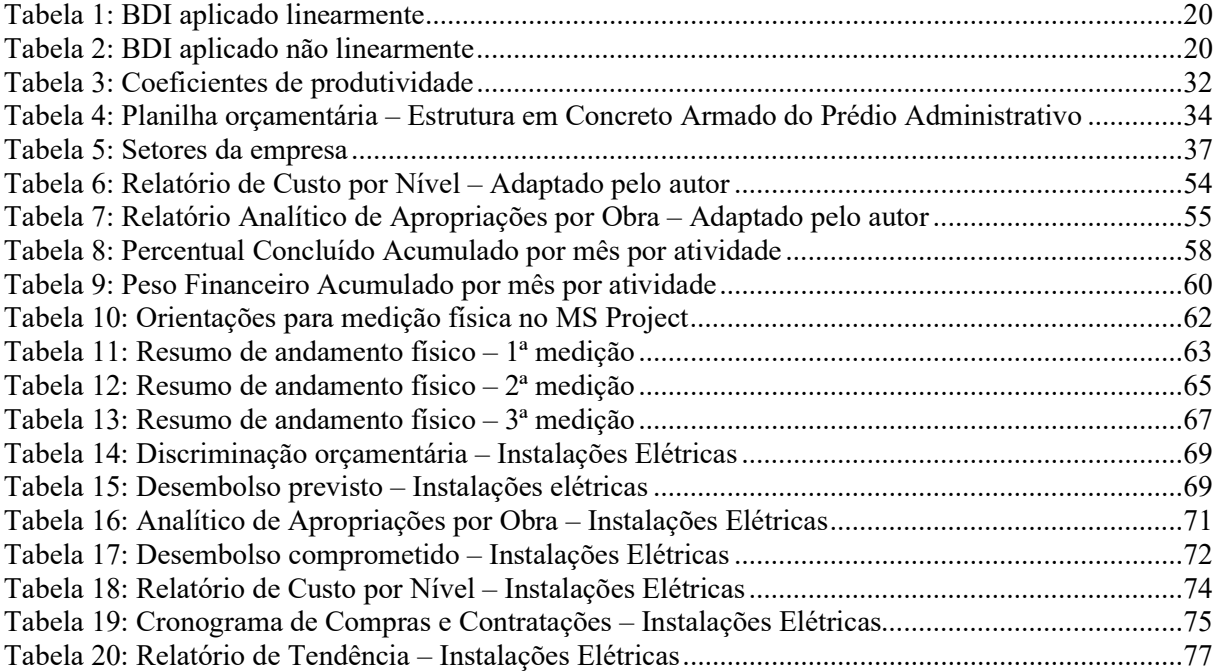

# LISTA DE EQUAÇÕES

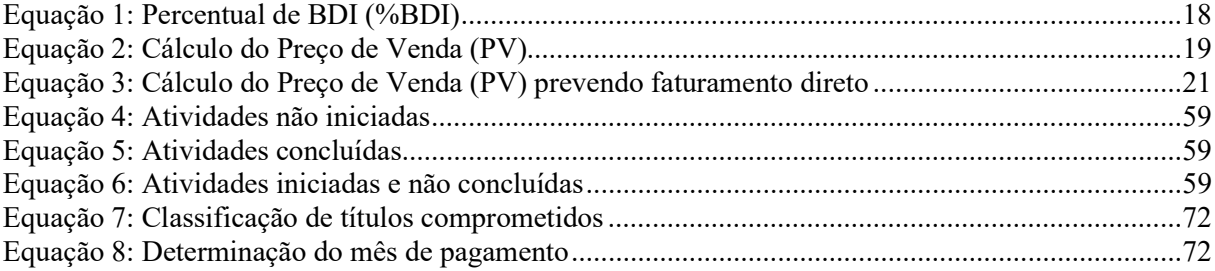

## LISTA DE SIGLAS

- ABC Activity Based Costing (Custo Baseado em Atividades)
- CUB Custo Unitário Básico
- INCC Índice Nacional de Custo de Construção
- UFRGS Universidade Federal do Rio Grande do Sul
- CBIC Câmara Brasileira da Indústria da Construção
- HDD Horizontal Directional Drilling (Perfuração Direcional Horizontal)
- SC Solicitação de Compra
- PC Pedido de Compra
- PPC Previsão de Pedido de Compra
- PCT Previsão de Contrato
- DI Data de Início
- DT Data de Término
- DM Data de Medição
- DP Data de Pagamento
- PCA Percentual Concluído Acumulado
- PFA Peso Financeiro Acumulado
- BDI Benefícios e Despesas Indiretas
- EAP Estrutura Analítica de Projeto
- PV Preço de Venda
- CD Custo Direto
- CI Custo Indireto
- ERP Enterprise Resource Planning (Planejamento de Recursos Empresariais)
- PCP Planejamento e Controle da Produção

## Sumário

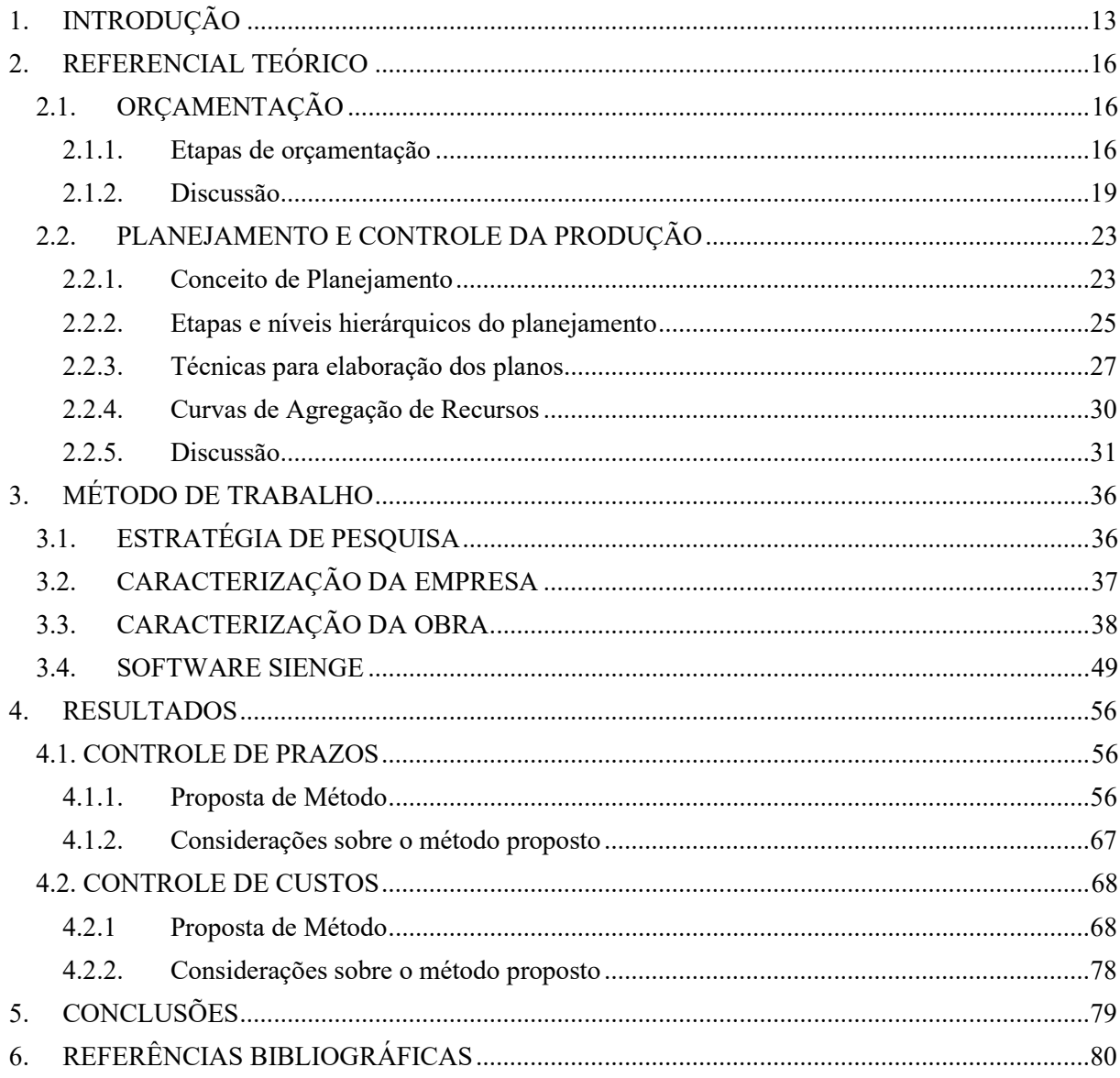

## 1. INTRODUÇÃO

A execução de obras de construção civil com custos que não ultrapassem os valores orçados é fundamental para a saúde financeira de qualquer construtora, afinal, isso é o que garante o lucro previamente estabelecido pela empresa para determinada obra. Caso o custo real ultrapasse o custo orçado, a expectativa de lucro inicialmente estabelecida pela empresa será comprometida. Um dos fatores primordiais para um resultado lucrativo e o sucesso do construtor é uma orçamentação eficiente (MATTOS, 2007). Segundo Mattos (2007), o primeiro passo de quem se dispõe a realizar um projeto é estimar quanto ele irá custar, portanto, pode-se dizer que o orçamento – produto do processo de orçamentação – é o primeiro e principal documento que se tem como referência para controlar os custos de uma obra durante sua execução.

Em obras de construção civil, devido à forte integração que existe entre prazo e custo, o sistema de controle dos custos deve, necessariamente, ser integrado à produção (TUCKER, 1984; NAVON, 1995 apud KERN,2005). Por conta disso, é necessário que haja uma relação entre a modelagem do orçamento e a modelagem do plano da produção – para fins de controle, é desejável que a modelagem do orçamento seja a mesma do plano da produção. Entretanto, muitas vezes, os profissionais envolvidos nas etapas de planejamento da produção e execução da obra não participam da fase de orçamentação – o que contribui para que orçamento não tenha uma visão operacional. Isso acarreta em modelagens diferentes entre orçamento e o plano da produção, dificultando a sua integração – esta foi, inclusive, uma das dificuldades apontadas por Kern (2005). Para contornar essa dificuldade e integrar o orçamento ao planejamento da produção, Kern (2005) atribuiu os serviços orçados às atividades planejadas, de modo que cada atividade do plano da produção tivesse um custo associado.

Com a adaptação dos custos do orçamento às atividades do plano da produção, é possível visualizar o custo acumulado previsto para obra ao longo do tempo, como feito por Kern (2005) em sua tese. A visualização gráfica dessas informações é uma técnica denominada como Curvas de Agregação de Recursos – ou curvas S – que consiste, segundo Heineck (1986), em somar, de forma acumulada, de período a período, todos os recursos utilizados em uma obra. Heineck (1986) comenta que os recursos podem ser homens por hora, número de homens, volume ou quantidade de materiais, número de máquinas, ou o denominador comum de todos estes: o valor monetário em reais.

Segundo Kern (2005), a análise do desenvolvimento do consumo de recursos de um

empreendimento pode ser feita basicamente sob dois aspectos: gasto e desembolso. No primeiro, o custo do produto é analisado sem considerar condições de pagamento praticadas, enquanto que no segundo aspecto controla-se o desembolso resultante da aquisição do produto (KERN, 2005). A curva de agregação de recursos auxilia no controle de custos e prazos, pois, permite, à medida que o projeto evolui, estabelecer um comparativo entre o que foi originalmente previsto, com o que foi efetivamente realizado (BALARINE, 2001).

Com base na dificuldade de se gerenciar prazos e custos em obras de construção civil, o trabalho pretende responder as seguintes questões de pesquisa: "Durante a execução de uma obra, tanto para custos quanto para prazos, como verificar o que foi previsto e o que foi realizado até o presente momento? Como identificar quais as principais atividades responsáveis pelos desvios de custo e prazo? Como projetar a data de término e a tendência de custo final de uma obra?".

Em função da importância do planejamento e controle de prazos e custos em obras de construção civil, este trabalho explora a elaboração das curvas de agregação de recursos previstas, tendo como base a metodologia disponibilizada por Heineck (1986) e utilizada por Kern (2005). Foi proposto, também, um método para elaboração das curvas de agregação de recursos realizadas, com auxílio dos softwares MS Project, Excel e Sienge.

O objetivo principal do trabalho é, através do método proposto, comparar as curvas de agregação de recursos previstas, realizadas e reprogramadas - a fim de visualizar a tendência de custo e de prazo da obra. As comparações foram feitas sob os dois aspectos citados por Kern (2005): gasto e desembolso. Na comparação sob aspecto de gasto, busca-se analisar o andamento físico e comparar as curvas de agregação de recursos previstas e realizadas a fim de controlar os prazos; na comparação sob aspeto de desembolso, analogamente, busca-se analisar o andamento financeiro e comparar as curvas de agregação de recursos previstas e realizadas a fim de controlar os custos.

O trabalho tem como pressuposto que todos os itens orçados para uma obra devem estar relacionados, direta ou indiretamente, às atividades do plano da produção – de modo que cada atividade do plano da produção tenha um custo associado e de modo que a soma dos custos de todas as atividades do plano da produção seja igual ao valor total orçado. O trabalho tem como premissa que um dos fatores responsáveis pelo sucesso de uma obra é a limitação do custo real ao custo orçado, sendo necessário, para isso, controle dos prazos e custos ao longo de sua execução. O trabalho tem como limitação a realização do estudo em apenas uma obra.

Este trabalho apresenta 6 capítulos e está organizado da seguinte forma: neste capítulo é introduzido o contexto da pesquisa, justificativa, objetivos e estrutura do texto do trabalho. O capítulo 2 aborda a revisão bibliográfica a respeito do processo de orçamentação e planejamento da produção. O capítulo 3 trata do método de trabalho adotado, no qual é apresentado a empresa e a obra que serviram de base para a este estudo, bem como o software Sienge. O capítulo 4 traz os resultados da pesquisa, abordando o método de controle de prazos utilizado com uso do software MS Project e o método de controle de custos utilizado com o uso do software Sienge em conjunto com planilhas em Excel. Por fim, no capítulo 5 são apresentadas as conclusões e considerações do autor. As referências bibliográficas do trabalho constam no capítulo 6.

## 2. REFERENCIAL TEÓRICO

## 2.1. ORÇAMENTAÇÃO

O processo de estimativa dos custos de uma obra e consequente determinação do preço de venda, denominado como orçamentação, visa prever os custos de uma obra antes mesmo do início de suas atividades - tendo como referência os projetos e especificações disponíveis. Segundo Mattos (2020), a técnica orçamentária envolve identificação, descrição, quantificação, análise e valorização de uma série de itens, requerendo, portanto, muita atenção e habilidade técnica. O processo de orçamentação é importante não apenas pela estimativa dos custos, mas também para o controle dos mesmos - afinal, durante a execução da obra, os custos orçados são tomados como referência para os custos incorridos. Dada sua importância, neste capítulo são apresentadas as principais etapas do processo de orçamentação. O último tópico deste capítulo traz alguns exemplos e uma discussão do autor a respeito de alguns temas do processo de orçamentação.

## 2.1.1. Etapas de orçamentação

Mattos (2020) resume as etapas de orçamentação em três grandes etapas de trabalho: estudo das condicionantes, composição de custos e fechamento do orçamento. A seguir são apresentadas cada uma dessas etapas.

#### Estudo das condicionantes

Mattos (2020) entende a etapa de estudo das condicionantes como a etapa responsável por determinar as condições de contorno da obra. Nesta etapa, são avaliados os documentos disponíveis para orçamentação, como projetos, textos com especificações técnicas e editais, caso a obra seja objeto de uma concorrência, além de visitas e consultas ao cliente.

Para Mattos (2020), os projetos são compostos de plantas baixas, cortes, vistas, perspectivas, notas esclarecedoras, detalhes, diagramas, gráficos, tabelas, quadros, etc. O tempo de análise dos projetos dependerá de sua complexidade, bem como da experiência e familiaridade do orçamentista com o tipo de obra. As especificações técnicas são documentos de texto que trazem informações de natureza mais qualitativa do que quantitativa (MATTOS, 2020). Descrição de materiais empregados, padrões de acabamento, tolerâncias dimensionais de elementos e critérios de aceitação de materiais são exemplos de algumas especificações técnicas citadas por Mattos (2020) em sua publicação. O edital é o documento que rege a licitação e onde constam as exigências do contratante perante à preponente com relação a contratação, orçamentos, prazos, critérios de medição, pagamentos, dentro outros citados por Mattos (2020). Além da avaliação dos documentos disponíveis para o processo de orçamentação, é importante que se faça uma visita ao local da obra. A visita serve para tirar dúvidas, levantar dados importantes para o orçamento, tirar fotos, avaliar o estado das vias de acesso e verificar disponibilidade de materiais, equipamentos e mão de obra na região (MATTOS, 2020). Para Dias (2011), é de fundamental importância ao orçamentista realizar visita técnica ao local de execução das obras para ter pleno conhecimento das dificuldades logísticas a serem encontradas.

#### Composição de Custos

A segunda etapa do processo de orçamentação é a etapa de composição de custos entendida por Mattos (2020) como a fase em que se identifica todos os serviços a serem realizados, se levanta as quantidades de cada serviço, discrimina-se os custos diretos e indiretos, busca-se por cotações de preço e define-se os encargos sociais e trabalhistas - permitindo, com isso, a determinação do custo direto total da obra.

Segundo Mattos (2020), um orçamento, por mais cuidadoso que seja, estará longe de ser completo se excluir algum serviço requerido para a obra. Portanto, é fundamental que se avalie todos os projetos disponíveis a fim de identificar os serviços que precisam ser feitos. Além de identificar, é preciso quantificar os serviços. Mattos (2020) trata a fase de levantamento de quantidades como uma das que mais exigem intelectualmente do orçamentista, porque demanda leitura de projeto, cálculos de áreas e volumes, consultas a tabelas de engenharia, tabulação de números, etc.

A composição dos custos diretos (aqueles facilmente atribuíveis a um determinado produto, como, por exemplo, os custos das matérias-primas) lista todos os insumos que entram na execução do serviço, com suas respectivas quantidades e seus custos unitários e totais (MATTOS, 2020). Para Mattos (2020), as composições são instrumentos não apenas para determinação do custo unitário de um serviço ou insumo, mas também para o controle de custos, pois após a execução permite ao construtor identificar possíveis fontes de erros na composição do orçamento original, sendo útil para estimativas futuras.

Com os custos diretos determinados, o próximo passo é a discriminação dos custos indiretos, definidos como aqueles que apresentam algum grau de dificuldade para serem atribuídos aos produtos ou às atividades produtivas, como, por exemplo, os salários dos supervisores. De uma forma mais operacional, Mattos (2020) define custo indireto como todo custo que não aparece nas composições de custo direto como material, mão de obra ou equipamento, ou seja, são custos que não fazem parte da planilha orçamentária. Segundo Vilela Dias (2004), o custo indireto é representado pelos itens de custo que não são facilmente mensuráveis na unidade de medição e pagamento dos serviços, e tem como variáveis os custos com administração central, tributos sobre às notas fiscais, seguros, garantias, margens de erro, incertezas e eventuais.

A Cotação dos Preços é a fase subsequente. Nessa fase, o orçamentista entra em contato com os fornecedores para que os custos unitários considerados nas composições de custo sejam atualizados com cotações atuais. Mattos (2020) destaca algumas informações importantes as quais o orçamentista deve se atentar ao repassar aos fornecedores, pois influem no preço. São elas: especificações técnicas, unidade e embalagem, quantidade, prazo de entrega, condições de pagamento, validade da proposta, local e condições de entrega. Para Dias (2011), é importante que se disponha das quantidades e das especificações corretas dos materiais nessa etapa, de modo a se obter proveito na negociação de preços.

Por fim, para concluir a etapa de composição de custos, tem-se a fase de definição de encargos sociais e trabalhistas, aplicados à mão de obra. Não somente o salário que constitui o ônus do empregador – este arca com diversos encargos sociais e trabalhistas impostos pela legislação e pelas convenções do trabalho, que se somam ao salário-base ao qual o funcionário faz jus (MATTOS, 2020). Em sua publicação, Mattos (2020) cita diversos encargos que devem ser considerados. Dentre os citados, os mais comuns são INSS e FGTS, como exemplo de encargos sociais, e férias e 13º salário, como exemplo de encargos trabalhistas.

## Fechamento do orçamento

O fechamento do orçamento é última etapa do processo de orçamentação e é subdivido por Mattos (2020) em três fases: definição da lucratividade, cálculo do BDI e desbalanceamento da planilha orçamentária.

Para definição da lucratividade, o construtor deve levar em conta fatores como concorrência, risco do empreendimento, necessidade de conquistar aquela obra, etc. (MATTOS, 2020). O BDI (Benefícios e Despesas Indiretas) é um coeficiente calculado através da Equação 1, conforme Mattos (2020):

$$
\%_{BDI} = \frac{PV}{CD} - 1
$$

#### Equação 1: Percentual de BDI (%BDI)

Onde:

- $\bullet$   $PV = \text{Preço de Venda};$
- $CD =$  Custo Direto.

Para se calcular  $\mathcal{W}_{BDI}$  deve-se, primeiro, calcular o PV. Conforme Mattos (2020), o Lucro e os Impostos devem incidir sobre faturamento da empresa, ou seja, sobre o Preço de Venda. Deduz-se, com isso, a Equação 2 para o cálculo de PV.

$$
PV = \frac{Custo}{1 - \%_{I} - \%_{L}}
$$

#### Equação 2: Cálculo do Preço de Venda (PV)

Onde:

- PV é o Preço de Venda;
- Custo é a soma dos custos diretos e indiretos;
- $\bullet$  %  $\frac{1}{2}$  é a taxa efetiva de imposto considerada;
- $\bullet$  %  $\mathcal{V}_{0}$  é a taxa de lucro almejada.

De posse de PV, calcula-se o  $\%_{BDI}$  conforme a Equação 1. O acréscimo percentual de  $\%_{BDI}$  a todos os custos unitários dos objetos de custo da Planilha Orçamentária de Custo resulta na Planilha Orçamentária de Venda. Para Mattos (2020), entretanto, nada obriga o construtor a distribuir o BDI linearmente. Ele explica que o construtor pode, mantendo o Preço de Venda calculado, atribuir BDI diferente para cada item da planilha, de acordo com sua conveniência. A distribuição não linear do BDI é chamada por Mattos (2020) de desbalanceamento do BDI, uma prática comum entre as construtoras que tem como um de seus objetivos dar melhor viabilidade financeira às empresas. No tópico 2.1.2 é mostrado um exemplo de desbalanceamento do BDI.

 A Figura 1 resume as etapas de trabalho do processo de orçamentação, bem como as fases inerentes a cada etapa abordadas neste tópico.

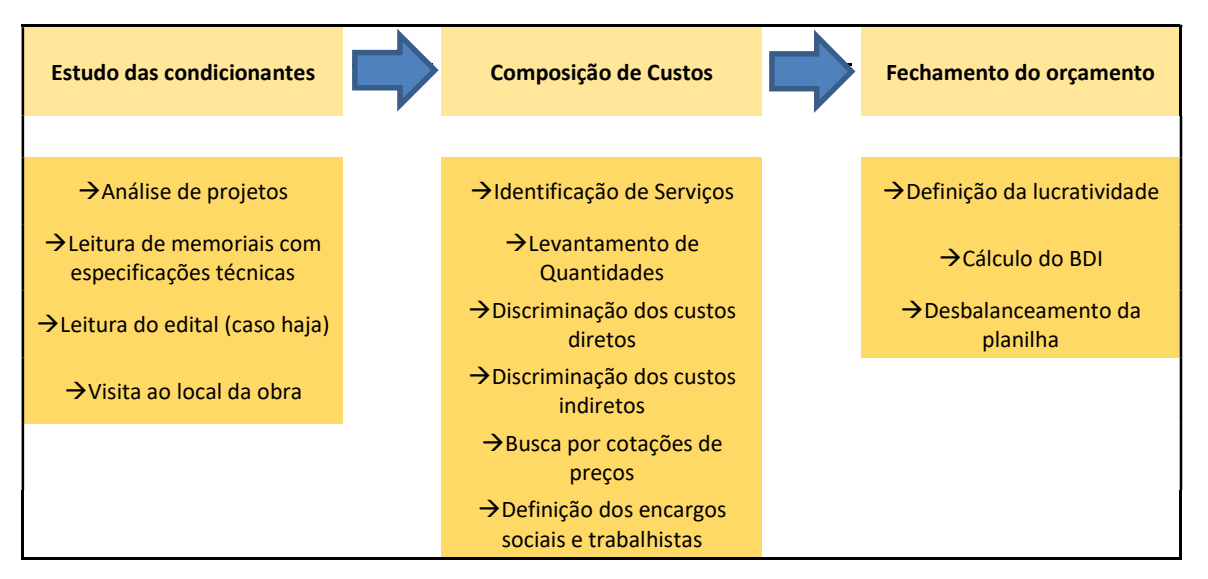

Figura 1: Etapas de orçamentação conforme Mattos (2020) – Elaborado pelo autor

## 2.1.2. Discussão

Neste tópico, são discutidos dois pontos em específico referente ao processo de orçamentação: desbalanceamento do BDI e as cláusulas de faturamento direto nos contratos por empreitada. A motivação do autor para o tópico de discussão se deve pelo mesmo trabalhar no setor de orçamento e planejamento de uma construtura de médio porte da cidade de Porto Alegre/RS.

## Exemplo de desbalanceamento do BDI

Como comentado em 2.1.1, o acréscimo percentual de  $\%_{BDI}$  a todos os custos unitários dos objetos da Planilha Orçamentária de Custo resulta na Planilha Orçamentária de Venda. As Tabelas 1 e 2 ilustram o mesmo orçamento ( $\%_{BDI} = 30\%$ ): um com BDI aplicado linearmente e outro com BDI aplicado não linearmente

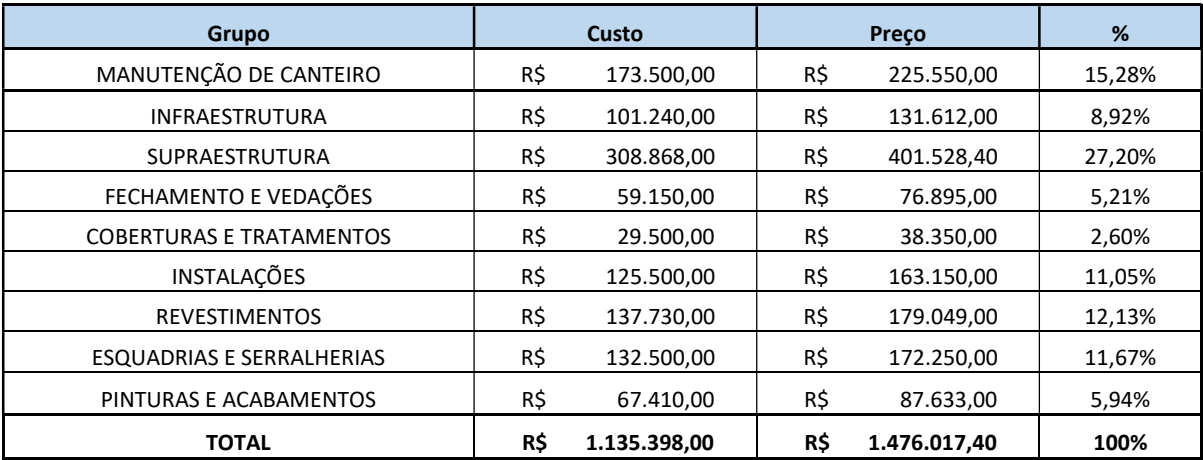

| Grupo                            | Custo                   | $Preco -$<br><b>BDI linear</b> | %      | Desbalanc. | % não<br>linear | Preço - BDI<br>não linear | <b>BDI</b><br>aplicado |
|----------------------------------|-------------------------|--------------------------------|--------|------------|-----------------|---------------------------|------------------------|
| MANUTENÇÃO DE CANTEIRO           | R\$<br>173.500,00       | R\$<br>225.550,00              | 15,28% | 0,00%      | 15,28%          | R\$<br>225.550,00         | 30,00%                 |
| <b>INFRAESTRUTURA</b>            | R\$<br>101.240,00       | R\$<br>131.612,00              | 8,92%  | 1,20%      | 10,12%          | R\$<br>149.324,21         | 47,50%                 |
| SUPRAESTRUTURA                   | R\$<br>308.868,00       | R\$<br>401.528,40              | 27,20% | 1,50%      | 28,70%          | R\$<br>423.668,66         | 37,17%                 |
| FECHAMENTO E VEDAÇÕES            | R\$<br>59.150,00        | R\$<br>76.895,00               | 5,21%  | 0,50%      | 5,71%           | R\$<br>84.275,09          | 42,48%                 |
| <b>COBERTURAS E TRATAMENTOS</b>  | R\$<br>29.500,00        | R\$<br>38.350,00               | 2,60%  | $-0,40%$   | 2,20%           | R\$<br>32.445,93          | 9,99%                  |
| <b>REVESTIMENTOS</b>             | R\$<br>137.730,00       | R\$<br>179.049,00              | 12,13% | $-1,00%$   | 11,13%          | R\$<br>164.288,83         | 19,28%                 |
| <b>INSTALAÇÕES</b>               | R\$<br>125.500,00       | R\$<br>163.150,00              | 11,05% | 0,00%      | 11,05%          | R\$<br>163.150,00         | 30,00%                 |
| <b>ESQUADRIAS E SERRALHERIAS</b> | R\$<br>132.500,00       | R\$<br>172.250,00              | 11,67% | $-0,80%$   | 10,87%          | R\$<br>160.441,86         | 21,09%                 |
| PINTURAS E ACABAMENTOS           | R\$<br>67.410,00        | R\$<br>87.633,00               | 5,94%  | $-1,00%$   | 4,94%           | R\$<br>72.872,83          | 8,10%                  |
| <b>TOTAL</b>                     | R\$<br>1.135.398,0<br>0 | R\$<br>1.476.017,4<br>0        | 100%   | 0,00%      | 100%            | R\$<br>1.476.017,40       |                        |

Tabela 1: BDI aplicado linearmente

### Tabela 2: BDI aplicado não linearmente

Comparando as tabelas acima, percebe-se que não houve variação no preço total, apenas atribuiu-se maiores pesos às atividades iniciais e menores pesos às atividades finais. Sob o ponto de vista econômico, não houve diferença, pois a expectativa de lucro manteve-se a mesma, afinal, o preço manteve-se o mesmo. Entretanto, sob o ponto de vista financeiro, tornou-se mais vantajoso para a empresa, pois a empresa irá receber antecipadamente – o que é benéfico para seu fluxo de caixa. Mattos (2007) ressalta que o desbalanceamento do BDI só tem validade se os preços apresentados ficarem dentro de uma faixa de tolerância plausível, de modo que não seja difícil, ou impossível, explicar preços muito altos ou muito baixos. O desbalanceamento do BDI não é, na visão do autor, fase essencial ao processo de orçamentação, e sim uma técnica que o construtor pode usar de modo a favorecê-lo.

## Faturamento Direto

Para participar de uma concorrência, o preço proposto pelo construtor não deve ser nem tão baixo a ponto de não permitir lucro, nem tão alto a ponto de não ser competitivo na disputa com os demais proponentes (MATTOS, 2007). Uma cláusula muito comum nos contratos de obras de construção civil contratadas sob regime de empreitada é a de faturamento direto. Neste modelo de contratação, parte dos custos diretos da obra são faturados em nome do contratante e não em nome da construtora, sendo estes pagamentos descontados diretamente do valor do contrato. Isso permite à construtora avaliar junto ao seu contador se a consideração do faturamento direto em suas propostas é válida ou não. É possível que a empresa consiga fornecer um preço mais baixo a contratante e manter sua expectativa de lucro – isso irá depender essencialmente da tributação considerada.

Dentre os aspectos que influem na determinação da tributação a ser considerada (taxa efetiva de impostos) no fechamento do orçamento, tem-se o regime de tributação da empresa (Simples Nacional, Lucro Presumido ou Lucro Real), a forma de contratação (empreitada global, empreitada parcial ou administração), o percentual do Custo que será faturado diretamente (caso a empresa esteja prevendo faturamento direto) e a distribuição do custo orçado com relação a material e mão de obra.

A Equação 3 mostra o cálculo do preço de venda prevendo faturamento direto

$$
PV = \mathcal{V}_{FD} \cdot (Custo) + \frac{(1 - \mathcal{V}_{FD}) \cdot (Custo)}{1 - \mathcal{V}_{0I} + \mathcal{V}_{0L}}
$$

Equação 3: Cálculo do Preço de Venda (PV) prevendo faturamento direto

• PV é o Preço de Venda

Onde:

- Custo é a soma dos custos diretos e indiretos
- $\bullet$  % $_{FD}$  é o percentual do custo total a ser faturado diretamente
- $\bullet$  %  $\frac{1}{2}$  é a taxa efetiva de imposto considerada

## $\bullet$  %  $\%$  é a taxa de lucro almejada

A priori, infere-se que o Preço de Venda prevendo faturamento direto será menor do que se não houvesse faturamento direto, pois a taxa efetiva de imposto e a taxa de lucro não estão sendo calculadas integralmente sobre o custo. Entretanto, devido às condições expostas acima e à legislação tributária, a taxa efetiva de imposto considerada será diferente – possivelmente maior – motivo pelo qual a empresa deve avaliar junto ao seu contador. O percentual do valor do contrato correspondente a faturamento direto considerado no orçamento das obras deve ser determinado com base em uma análise estratégica da empresa construtora, levando em consideração, junto com o contratante, quais itens podem ser faturados diretamente.

Há diversas formas de contratação disponibilizadas na literatura para execução de obras de construção civil. Dentre as mais comuns, destacam-se as contratações por empreitada e por administração. Os contratos de obras aos quais as despesas são faturadas integralmente pelo contratante são contratos por administração e os contratos aos quais as despesas são faturadas integralmente pela construtora são contratos por empreitada global. Segundo Isatto (2018), em ambas modalidades a construtora possui responsabilidade técnica perante obra, mas, na modalidade por empreitada global, a construtora possui também responsabilidade econômica. Por esse motivo, normalmente as taxas de BDI ( $\%_{BDI}$ ) são sucintamente superiores às taxas de Administração ( $\%_{ADM}$ ) – o que indica maior possibilidade de lucro na modalidade por empreitada, devido, principalmente, ao maior risco associado. Os contratos com cláusulas de faturamento direto são contratos em que a responsabilidade econômica é dividida entre as partes, sendo, por isso, classificados pela literatura como empreitadas parciais.

Durante a execução da obra, é importante que a verba destinada para compras a serem faturadas diretamente contra o contratante sejam monitoradas – a fim de que essas não ultrapassem a verba prevista. Caso ultrapassem o valor previsto, o lucro da construtora será afetado – pois diminuirá a base de cálculo do lucro, dada pela diferença entre o valor do contrato e o montante destinado às compras faturadas diretamente contra o contratante. No estudo em questão, o controle dos custos é abordado no capítulo 4.

## 2.2. PLANEJAMENTO E CONTROLE DA PRODUÇÃO

O processo de planejamento e controle da produção (PCP) em obras de construção civil vem sofrendo mudanças significativas nos últimos anos. Essas mudanças se devem, segundo Formoso (2001), à crescente competição existente entre as empresas do setor - além de recursos financeiros cada vez mais limitados para realização dos empreendimentos e exigências cada vez mais altas do consumidor final. Por conta disso, as empresas estão investindo em gestão e tecnologia da produção. Diante desse cenário, o processo de planejamento e controle da produção passa a cumprir um papel fundamental nas empresas, à medida que o mesmo tem um forte impacto no desempenho da função produção (FORMOSO, 2001). Devido à importância e à relevância do tema para obras de construção civil, neste capítulo será abordado o tema planejamento com enfoque no planejamento da produção. Foram tratadas as etapas, hierarquias e principais técnicas de planejamento da produção. Além disso, foi abordado o tema de elaboração e interpretação das curvas de agregação de recursos, bem como suas aplicações ao processo de planejamento e controle da produção. O último tópico deste capítulo traz uma discussão do autor a respeito de alguns temas inerentes ao processo de planejamento e controle da produção.

### 2.2.1. Conceito de Planejamento

Segundo Formoso (2001), planejamento é conceituado como um processo gerencial que envolve o estabelecimento de objetivos e a determinação dos procedimentos necessários para atingi-los, sendo eficaz somente quando realizado em conjunto com o controle. A indústria da construção civil é apontada por diversos autores como uma indústria deficiente, principalmente devido às elevadas perdas, à baixa produtividade e à baixa qualidade do produto. Segundo Defaveri (2019), muitas das razões para a deficiência do setor apontadas pela literatura se devem a um planejamento inadequado ou inexistente. Formoso (2001) divide em cinco categorias as causas pelas quais a falta de planejamento ocorre na construção civil: falta de visão de processo, negligência da incerteza, informalidade do planejamento, reduzido impacto dos computadores e necessidade de mudanças comportamentais – as quais são abordadas individualmente a seguir.

Falta de visão de processo: Muitas das construtoras não encaram o planejamento como um processo gerencial, sendo confundido, com frequência, como o trabalho isolado de um setor da empresa ou com a simples aplicação de técnicas para a geração dos planos (FORMOSO, 2001).

#### Negligência da incerteza

Segundo Formoso (2001), a incerteza é inerente ao processo de construção em função

da variabilidade do produto e das condições locais, da natureza dos seus processos de produção, cujo ritmo é controlado pelo homem, e pela própria falta de domínio das empresas sobre seus processos. Ele destaca que muitas pessoas possuem expectativa de eliminar as incertezas através de um maior detalhamento a respeito das atividades e operações já no início da obra. Entretanto, como ressalta Formoso (2001), os planos de longo prazo com alto grau de detalhamento tendem a ser pouco eficientes, pois quanto maior o período em que se planeja, maior o grau de incerteza.

### Informalidade do planejamento

A falta de planejamento operacional formal dificulta o estabelecimento de consistência entre diferentes níveis de planejamento, dificultando a comunicação entre os vários setores da empresa (FORMOSO, 2001). Portanto, é imprescindível que a empresa adote processos internos e que estes sejam claros, objetivos e de conhecimento de todos os envolvidos.

### Reduzido impacto dos computadores

Conforme Vieira (2006), a utilização de softwares de gestão é uma excelente opção que as construtoras têm a sua disposição para controlar e gerenciar a execução das obras, em qualquer etapa do estágio de trabalho. Entretanto, Formoso (2001) avalia que, quando a empresa ainda não possui processos de planejamento consolidados, o software automatiza processos ineficientes, dando à empresa a falsa impressão que as informações fornecidas pelo software são precisas. Além disso, para Formoso (2001), a implantação dos softwares muitas vezes não é feita de forma integrada. É citado como exemplo a elaboração do orçamento e do planejamento da produção, que são muitas vezes automatizados de forma isolada, sem troca de informações entre ambos – o que causa retrabalhos e dificulta o controle. Mainardes (2014) avalia como dificuldades para implantação dos softwares de gestão em empresas de construção civil a necessidade de treinamentos, mapeamento de processos e reengenharia dos fluxos informacionais – o que ratifica o exposto por Formoso (2001).

#### Necessidade de mudanças comportamentais

Formoso (2001) ressalta que o planejamento precisa envolver todas as equipes da obra. De nada adianta planejar e não repassar ao mestre de obra, encarregados, empreiteiros e fornecedores aquilo que se está planejando. Por isso, Formoso (2001) considera importante a realização do planejamento em conjunto com todos envolvidos, para definir objetivos e responsabilidades, a fim de que todos fiquem cientes e busquem seus objetivos em prol das metas estabelecidas pela obra.

2.2.2. Etapas e níveis hierárquicos do planejamento

O processo de planejamento é subdividido por Laufer & Tucker (1987, apud FORMOSO, 2001) em cinco etapas: a primeira etapa é a preparação do processo de planejamento, que consiste em definir os principais envolvidos no planejamento e controle do empreendimento, as responsabilidades de cada um, os níveis hierárquicos a serem adotados, a periodicidade dos planos a serem gerados, as técnicas e ferramentas de planejamento a serem utilizadas, dentre outros. A segunda etapa é a coleta de informações, etapa em que se faz necessário a utilização de um sistema de informações relativamente complexo, onde as informações são produzidas pelos envolvidos conforme os objetivos e responsabilidades estabelecidos na etapa de preparação do processo de planejamento. A terceira etapa é a elaboração dos planos, onde são aplicadas as técnicas e ferramentas estabelecidas. Diversas técnicas podem ser utilizadas, inclusive de forma simultânea – cabe a empresa entender qual técnica é mais eficiente e se adequa melhor ao tipo de obra, ao nível do plano, a habilidade dos responsáveis, etc. A quarta etapa é a difusão das informações. Nessa etapa, é importante que sejam definidos, para cada um dos envolvidos, a natureza da informação demandada, sua periodicidade, o formato a ser apresentado e o ciclo de retroalimentação. A última etapa consiste na avaliação do processo de planejamento, a fim de avaliar as possibilidades de melhoria para empreendimentos futuros.

O processo é entendido por Laufer & Tucker (1987, apud FORMOSO, 2001) como um processo cíclico, como mostra a Figura 2:

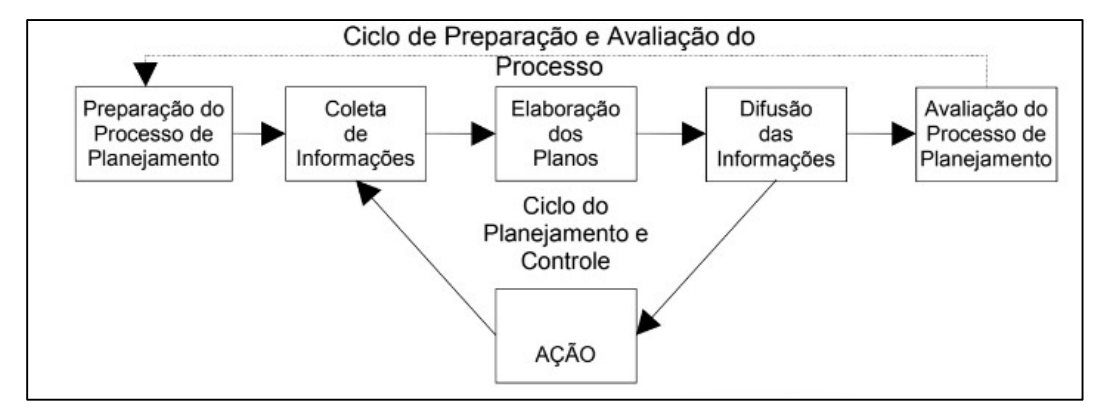

#### Figura 2: Ciclo do Planejamento (Laufer & Tucker apud FORMOSO, 2001 – pg.6)

Existe uma confusão bastante comum do processo de planejamento e controle da produção com a preparação de um plano, que se constitui somente em um de seus subprocessos (FORMOSO, 2001). Para Formoso (2001), os subprocessos de coleta de dados e difusão de informação são extremamente deficientes em muitas empresas, o que torna inócuo os esforços despendidos em qualquer outro aspecto do processo.

Os níveis hierárquicos do planejamento são divididos por Neale & Neale (apud Formoso, 2001) em três: estratégico, tático e operacional. O nível estratégico refere-se à definição dos objetivos do empreendimento, levando em consideração o tipo de cliente, prazo da obra, fontes de financiamento, parcerias; o nível tático envolve essencialmente a seleção e aquisição dos recursos necessários para atingir os objetivos definidos no nível estratégico e o nível operacional refere-se à definição detalhada das atividades a serem realizadas. Formoso (2001) ressalta que o grau de detalhe de cada nível hierárquico depende do grau de incerteza envolvido – para graus de incerteza maiores, não convém fazer, antecipadamente, um planejamento muito detalhado, a fim de se evitar retrabalhos; e para graus de incerteza menores, a ausência de um planejamento mais detalhado impede o planejamento de cumprir sua função básica: orientar a execução. A hierarquização do planejamento citada por Neale & Neale (apud Formoso, 2001) visa a produção dos planos com graus de detalhamento em conformidade com o grau de incerteza envolvido. Com base nessa ideia, surge em meados dos anos 90 o Sistema Last Planner.

No sistema Last Planner, os planos são produzidos à medida que são obtidas informações sobre o status do sistema, fornecida por alguém em um nível hierárquico acima (MOURA, 2008). Com isso, uma atividade só entra no nível operacional quando é considerada pelo nível tático com prioritária e quando são eliminadas as restrições envolvidas. Da mesma forma, antes de fazer parte do nível tático, esta atividade foi programada no nível estratégico. O planejamento para os níveis estratégico, tático e operacional denominados por Neale & Neale (apud Formoso, 2001) são chamados pelo Sistema Last Planner, respectivamente, como Planejamento Mestre (longo prazo), Planejamento Lookahead (médio prazo) e Planejamento de Comprometimento (curto prazo). Moura (2008) destaca que no Last Planner, o ciclo de controle normalmente é semanal (curto prazo), e é feito através da medição das atividades realizadas em comparação com as atividades previstas e da análise sistemática das causas para o não cumprimento das tarefas, de modo a identificar falhas no processo, agir sobre as causas raiz e propiciar melhoria contínua no planejamento da produção.

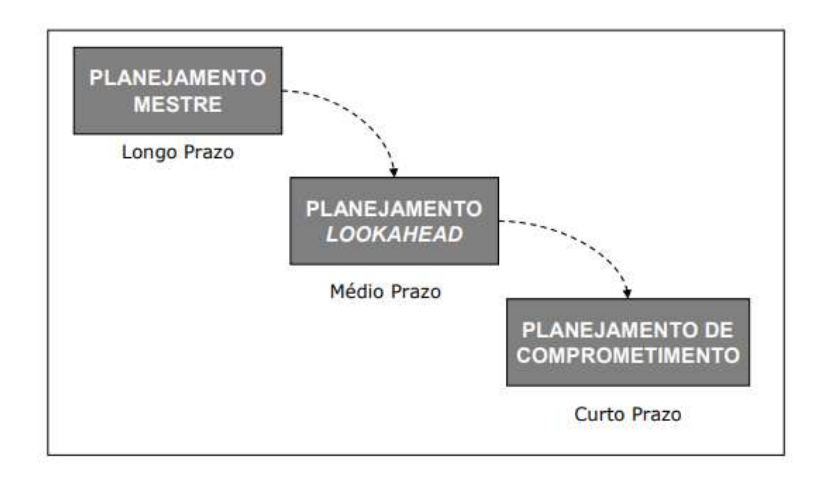

Figura 3: Níveis do planejamento - Sistema Last Planner (Ballard e Howell, apud Moura, 2008) 2.2.3. Técnicas para elaboração dos planos

A elaboração do plano, um dos subprocessos do processo de planejamento da produção, tem como objetivo identificar, ordenar e condicionar todas as atividades cuja realização é necessária para que se obtenha o produto final, visando otimizar o fluxo de trabalho para que as atividades possam ser executadas com qualidade, segurança e dentro dos prazos e custos estabelecidos. Em obras de construção civil, a elaboração do plano da produção pode ser realizada com a utilização de diversas metodologias, sendo as redes PERT/CPM, o Gráfico de Gantt e a Linha de Balanço os mais utilizados. A seguir, são descritas cada uma dessas técnicas.

## Redes PERT/CPM

Segundo Martins e Laugeni (2005), um projeto é constituído por um conjunto de atividades independentes, mas logicamente ligadas, e pode ser representado por meio de uma rede. A técnica de redes para planejamento e controle de obras é conhecida como Redes PERT/CPM. As técnicas denominadas PERT e CPM foram independentemente desenvolvidas para o Planejamento e Controle de Projetos em torno de 1950, porém a grande semelhança entre estas fez com que o termo PERT/CPM seja utilizado corriqueiramente com apenas um técnica (NOGUEIRA, 2017). Entre as principais vantagens da técnica de rede estão a ajuda para determinar a lógica de construção da obra, e a visualização dos desvios no tempo e sua influência adiante na obra (MENDES JR, 1999). Entre suas desvantagens, destaca-se a ausência da escala de tempo na duração das atividades, dificultando assim a leitura analógica do andamento do programa (HEINECK, 1996).

## Gráfico de Gantt

Trata-se do método mais simples e ainda mais utilizado para planejamento e controle de obras na construção civil (MENDES JR, 1999). Consiste em ordenar as atividades planejadas no eixo das ordenadas e o tempo no eixo das abcissas. Como vantagem, Assumpção (1988) destaca a clareza, pois é de fácil compreensão até para quem não está habituado com a técnica, e como desvantagem Assumpção (1988) cita o fato de não mostrar a interdependência entre as atividades e a representação confusa em projetos longos.

## Linha de Balanço

A linha de balanço é uma técnica de programação essencialmente gráfica. As atividades são dispostas e representadas num eixo cartesiano, de forma que no eixo das ordenadas se encontram as unidades de repetição previamente definidas, e no eixo das abcissas o tempo (LIMMER, 1997). Para Prado (2002), a linha de balanço é uma técnica capaz de destacar graficamente as informações que podem passar despercebidas devido ao grande volume de dados. A técnica é utilizada majoriamente em obras que possuem atividadades repetitivas e visa linearizar a obra de modo a condensar o grande volume de informações – o que permite, para Heineck (1996), maior agilidade no manuseio das informações e, consequentemente, melhor comunicação no canteiro de obra.

## Exemplos das técnicas abordadas

O MS Project, um dos principais software utilizados para elaboração de planos da produção, utiliza como ferramenta de visualização o Gráfico de Gantt juntamente com as redes PERT/CPM, pois apresenta as barras, característica do gráfico de Gantt, junto com as setas de relação de dependência entre as atividades, característica das Redes PERT/COM. Pode, também, ser programado para utilização da técnica de Linha de Balanço.

A Figura 4 mostra o plano de produção simplificado, elaborado no MS Project, referente a construção de uma casa.

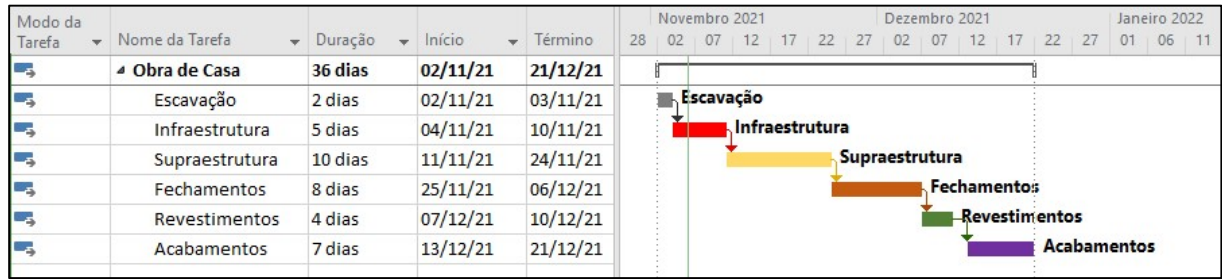

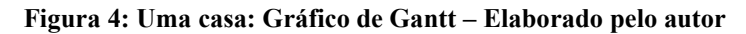

A representação através do Gráfico de Gantt junto com as Redes PERT/CPM como mostrado na Figura 4 é simples, de fácil entendimento e visualização. Para Martins e Laugeni (2005), a utilização das redes PERT/CPM e do Gráfico de Gantt são aplicáveis quando se pretende programar produtos únicos e não repetitivos – como é o caso do plano da produção da Figura 4.

A Figura 5 mostra o plano de produção simplificado para a construção de três casas.

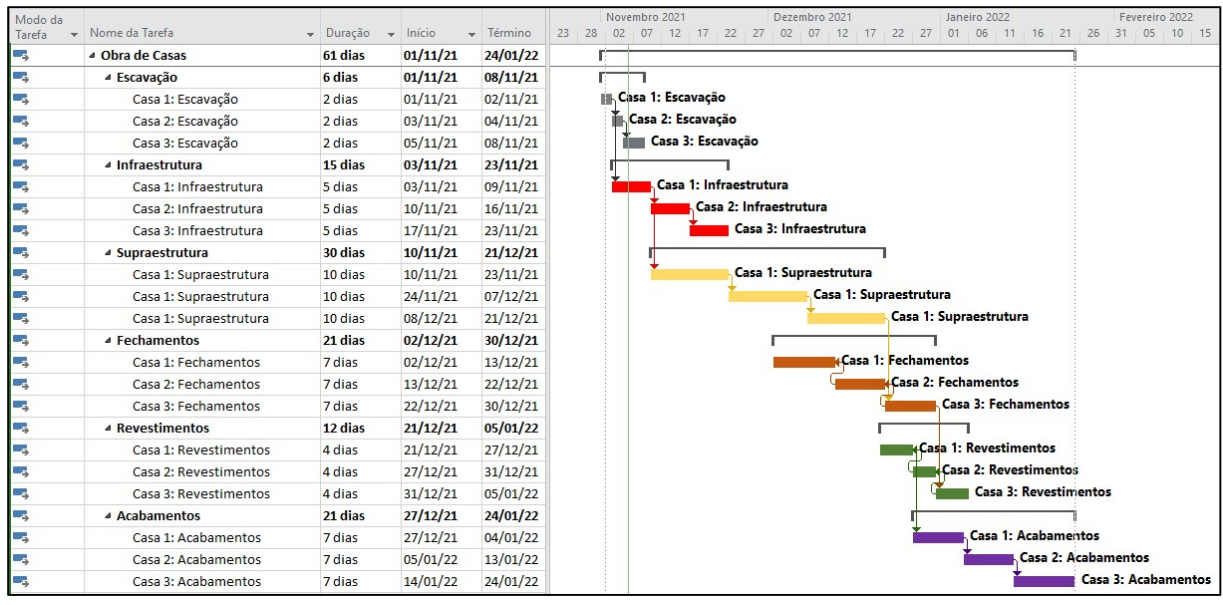

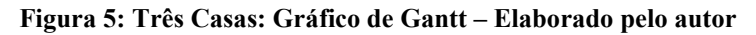

A partir da Figura 5, percebe-se que o entendimento e a visualização do cronograma são afetados ao passo que se aumenta o número de repetições das atividades. Para Limmer (1997), a técnica da Linha de Balanço é a mais indicada quando se programa atividades repetitivas. A Figura 6 mostra o mesmo plano da produção indicado pela Figura 5, mas com a utilização da técnica de Linha de Balanço.

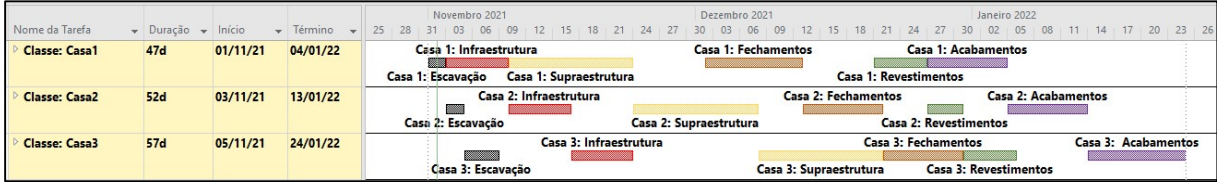

Figura 6: Três Casas: Linha de Balanço – Elaborado pelo autor

 A técnica da Linha de Balanço simplifica o entendimento do cronograma, pois lineariza as atividades classificando-as por casas, pavimentos, trechos, etc. Além disso, permite visualizar com mais facilidade a sequência das atividades e avaliar os prazos de forma mais rápida - o que justifica o exposto por Limmer (1997).

As técnicas abordadas são diferentes maneiras para se elaborar o plano da produção. Para Bernardes (2008), a escolha da técnica ideal para elaboração do plano da produção de uma obra deve levar em consideração o tipo de obra. Além disso, ressalta-se que diferentes técnicas de elaboração do plano da produção resultam em diferentes formas de controle – devendo essas ser estabelecidas juntamente com a escolha da técnica de elaboração do plano ainda na fase de preparação do processo de planejamento.

## 2.2.4. Curvas de Agregação de Recursos

A elaboração das curvas de agregação de recursos é uma técnica para gerenciamento e acompanhamento de projetos amplamente utilizada em diversos setores da indústria, inclusive pelo setor da construção civil. A técnica consiste simplesmente na agregação, na soma, na totalização dos recursos utilizados em uma obra, período a período (HEINECK, 1986). O tradicional cronograma físico-financeiro, geralmente apresentado junto aos orçamentos e propostas para execução de obras, é um dos membros da família de curvas de agregação de recursos, como destacado por Heineck (1986) em sua publicação. A curva de agregação de recursos é uma ferramenta de controle de empreendimentos que integra programação da produção e custo (KIM e BALLARD, 2001 apud KERN, 2005). Portanto, pode-se entender as curvas de agregação de recursos como uma ferramenta gerencial que integra informações de prazo e de custo de uma obra – o que explica o motivo pelo qual é bastante utilizada pelo setor da construção civil. A maior dificuldade para elaboração das curvas de agregação de recursos reside na diferença de modelagem entre o orçamento e plano da produção, como ressaltado por Kern (2005) em seu estudo. A diferença de modelagem entre o orçamento e plano da produção é melhor abordada no tópico 2.2.5.

Segundo Kern (2005), a análise do desenvolvimento do consumo de recursos de um empreendimento pode ser feita basicamente sob dois aspectos: gasto e desembolso. No primeiro, o custo do produto é analisado sem considerar condições de pagamentos praticadas, enquanto que no segundo controla-se o desembolso resultante da aquisição do produto (KERN, 2005). A desconsideração da diferença entre gasto e desembolso é comumente observada nos programas computacionais utilizados para realização do cronograma físico-financeiro das obras. Na grande maioria dos softwares comerciais, os cronogramas financeiros são gerados sob o aspecto de gasto, levando em conta o consumo dos insumos na execução, utilizando, para isso, informações do planejamento da produção (DIAS, 2003 apud KERN, 2005).

A diferença temporal que pode haver entre o momento em que um recurso é utilizado no canteiro (gasto) e o momento em que o mesmo é pago aos fornecedores (desembolso) é um ponto importante a ser considerado por um sistema de gestão de custos. Esse intervalo de tempo pode ser positivo ou negativo, a depender do método de pagamento da empresa (PETER, 1984; SILVA, 1989 apud KERN,2005). Algumas atividades de obra requerem pagamento antes mesmo de serem executadas, para que os fornecedores já possam iniciar a compra dos insumos necessários para montagem do produto final. Esquadrias, estruturas metálicas e elevadores são exemplos de atividades que exigem contratação antecipada por conta do tempo de produção e, por conta disso, normalmente são acordados pagamentos antecipados com os fornecedores

dessas atividades. Outras atividades, entretanto, são pagas somente após a sua execução na obra - como serviços de mão de obra em geral, por exemplo.

A previsão da utilização dos recursos sob aspecto de gasto é entendida por Kern (2005) como a data em que o recurso será efetivamente utilizado na obra e, portanto, está atrelado ao planejamento da produção. A previsão da utilização dos recursos sob aspecto de desembolso, entretanto, está atrelada ao planejamento financeiro, sendo importante para o fluxo de caixa da empresa. Para Madoni (2017), o fluxo de caixa é uma ferramenta essencial para que as organizações venham a ter um controle e um planejamento financeiro efetivo, adquirindo saúde financeira satisfatória para evitar a mortalidade precoce. Para Lana (2000), um dos principais motivos do fracasso das empresas é a falta de qualquer tipo de planejamento financeiro e, principalmente, a não utilização do fluxo de caixa. Para Sá (2006), a geração de caixa é mais importante do que a geração de lucro, já que o que quebra uma empresa não é a falta de lucro, e sim a falta de caixa. Com base no exposto por Madoni (2017), Lana (2000) e Sá (2006), podese dizer que a previsão do desembolso de uma obra juntamente com sua receita é fundamental para a saúde financeira da empresa e que não basta saber apenas quanto será o custo, mas também quando este dinheiro será utilizado – a fim de que a empresa programe o seu fluxo de caixa de modo a não se comprometer negativamente com seus credores.

## 2.2.5. Discussão

Neste tópico, são discutidos dois temas em específico referentes ao processo de planejamento e controle de custos: determinação da duração das atividades e diferença de modelagem entre orçamento e planejamento.

#### Determinação da duração das atividades

Programar a execução de uma atividade de construção demanda conhecimento prático do dia a dia de uma obra (CBIC, 2017). Apesar do conhecimento prático ser necessário para planejar uma obra, determinar a produtividade e, consequentemente, a duração de cada atividade a ser executada em um canteiro de obra não é algo fácil, principalmente devido aos diversos fatores que influenciam sua duração, tais como: método construtivo empregado, materiais e equipamentos utilizados, riscos associados, condições climáticas, organização do serviço, qualificação dos trabalhadores, motivação dos trabalhadores, prazos de fornecedores, dentre outros. Mattos (2007) destaca que o estabelecimento da produtividade é um processo empírico, que depende de uma série de fatores, tais como os citados acima.

A maneira mais simples para se estimar a duração de uma atividade é através dos coeficientes de produtividade. Para Mattos (2007), a produtividade deve ser continuamente aferida em obra, para que os coeficientes calculados sejam adotados como referência para orçamentos e planejamentos de obras futuras. Para um planejamento assertivo quanto às durações de cada atividade, é fundamental que a obra controle a produtividade dos trabalhadores de cada serviço, a fim de verificar se as considerações feitas na fase de planejamento são coerentes com o que está sendo executado, retroalimentando os coeficientes de modo a melhorar e atualizar continuamente os coeficientes adotados.

Koskela (1992) entende o processo de produção como um fluxo de materiais ou informações desde a matéria prima ao produto final e a classifica em duas categorias: atividades de conversão (que agregam valor) e atividades de fluxo (que não agregam valor), que incluem transporte, estoque e inspeção. Na elaboração do plano de longo prazo – plano considerado neste estudo –, o autor entende que seja mais adequado considerar apenas as atividades de conversão, para que a facilidade de entendimento não seja comprometida. Entretanto, para os planos de médio e curto prazo, a consideração das atividades de fluxo faz-se necessária para que os planos sejam eficientes. O entendimento do processo de produção como fluxo, como proposto por Koskela (1992), é fundamental para interpretação e proposição de melhorias de produtividade.

Para Mattos (2007), a produtividade depende intrinsicamente das circunstâncias em que o serviço é realizado. Por isso, ao se medir a produtividade, é importante que sejam explicitadas as condições de trabalho, para que, quem utilize os coeficientes, leve isso em consideração. A Tabela 3 mostra algumas atividades da obra estudada - cuja apresentação completa encontra-se no capítulo 3 -, com as unidades de medida que podem ser adotadas para os coeficientes de produtividade e algumas condicionantes que devem ser levadas em consideração para utilização dos coeficientes.

| <b>Atividade</b>         | <b>Unidade</b>              | <b>Condicionantes</b>                  |  |  |
|--------------------------|-----------------------------|----------------------------------------|--|--|
|                          |                             | Tamanho da máquina                     |  |  |
| Escavações               | m <sup>3</sup> /dia/máquina | Resistência e empolamento do solo      |  |  |
|                          |                             | Disponibilidade/Logística de caminhões |  |  |
| Supraestrutura           |                             | Complexidade do projeto                |  |  |
| de concreto              | m <sup>3</sup> /dia/homem   | Solução construtiva                    |  |  |
| armado                   |                             | Elemento estrutural                    |  |  |
| Alvenaria                | m <sup>2</sup> /dia/homem   | Tamanho do bloco                       |  |  |
|                          |                             | Material do bloco                      |  |  |
| Reboco                   |                             | Aplicação (manual ou mecanizada)       |  |  |
|                          | m <sup>2</sup> /dia/homem   | Esquadro da parede                     |  |  |
| Revestimento<br>cerâmico |                             | Tamanho da peça                        |  |  |
|                          | m <sup>2</sup> /dia/homem   | Condições do substrato                 |  |  |

Tabela 3: Coeficientes de produtividade

Para esta pesquisa, não foram medidos in loco as produtividades das atividades listadas na Tabela 3.

Muitas das atividades inerentes a construção de um empreendimento são realizadas através da terceirização dos serviços, tanto para fornecimento apenas de mão de obra quanto para fornecimento de material e mão de obra. Nesses contratos com os fornecedores, o regime de contratação normalmente é por empreitada global – ou seja, a empresa construtora contrata por um preço fechado, proporcional à quantidade de serviço. Nesses casos, como já se sabe de antemão quanto será pago, não é necessário avaliar a produtividade para se controlar os custos, embora ainda seja necessário o controle dos prazos. Há outras atividades, entretanto, que a empresa construtora contrata de forma proporcional ao tempo empregado. Nessas, a produtividade influencia diretamente no custo do serviço.

Os coeficientes de produtividade, quando bem utilizados, fornecem estimativas precisas, mas não exatas - pois dependem dos fatores de incerteza já citados. A utilização desses coeficientes permite dimensionar quantos homens ou máquinas são necessários para atingir o prazo desejável ou, inversamente, determinar um prazo a partir de uma quantidade de homens ou máquinas já definida.

## Diferença de modelagem entre planejamento e orçamento

A identificação de todas as atividades e serviços a serem executados é a primeira etapa na elaboração do plano de produção de uma obra. É fundamental que o gestor da obra tenha em mente todas as atividades a serem realizadas, bem como seu sequenciamento. Para Isatto (2021), tanto o plano da produção quanto discriminação orçamentária podem ser feitos a partir de uma análise de Estrutura Analítica do Projeto (EAP). A EAP é uma decomposição hierárquica do escopo total do trabalho a ser executado pela equipe do projeto a fim de alcançar os objetivos do projeto e criar as entregas requeridas (PMBOK, 2013). Para Mattos (2010), não existe regra definida para construir uma EAP - segundo ele, duas pessoas podem construir duas EAPs diferentes para o mesmo projeto.

Isatto (2021) ressalta que o ideal é que estrutura analítica da discriminação orçamentária seja a mesma do plano da produção, entretanto, dificilmente são idênticas, pois a lógica e as funções de cada etapa são diferentes: enquanto na fase de orçamentação busca-se por tipos de serviços semelhantes, na fase de elaboração do plano da produção busca-se identificar a sequência de atividades. Embora essas estruturas normalmente sejam distintas por conta da lógica e da função de cada etapa, Isatto (2021) ressalta que é importante que os primeiros níveis das EAPs sejam iguais, pois isso facilita a integração do plano da produção ao orçamento e, como consequência, o controle dos custos da obra durante sua execução. Portanto, infere-se que

a diferença de modelagem entre as estruturas analíticas do orçamento e do plano da produção dificulta a alocação dos objetos de custo do orçamento às atividades do plano da produção – o que é necessário para elaboração das curvas de agregação de recursos para fins de controle e o que foi, inclusive, uma das principais dificuldades apontadas por Kern (2005) em seu estudo.

Para melhor exemplificar esse problemática, toma-se como exemplo a atividade de Estrutura em Concreto Armado do Prédio Administrativo da obra estudada – cuja apresentação completa encontra-se no capítulo 3. A Tabela 4 e a Figura 7, mostradas a seguir, mostram a estrutura analítica adotada para o orçamento e para o plano da produção, respectivamente.

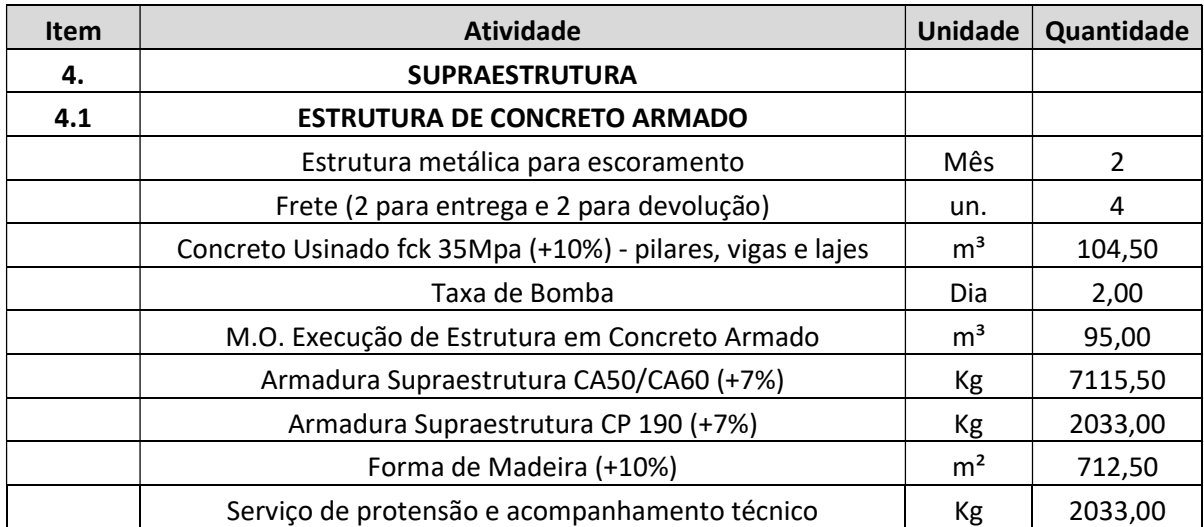

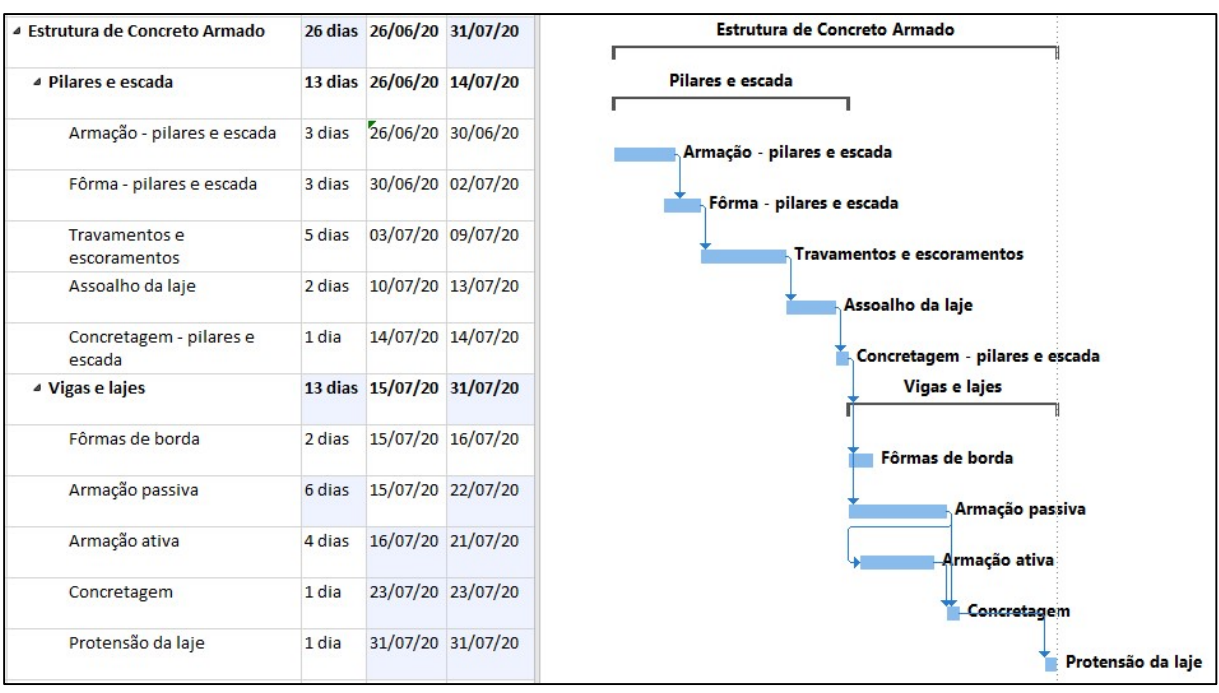

Tabela 4: Planilha orçamentária – Estrutura em Concreto Armado do Prédio Administrativo

Figura 7: EAP do plano da produção – Estrutura em Concreto Armado do Prédio Administrativo

Percebe-se que a estrutura analítica do orçamento e do plano da produção são distintas. Enquanto na fase de orçamentação considerou-se os objetos de custo em único item de Estrutura de Concreto Armado, na fase de planejamento dividiu-se este item em pilares/escadas e vigas/laje, pois essas atividades foram feitas em momentos distintos por questões executivas (principalmente devido à alta densidade de armadura junto aos pilares, que impossibilitaria a vibração adequada do concreto, como mostra a Figura 8).

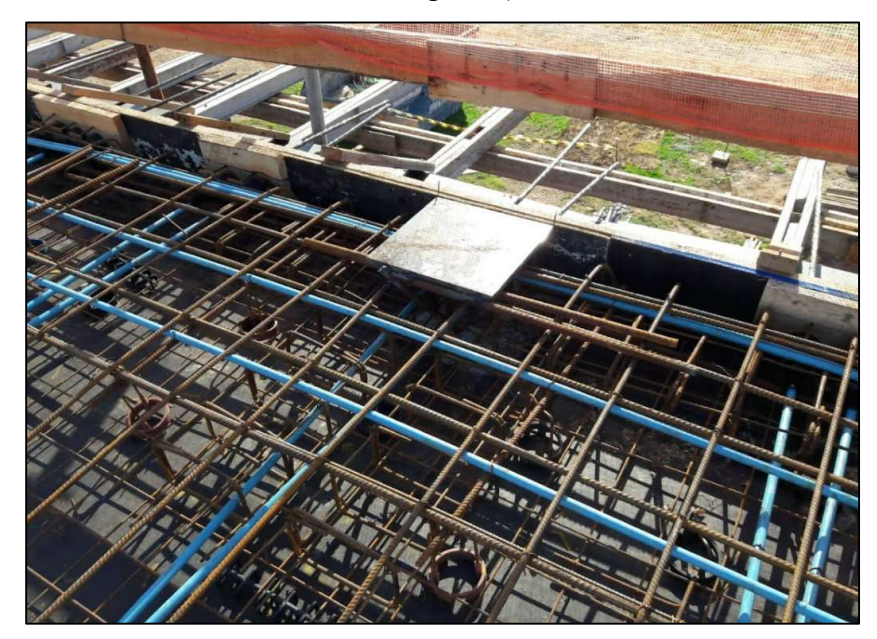

Figura 8: Armação da laje do Prédio Administrativo junto aos pilares

Para que a estrutura analítica da discriminação orçamentária pudesse ser utilizada como estrutura analítica para o planejamento da produção, os objetos de custo indicados na Tabela 4 deveriam ser divididos conforme a sequência executiva – o que dá, por ser voltada para a produção, caráter operacional ao orçamento. O orçamento operacional, entretanto, requer mais tempo para sua elaboração, principalmente para obras mais complexas. Kern (2005) destaca que outro empecilho para implementação do orçamento operacional é a necessidade de elaborar todos os projetos da obra e o planejamento da produção antes de se iniciar o processo de orçamentação, o que não é uma prática comum entre as construtoras. Além disso, como a empresa muitas vezes ainda não está contratada para execução da obra na fase de orçamentação, muitas vezes opta-se por orçamentos com caráter não operacional, pois são menos trabalhosos.

## 3. MÉTODO DE TRABALHO

## 3.1. ESTRATÉGIA DE PESQUISA

A estratégia de pesquisa utilizada para elaboração do presente trabalho foi estudo de caso. De acordo com Yin (2005), o estudo de caso é uma investigação empírica que investiga um fenômeno contemporâneo dentro de seu contexto de vida real, especialmente quando os limites entre o fenômeno e contexto não estão claramente definidos. Yin (2005) considera a estratégia como uma investigação que parte do desenvolvimento prévio de proposições teóricas a partir de inúmeras fontes de evidências coletadas e analisadas durante o processo de pesquisa. A motivação do estudante para escolha do Estudo de Caso como estratégia de pesquisa se deve ao fato do tema abordado ser algo do cotidiano do estudante, pois o mesmo trabalha no setor de planejamento e orçamento de uma construtora de médio porte da cidade de Porto Alegre/RS. Além disso, o controle de prazos e custos é um problema real existente dentro da empresa. O estudo foi realizado conforme as etapas de pesquisa indicadas abaixo e na Figura 9.

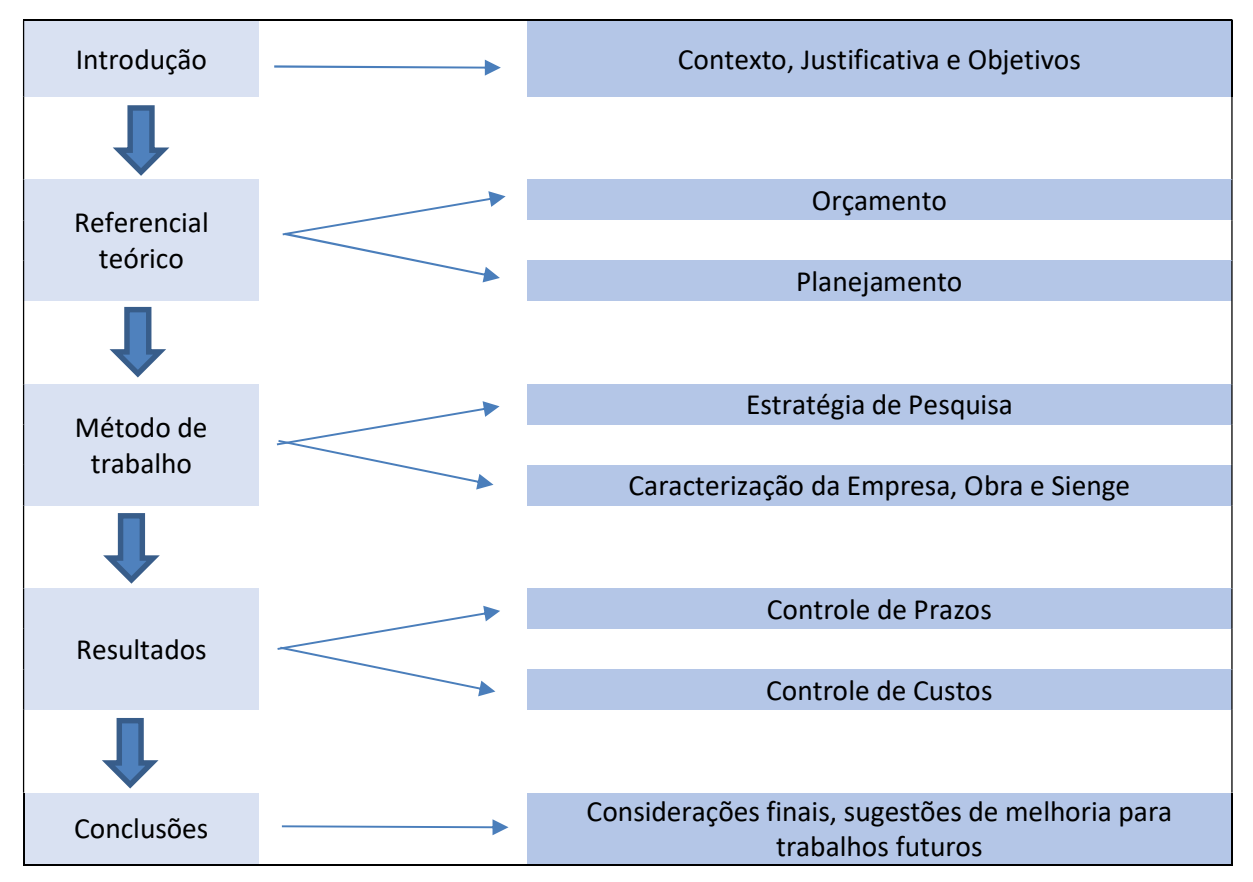

Figura 9: Diagrama das etapas da pesquisa – Elaborado pelo autor

Primeiramente, na etapa de Introdução foi contextualizado o tema e definido o objetivo do trabalho. Em seguida, na etapa de Referencial Teórico, foi feita uma revisão bibliográfica
a respeito dos processos de orçamentação e planejamento no setor da construção civil. Nessa etapa, abordou-se os graus e as etapas inerentes ao processo de orçamentação e as etapas, níveis hierárquicos e técnicas inerentes ao planejamento da produção, com enfoque na elaboração das curvas de agregação de recursos e sua aplicabilidade para controle de prazos e custos. Em seguida, na etapa de Método de Trabalho, apresentou-se o a estratégia de pesquisa e caracterizou-se a empresa, a obra e sistema de gestão utilizada pela empresa (Sienge). Após isso, na etapa de Resultados, foram apresentados os resultados, onde foi proposto um método para geração das curvas de agregação de recursos realizadas sob ótica de gasto – a fim de controlar prazos - com auxílio de cronogramas elaborados em MS Project e planilhas eletrônicas em Excel e proposto um método para geração das curvas de agregação de recursos realizadas sob ótica de desembolso – para controlar custos – com auxílio do software Sienge e planilhas eletrônicas em Excel. Por fim, na etapa de Conclusões, foram feitas as considerações finais do autor a respeito do trabalho desenvolvido.

# 3.2. CARACTERIZAÇÃO DA EMPRESA

A empresa estudada nesta pesquisa é uma construtora de médio porte do munícipio de Porto Alegre/RS – que atua em obras residenciais, comerciais, hospitalares e industriais. Cada empreendimento realizado pela construtora possui características bem específicas. Por conta disso, não há semelhança ou padrões de repetição entre as obras. Os clientes da empresa buscam, em sua maioria, por empreendimentos com arquitetura diferente e exclusiva. A empresa não atua com elaboração de projetos e com incorporação - apenas com execução de obras - e a modalidade de contratação da empresa é por empreitada ou por administração, a depender da preferência de cada cliente. A Tabela 5 indica os setores da construtora, bem como suas funções dentro da empresa.

| Setor                               | Função                                                         |
|-------------------------------------|----------------------------------------------------------------|
| Diretoria                           | Decisões gerenciais, técnicas e comerciais da empresa.         |
| Comercial                           | Novos empreendimentos, marketing e relacionamento com cliente. |
| Recursos Humanos e<br>Contabilidade | Gestão de pessoas e documentação contábil e fiscal.            |
| Financeiro                          | Programação de contas a pagar e a receber                      |
| Compras                             | Cotações e compras para obras em andamento                     |
| Orçamento, custos e<br>planejamento | Orcamentos, Custos e Planejamento                              |
| Obras                               | Execução, gerenciamento e segurança das obras                  |
| Pós-obra                            | Assistência técnica                                            |

Tabela 5: Setores da empresa

O foco dessa pesquisa está no setor de Orçamento, Custos e Planejamento, como destacado em negrito na Tabela 5.

# 3.3. CARACTERIZAÇÃO DA OBRA

A obra considerada neste estudo localiza-se na cidade de Porto Alegre – RS e trata-se de uma ampliação industrial de uma fábrica do ramo automotivo. A obra possui aproximadamente 1900 m² de área construída e tempo de execução previsto de 10 meses – o qual se estendeu devido a pandemia de Covid-19. A escolha pela obra se deve a participação do autor durante parte da fase executiva. O modelo de contratação da obra foi o de empreitada parcial. O contrato para a obra de ampliação da fábrica contempla os seguintes serviços:

- Demolição do atual restaurante da fábrica;
- Construção de um Prédio Administrativo, destinado a nova sede administrativa da fábrica, composto por dois pavimentos, com estrutura do primeiro pavimento em concreto armado moldado in loco com sistema de laje lisa protendida e do segundo pavimento em estrutura metálica com cobertura em telhas metálicas com isolamento térmico. Fechamento lateral externo em telhas metálicas simples, divisórias internas em Drywall e esquadrias externas em perfis de alumínio com vidros temperados;
- Construção de um Prédio de Apoio, destinado ao novo restaurante, a nova cozinha e aos novos vestiários da fábrica, composto apenas pelo pavimento térreo, com estrutura e fechamento em alvenaria estrutural, cobertura em estrutura metálica com telhas metálicas com isolamento térmico e esquadrias externas em perfis de alumínio com vidros temperados;
- Execução de um estacionamento em brita graduada simples junto ao pátio interno da fábrica;
- Mudança do acesso principal da fábrica.

A Figura 10 mostrada abaixo ilustra os prédios construídos junto ao pátio da fábrica, bem como o estacionamento e o novo acesso.

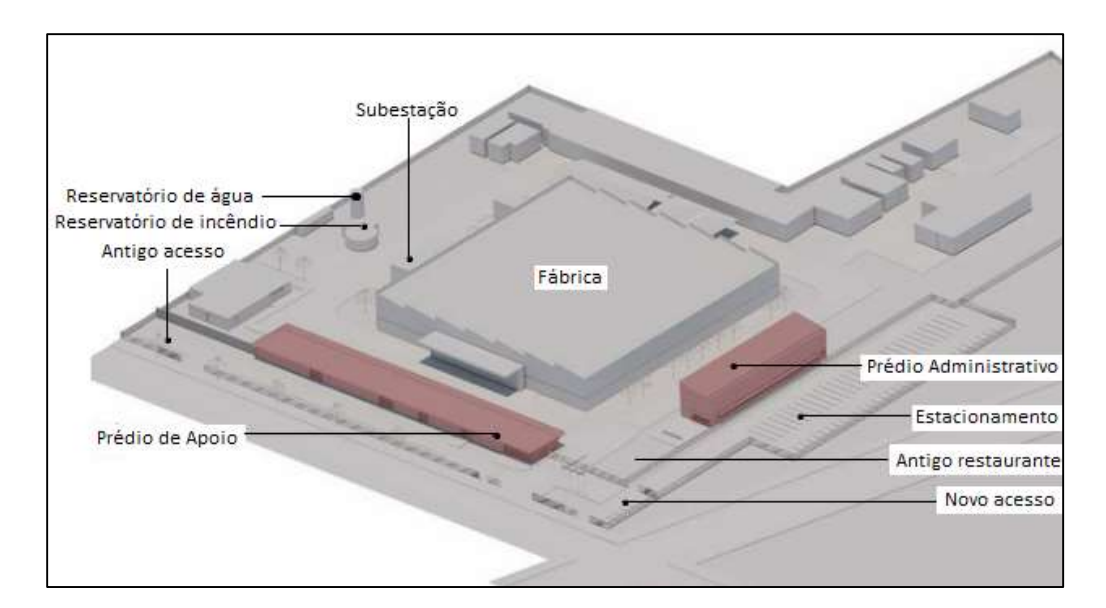

### Figura 10: Implantação da obra – Adaptado pelo autor

Dentre as especificidades da obra, destacam-se:

- Diversidade de soluções construtivas adotadas, como estrutura metálica, alvenaria estrutural e protensão em estrutura de concreto armado moldado in loco;
- Instalação de um sistema de fossa e filtro seguido de estação elevatória de esgoto;
- Execução de escavações direcionais não destrutivas (HDD Horizontal Directional Drilling) para interligar a subestação e os reservatórios de água da fábrica aos novos prédios, sem destruir e/ou interromper a via de acesso de caminhões à fábrica.
- Readequação das redes enterradas existentes;

A seguir, são mostradas algumas fotos, em sequência cronológica, das etapas executivas da obra para os prédios Administrativo e de Apoio e para os serviços externos.

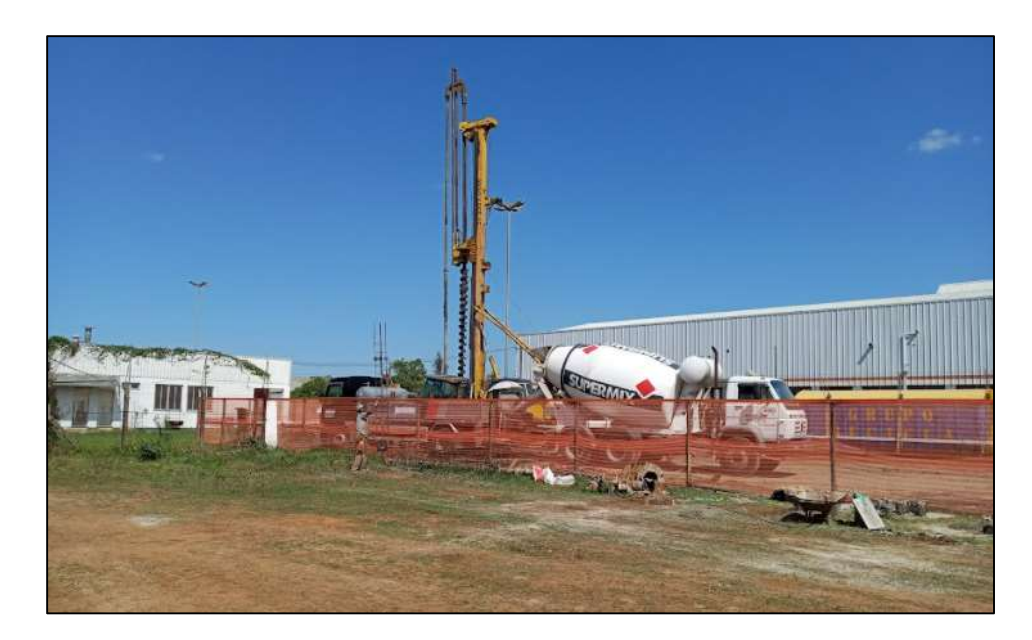

Figura 11: Fundações profundas do tipo estaca hélice contínua – Prédio Administrativo

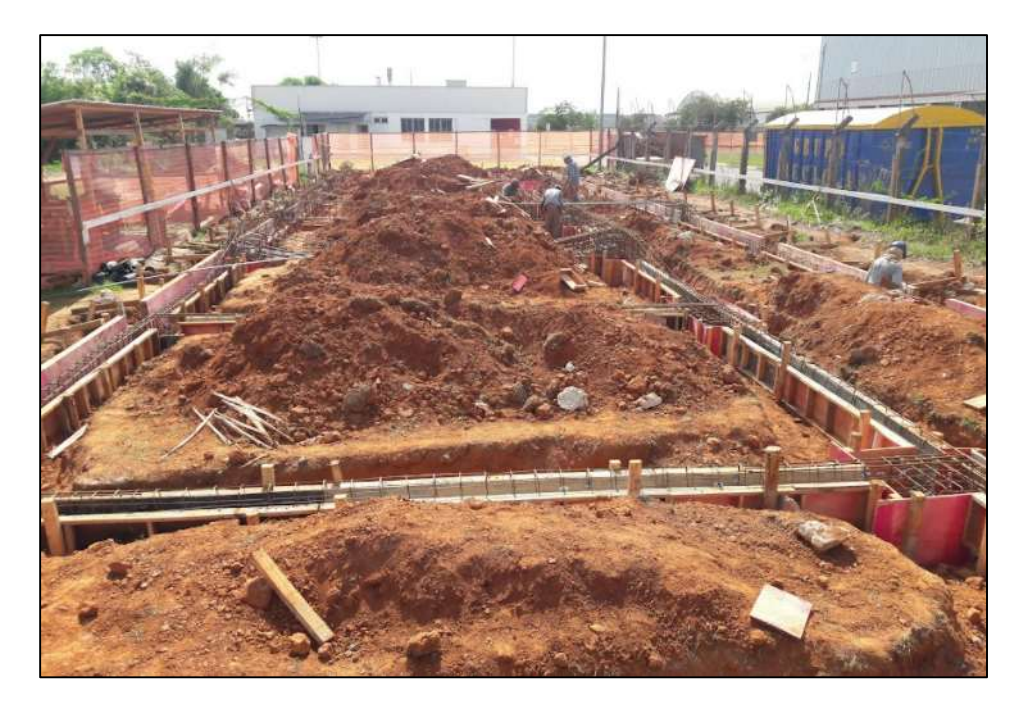

Figura 12: Blocos e vigas de fundação – Prédio Administrativo

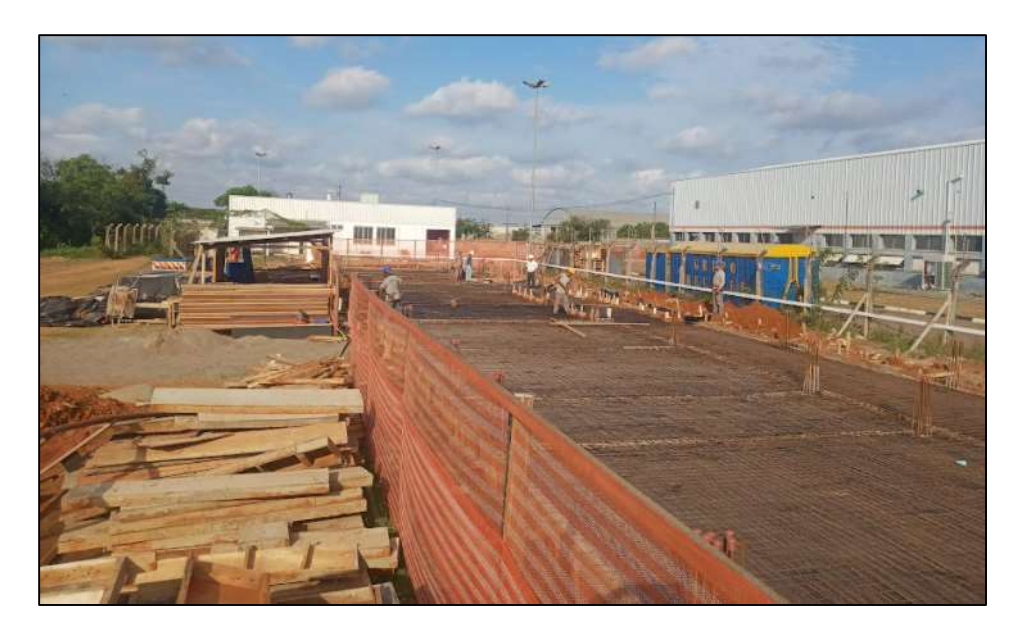

Figura 13: Laje do pavimento térreo – Prédio Administrativo

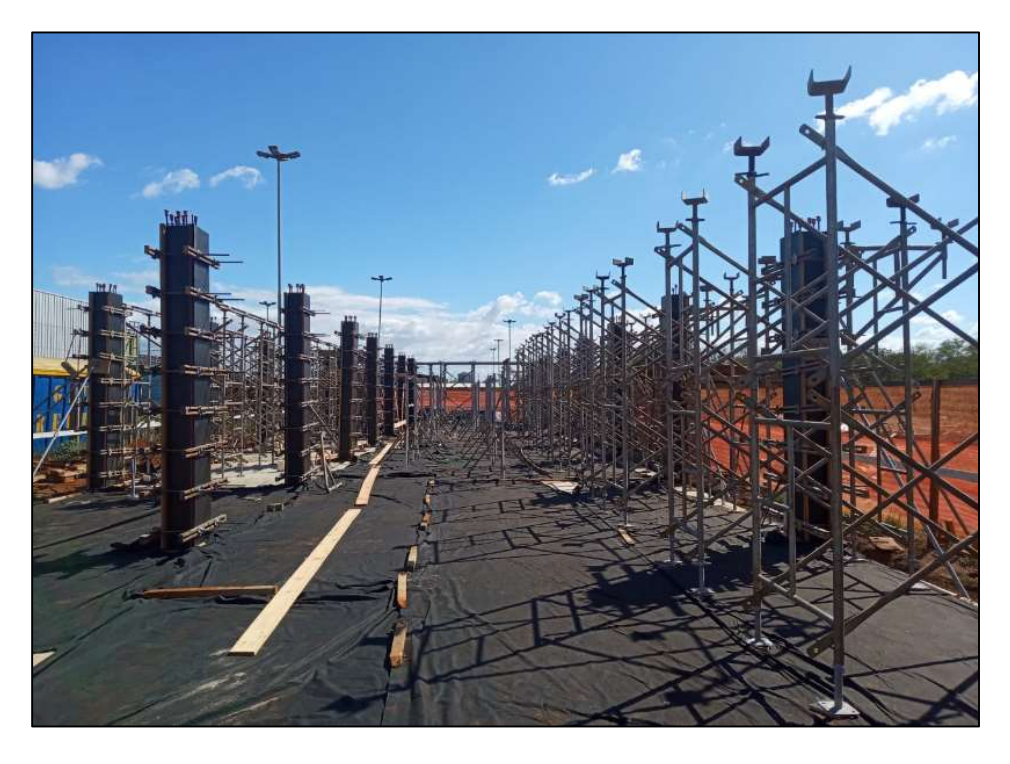

Figura 14: Montagem de pilares – Prédio Administrativo

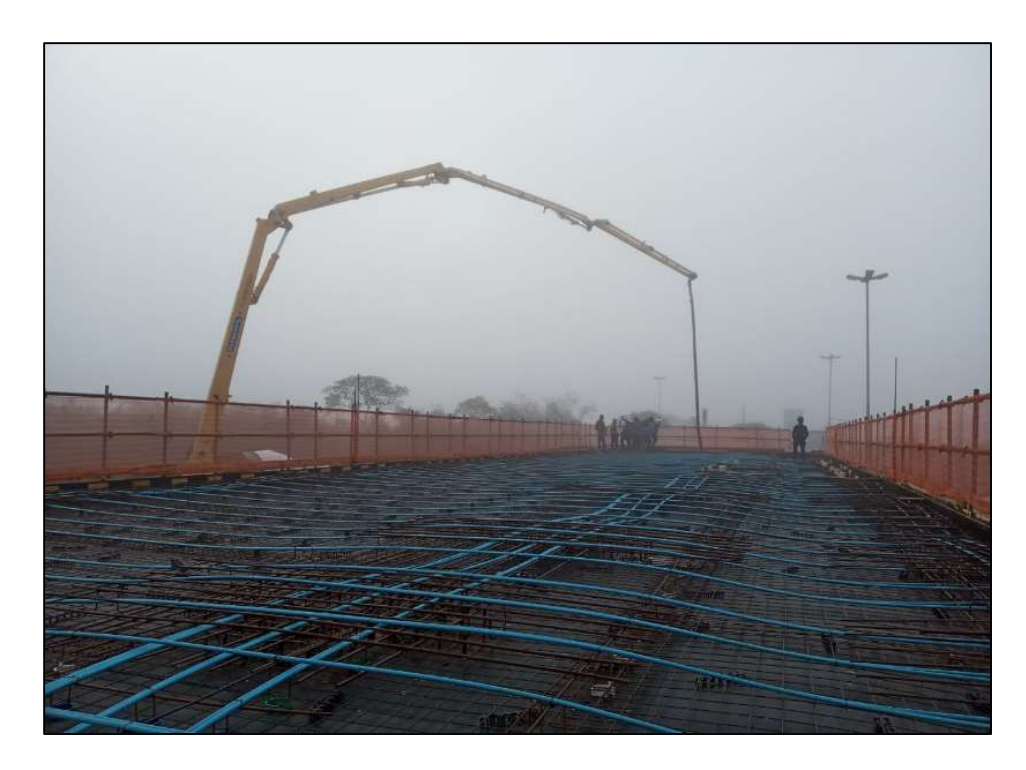

Figura 15: Concretagem de laje lisa protendida – Prédio Administrativo

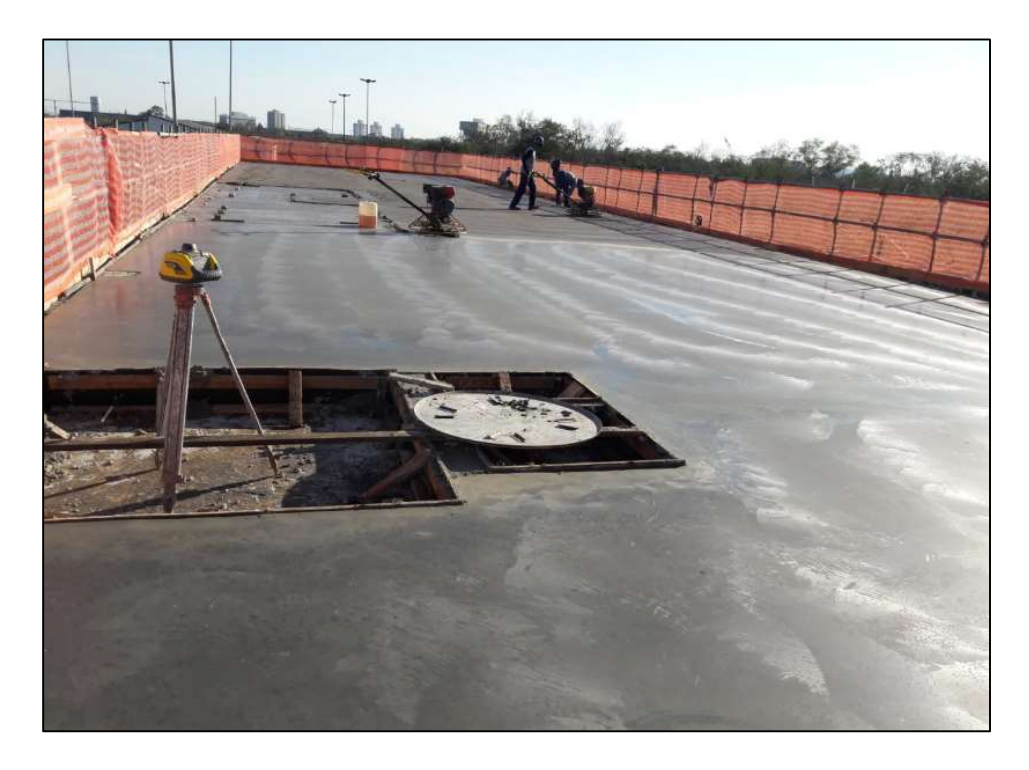

Figura 16: Concretagem de laje lisa protendida – Prédio Administrativo

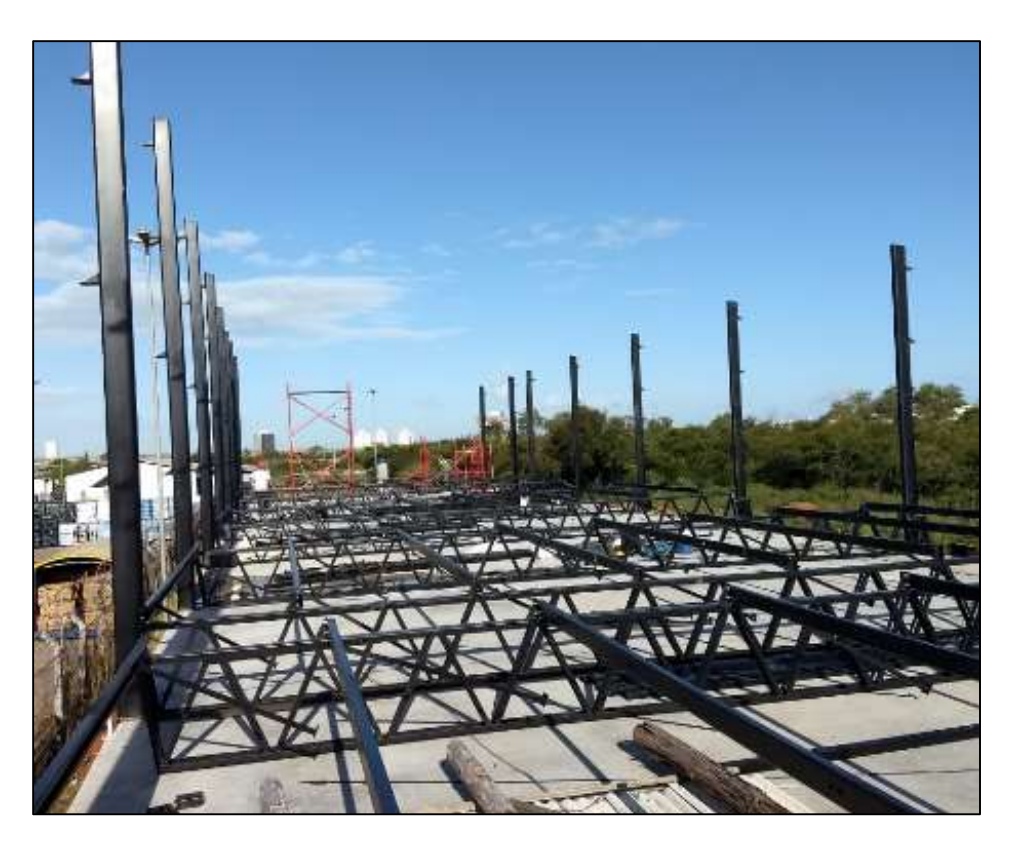

Figura 17: Montagem da estrutura metálica – Prédio Administrativo

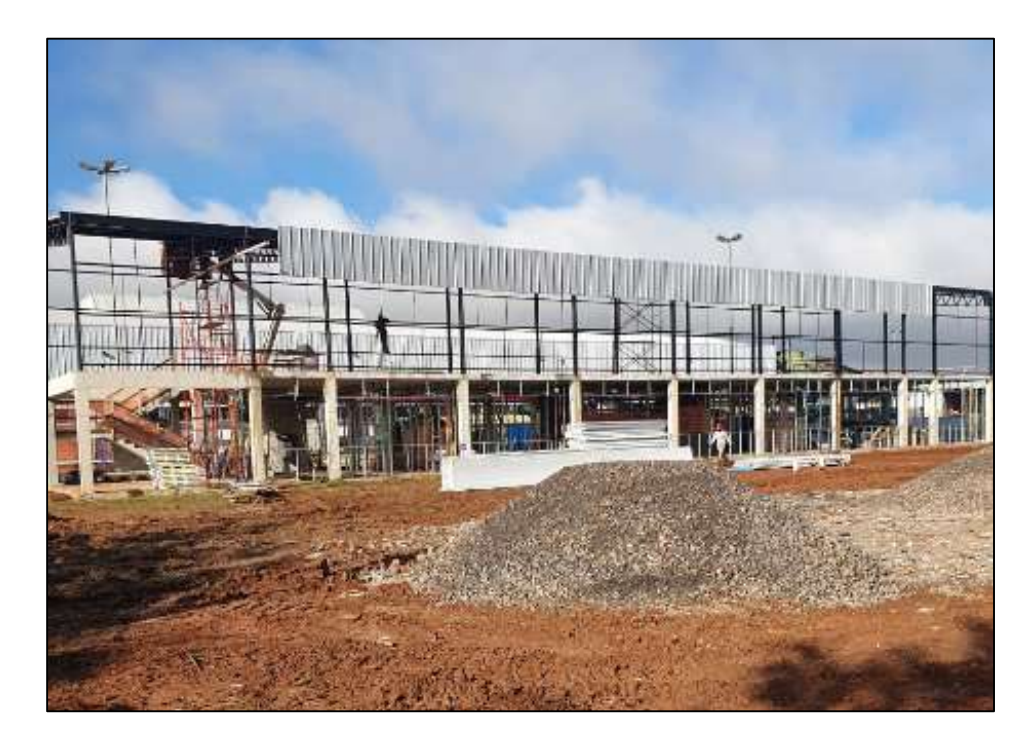

Figura 18: Fechamento lateral em telha metálicas – Prédio Administrativo

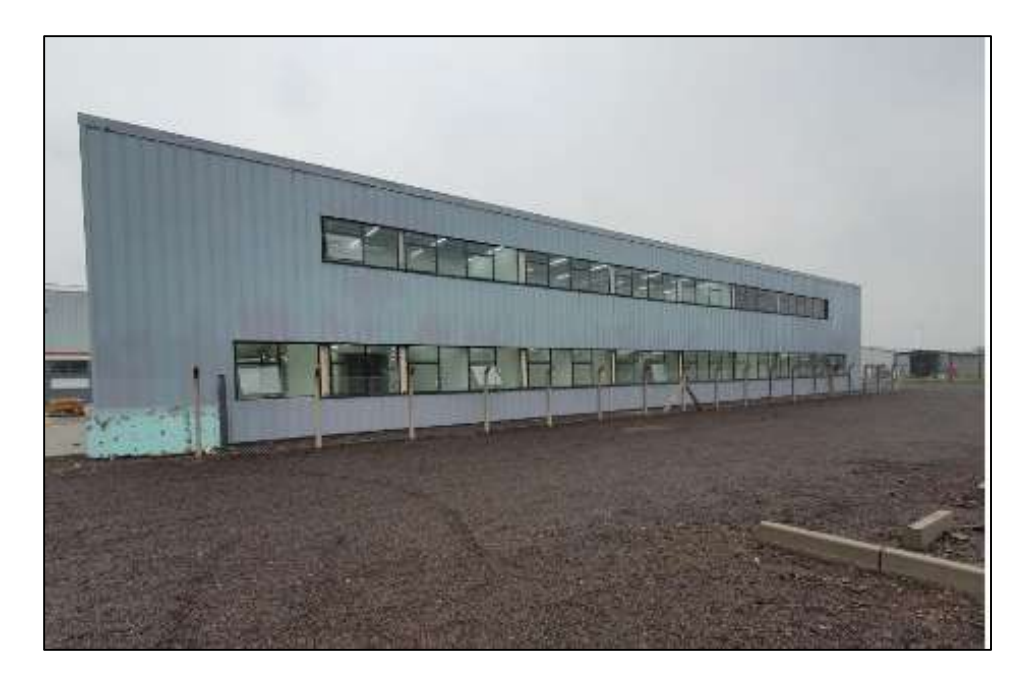

Figura 19: Término da obra – Prédio Administrativo

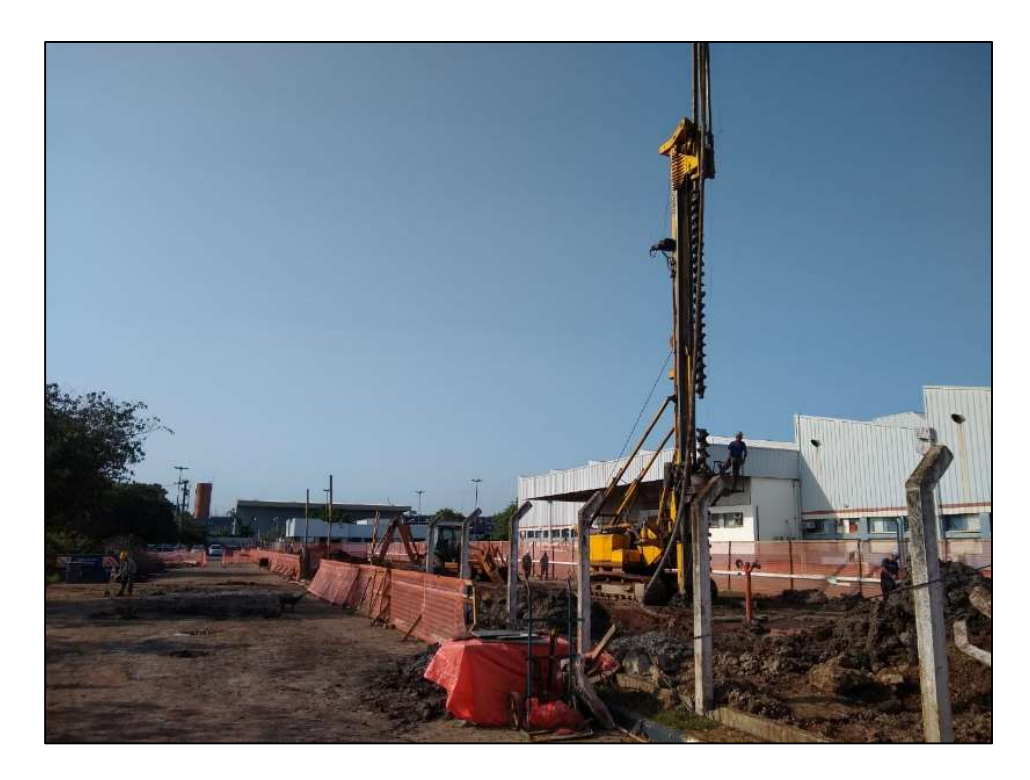

Figura 20: Fundações profundas do tipo estaca hélice contínua – Prédio de Apoio

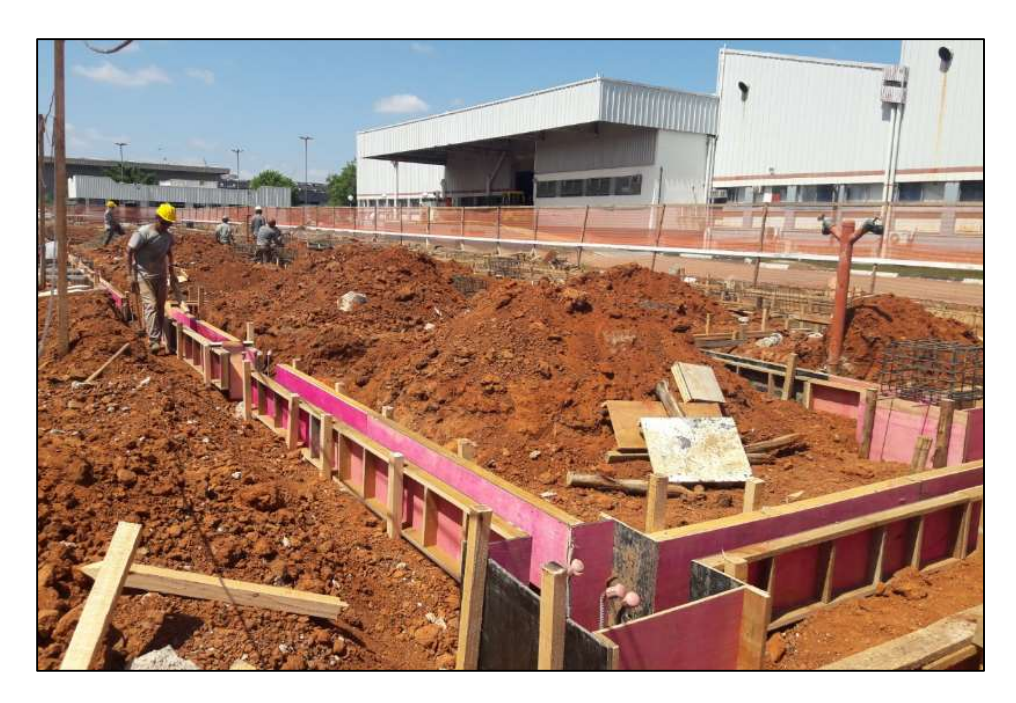

Figura 21: Blocos e vigas de fundação – Prédio de Apoio

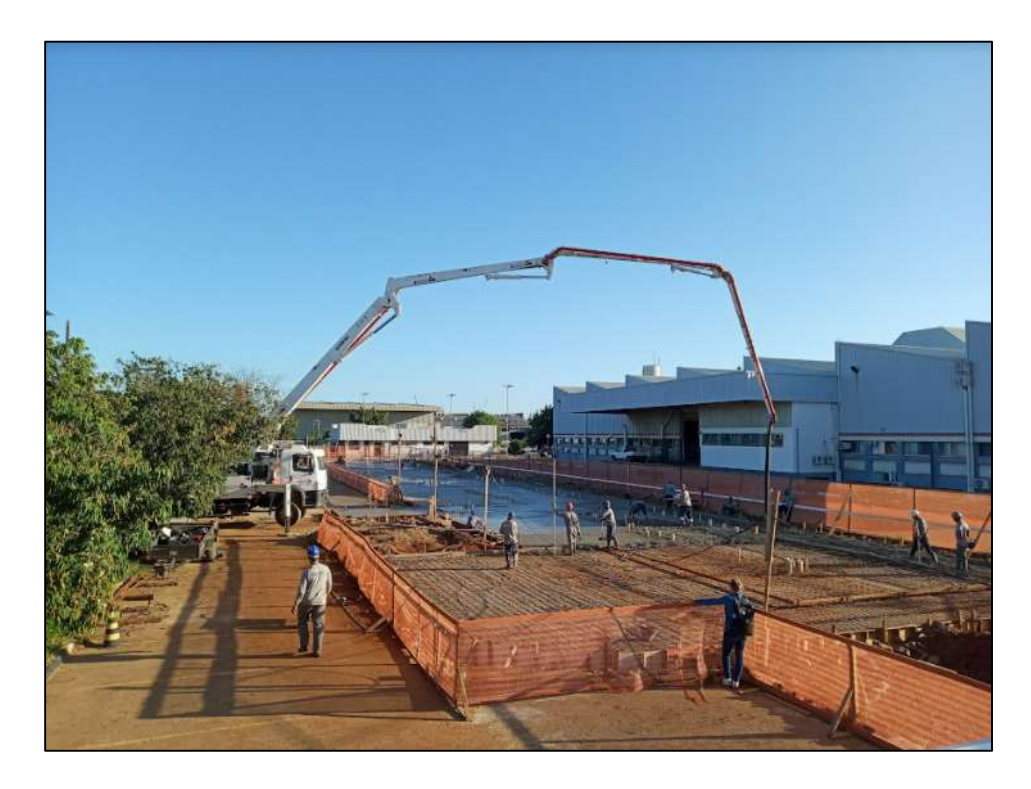

Figura 22: Concretagem da laje térrea – Prédio de Apoio

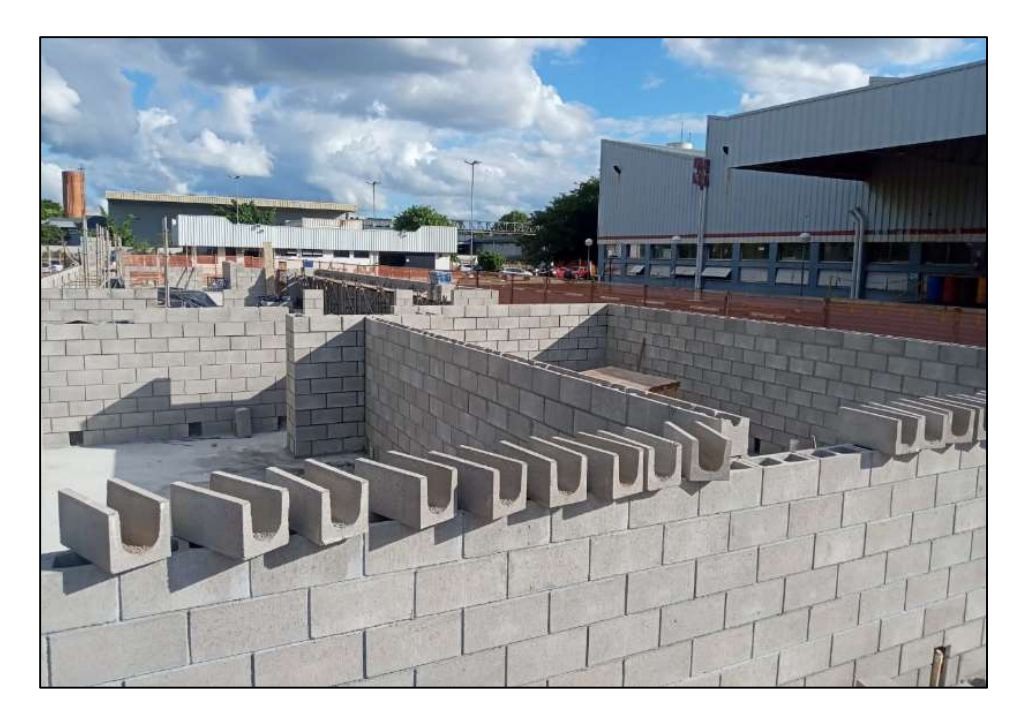

Figura 23: Execução de alvenaria estrutural – Prédio de Apoio

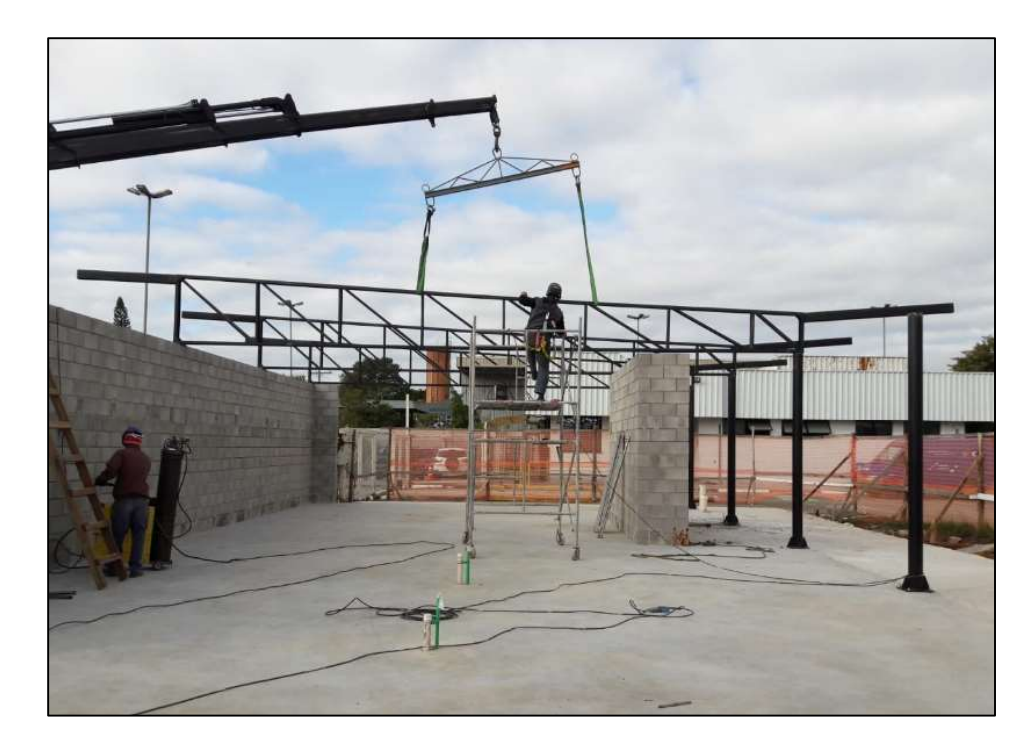

Figura 24: Montagem da cobertura metálica – Prédio de Apoio

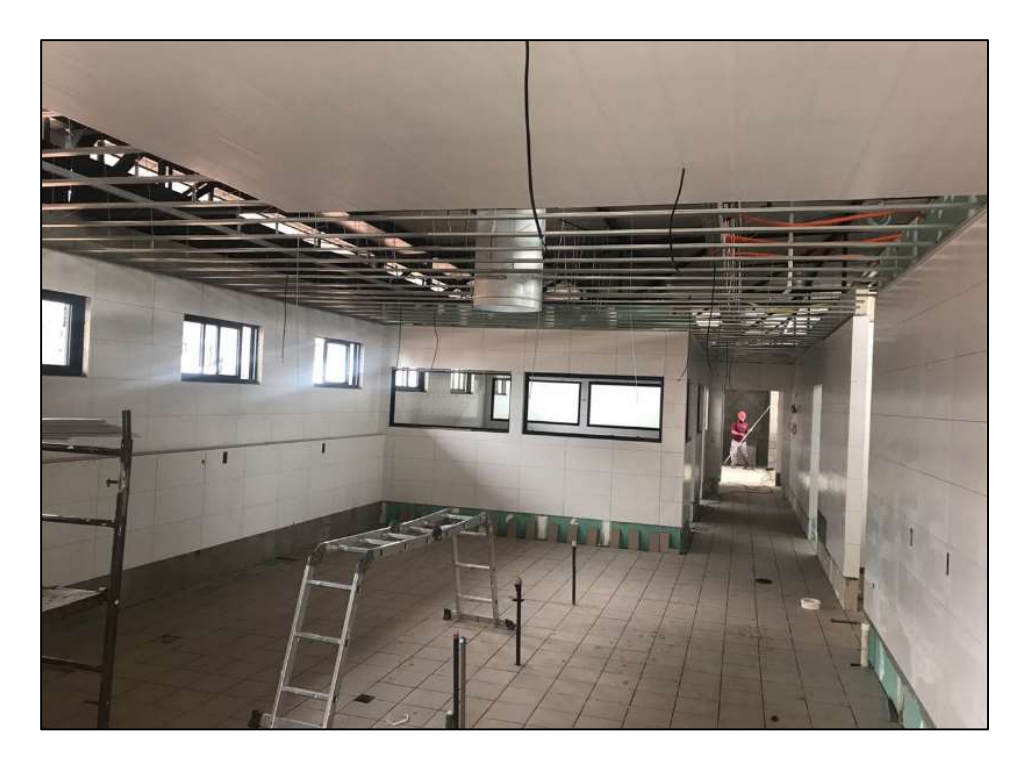

Figura 25: Cozinha industrial – Prédio de Apoio

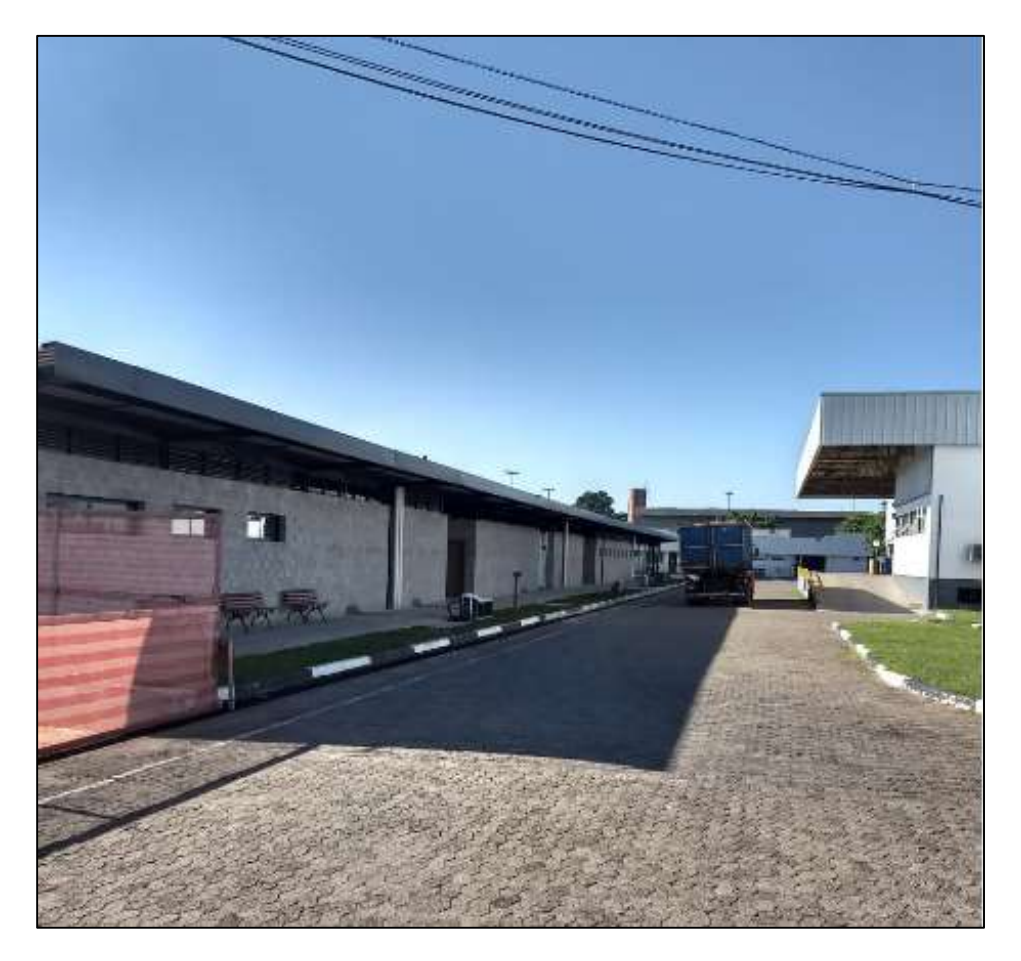

Figura 26: Término da obra – Prédio de Apoio

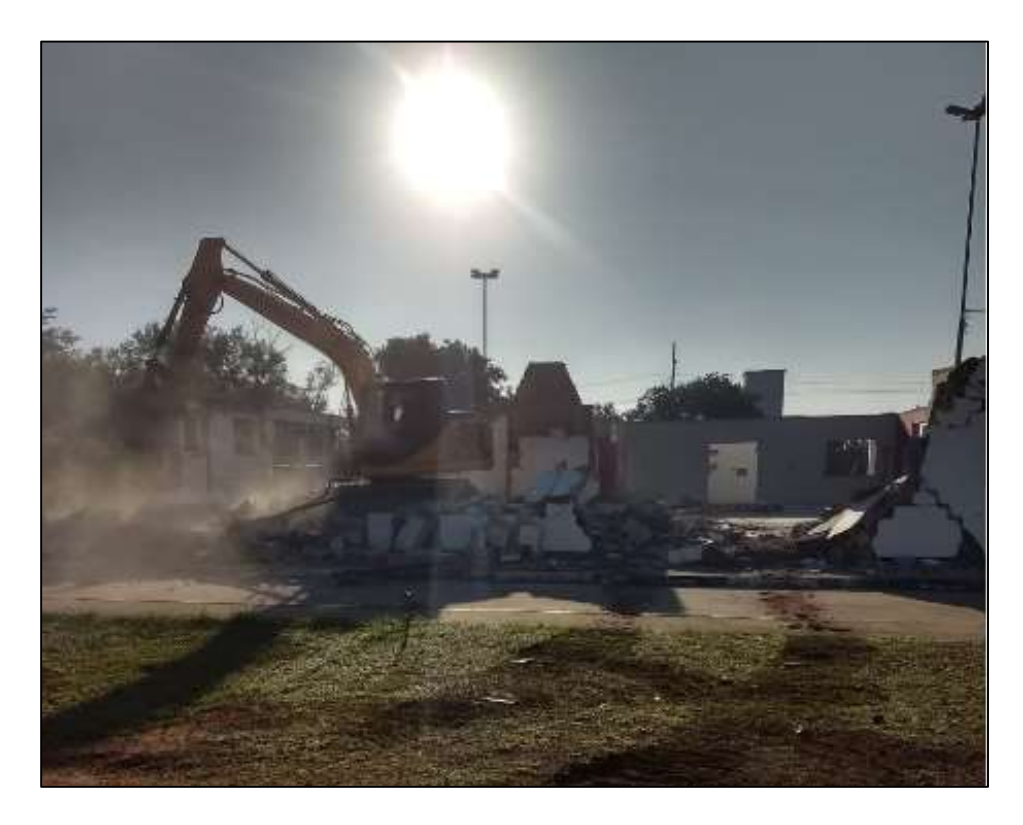

Figura 27: Demolição do antigo restaurante

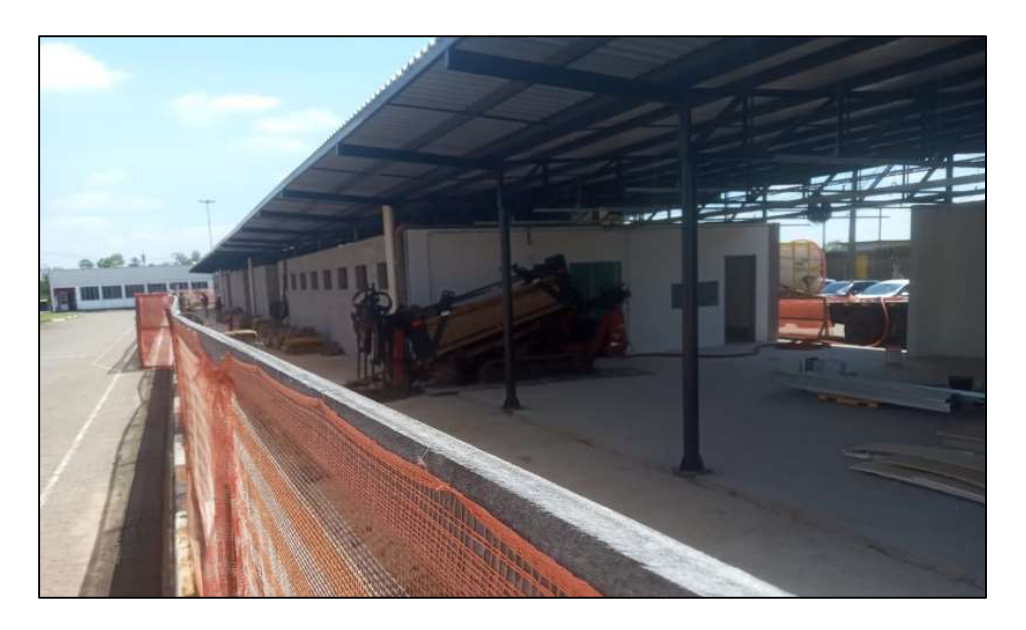

Figura 28: Perfuração HDD

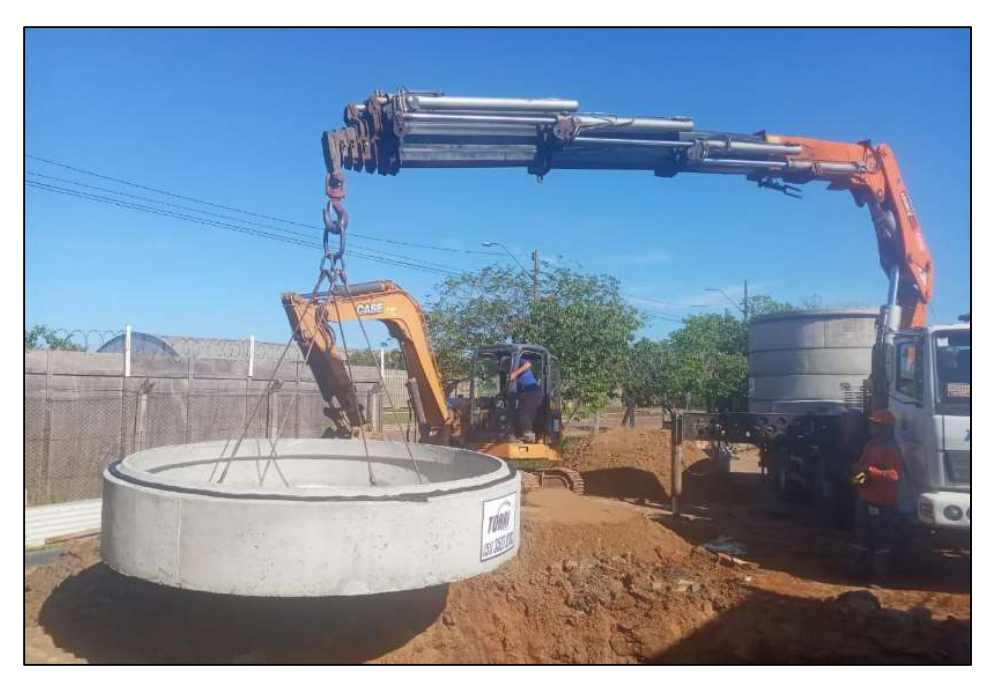

Figura 29: Instalação de fossa e filtro

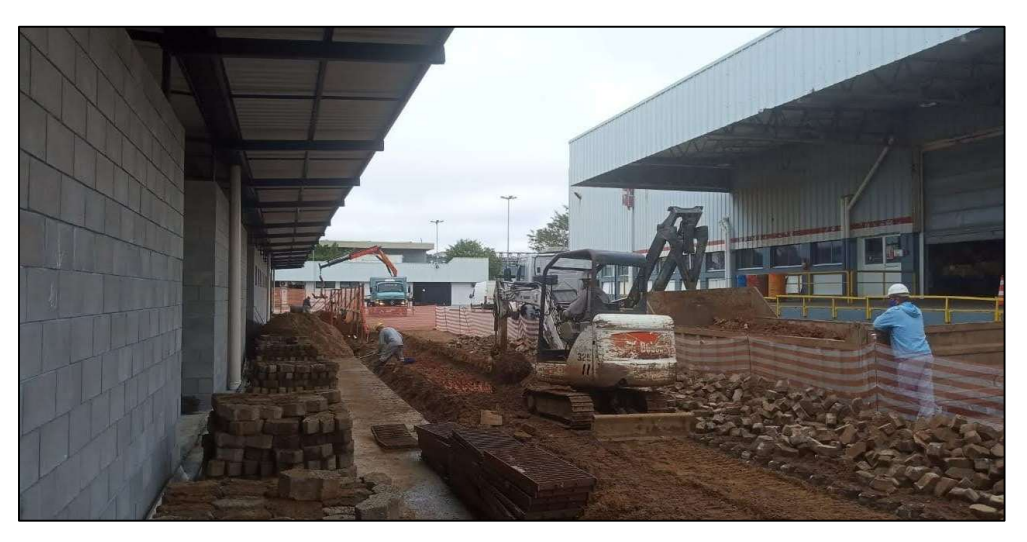

Figura 30: Escavação para readequação das redes enterradas existentes

## 3.4. SOFTWARE SIENGE

O software Sienge foi a principal ferramenta para coleta dos dados utilizados para realização deste estudo. Os relatórios de custo a serem apresentados neste tópico foram extraídos a partir do programa. Além do Sienge, utilizou-se projetos executivos e planilhas da equipe de obra para complementar alguns dados necessários. Conversas informais com a equipe de produção também foram de grande valia para coleta dos dados.

O Sienge é um programa bastante utilizado pelas empresas atuantes no ramo da construção civil. O Sienge é dividido em módulos: Engenharia, Suprimentos, Financeiro, dentre outros. Neste tópico, é mostrada a estrutura organizacional do Sienge com foco no módulo de

Suprimentos, com objetivo de mostrar a maneira como cada setor da empresa utiliza o programa, a fim de se entender o fluxo da informação dentro do software e, subsequentemente, os relatórios que podem ser extraídos e utilizados para gestão e controle dos custos.

Os custos previstos para uma obra são registrados no Sienge ao início da obra pelo setor de Orçamento, enquanto que os realmente incorridos são registrados pelo setor de Obras ao longo do andamento do empreendimento. No Sienge, os custos realmente incorridos provêm de duas formas: compras ou medições de contratos. As compras são utilizadas para requerimento de materiais, enquanto que os contratos são utilizados para requerimento de serviços - que podem incluir o fornecimento de material e mão de obra ou apenas de mão de obra. A seguir, são explicados os processos de compras e medições de contratos dentro do Sienge.

### Compras

Para realização de uma compra para a obra, deve-se fazer uma Solicitação de Compra (SC) no Sienge, onde são exigidos pelo programa:

- $\bullet$  Insumo(s);
- Quantidade;
- Data de Entrega;
- Apropriação de custo ao item do orçamento;

A apropriação de custo de cada insumo solicitado ao seu respectivo item do orçamento, durante a elaboração da solicitação de compra, é fundamental para o controle de custos, pois uma apropriação errada compromete a confiabilidade da análise dos custos incorridos na obra.

Com a Solicitação de Compra feita pelo setor de Obras no Sienge, o setor de Compras é notificado pelo programa, e inicia o processo de cotação junto aos fornecedores para fazer a compra do(s) insumo(s) requerido(s). Após decidido o fornecedor, é gerado pelo setor de Compras no Sienge um Pedido de Compra (PC), que precisa ser autorizado pela obra a fim de confirmar se o que está pedido está em conformidade com o que foi solicitado. Após autorização, é cadastrado automaticamente no Sienge uma Previsão de Pedido de Compra (PPC), conforme a data e condições de pagamento acertadas pelo setor de Compras com o fornecedor. Com o recebimento do material na obra, a Nota Fiscal recebida é lançada pelo setor de Obras para pagamento no Sienge através da substituição da previsão de pagamento - gerada no momento da autorização do Pedido de Compra – pelo título de pagamento. Com isso, a previsão de pagamento deixa de ser uma previsão e passa a ser um título de pagamento, ficando liberado para o setor financeiro.

O fluxograma mostrado na Figura 31 resume o processo de compra dentro do Sienge.

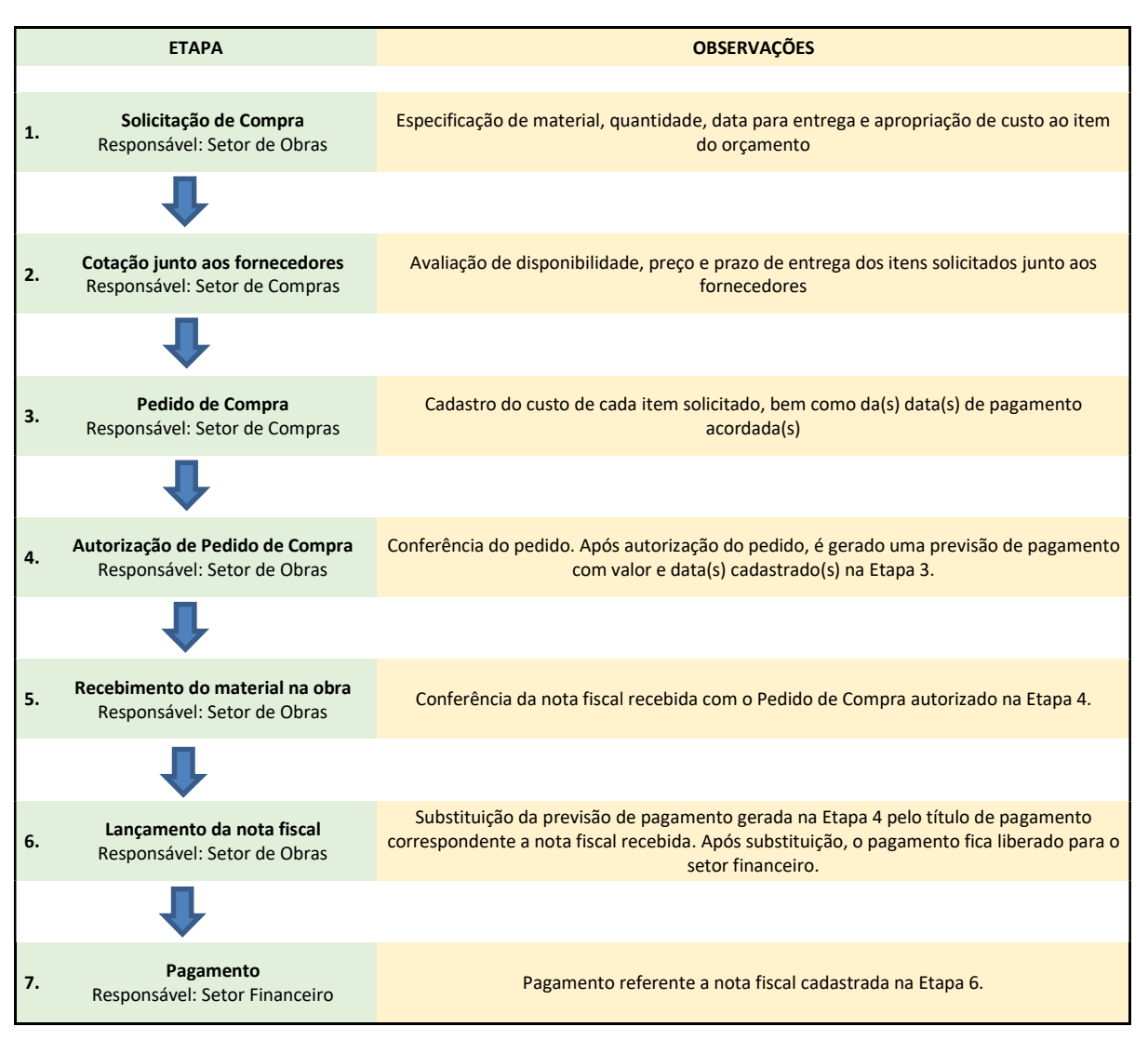

Figura 31: Fluxograma do processo de Compra no Sienge

### Medições de contratos

A realização de contratos no Sienge é realizada pela equipe de Obras. Na elaboração de um contrato, são exigidos pelo programa:

- Itens;
- Índices;
- Previsões financeiras;

Os itens do contrato são as subdivisões referentes ao objeto contratado. Em um contrato de fornecimento de mão de obra para execução das instalações hidrossanitárias, por exemplo, pode-se dividir o contrato em esgoto cloacal, esgoto pluvial, água fria, água quente, instalação de louças e metais, etc. – indicando a quantidade, unidade e custo unitário de cada um dos itens. A discriminação e custeio de todos os serviços que são escopo de um contrato é de suma importância, pois deixa claro, para quem for fazer a medição, qual é o escopo do contrato e quais itens devem ser medidos. Para cada item do contrato, deve-se atribuir/apropriar um ou mais itens do orçamento. Os índices são preenchidos para indicar se o contrato terá o seu saldo reajustado ou não por algum índice, como CUB, INCC, etc. As Previsões do Contrato (PCT) são preenchidas para programar os pagamentos referentes ao contrato. É de suma importância que as previsões financeiras do contrato estejam sempre atualizadas - a fim de que o desembolso indicado pelos relatórios de Contas a Pagar, extraídos pelo setor financeiro, seja o mais assertivo possível.

Para que as previsões financeiras do contrato se tornem títulos de pagamento, devem ser realizadas medições dos itens do contrato. Em cada medição é cadastrado, para cada item do contrato, a quantidade que se pretende liberar para pagamento e a data para o pagamento. Após feita a medição, a previsão financeira do contrato não é convertida automaticamente em um título de pagamento, pois é preciso associar um documento fiscal a um título de pagamento. Portanto, deve-se solicitar ao contratado que emita sua nota fiscal com base na medição realizada. No Sienge, é possível extrair um boletim de medição, relatando todos os itens do contrato e indicando quais itens foram medidos, bem como suas respectivas quantidades. Com isso, a partir do custo unitário e da quantidade medida de cada item, tem-se o valor total da medição. Este boletim é encaminhado ao contratado, concedendo-o autorização para emissão de sua nota fiscal. Após recebimento da nota fiscal encaminhada pelo contratado, a medição pode ser liberada para pagamento no Sienge e, com isso, a previsão de pagamento do contrato deixa de ser uma previsão e passa a ser um título de pagamento, ficando liberado para o setor financeiro.

O fluxograma mostrado na Figura 32 logo abaixo resume o processo de elaboração de contratos e medições dentro do Sienge.

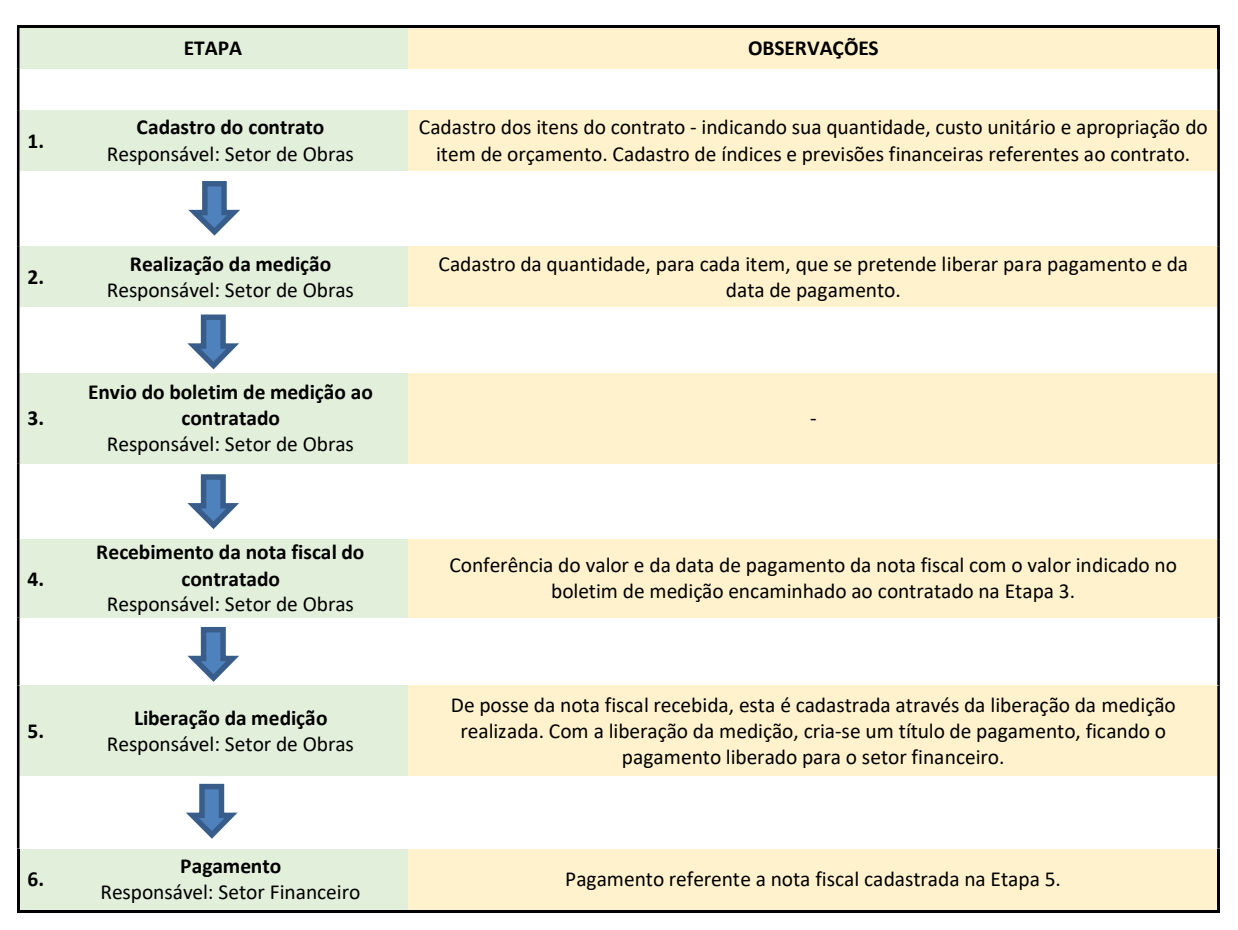

Figura 32: Fluxograma do processo de Medições no Sienge

### Relatórios de custo

O Sienge possibilita a extração, de forma instantânea, de diversos relatórios para acompanhamento dos custos incorridos. Foram utilizados neste estudo dois relatórios: O relatório de Custo por nível e o relatório Analítico de apropriações por Obra – os quais são abordados a seguir.

O relatório de Custo por Nível consiste na estrutura analítica do orçamento, identificando, para cada item, os seus custos orçados, realizados e comprometidos. A Tabela 6 mostra o relatório de Custo por Nível para o item do orçamento de Operação da obra, cujos valores apresentados são fictícios.

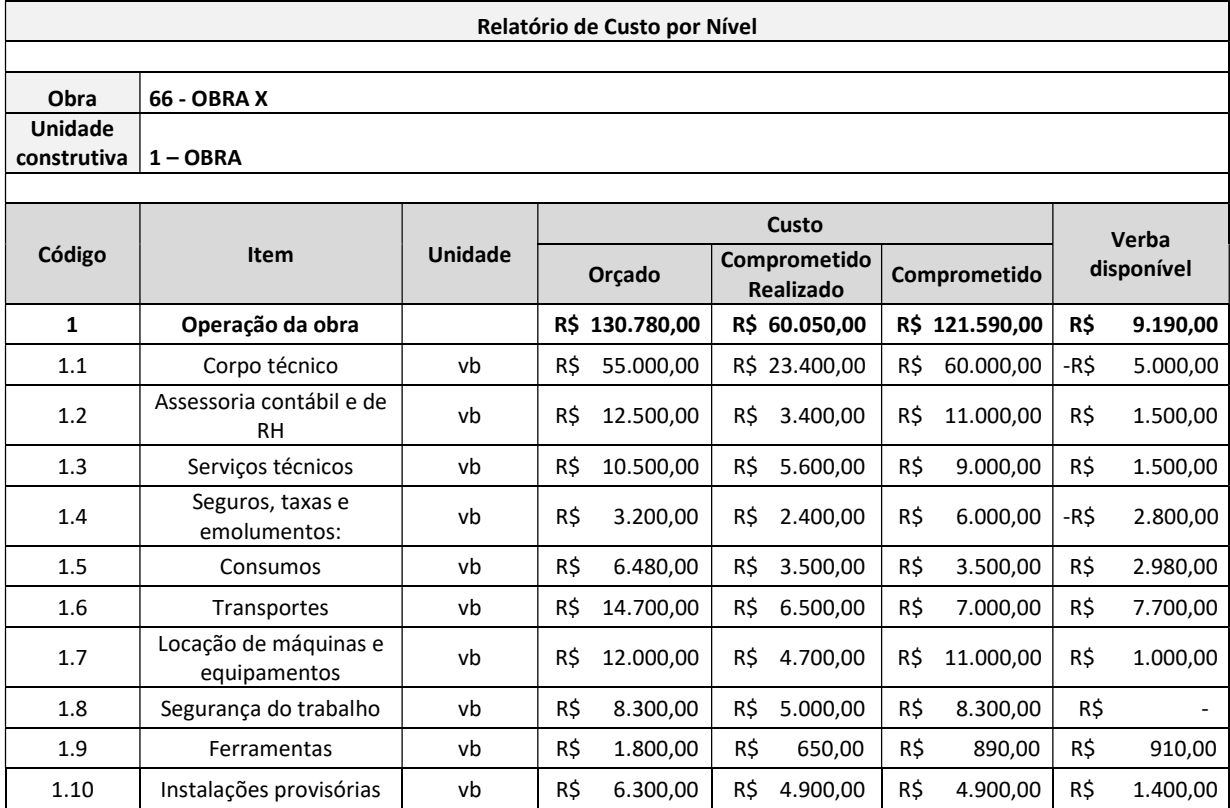

Tabela 6: Relatório de Custo por Nível – Adaptado pelo autor

Os itens de custo do relatório de Custo por Nível são divididos em três grupos: Orçado, Comprometido Realizado e Comprometido. O valor orçado representa, como o nome já sugere, o valor determinado na fase de orçamento; o valor Comprometido Realizado representa a soma de todos os títulos de pagamento, ou seja, a soma do que já foi pago ou liberado para pagamento; e o valor Comprometido representa soma do Comprometido Realizado (títulos de pagamento) com o Comprometido Não Realizado (previsões de pagamento) – representando, portanto, a soma de tudo que está apropriado no respectivo item.

A análise do relatório de Custo por Nível permite identificar o custo incorrido até o momento para cada item do orçamento, bem como os custos não incorridos, mas já previstos. A subtração do custo comprometido com o custo orçado resulta na verba disponível, que representa o valor que a obra pode gastar para determinado item sem comprometer negativamente o orçamento inicial e, consequentemente, o lucro estipulado pela construtora. A análise da verba disponível do relatório de Custo por Nível, ao término da obra, permite visualizar facilmente quais itens tiveram custo superior ao orçado e quais tiveram uma economia. Durante a obra, entretanto, essa análise é dificultada pelo fato de alguns materiais e serviços não terem sido contratados ainda e, por conta disso, não estarem com custos comprometidos no Sienge - este tema é melhor abordado no capítulo 4.

O relatório Analítico de Apropriações por Obra permite identificar o que está

comprometido em cada item do orçamento - ou seja, todos os títulos e previsões de pagamento apropriados em cada item. Com isso, pode-se confirmar as informações obtidas no relatório de Custo por Nível e analisar se não há apropriações erradas ou títulos e/ou previsões equivocadas. É, em outras palavras, um extrato do relatório de Custo por Nível.

 A Tabela 7 mostra o Relatório Analítico de Apropriações por Obra para o item do orçamento de Instalações hidrossanitárias, cujos valores apresentados são fictícios

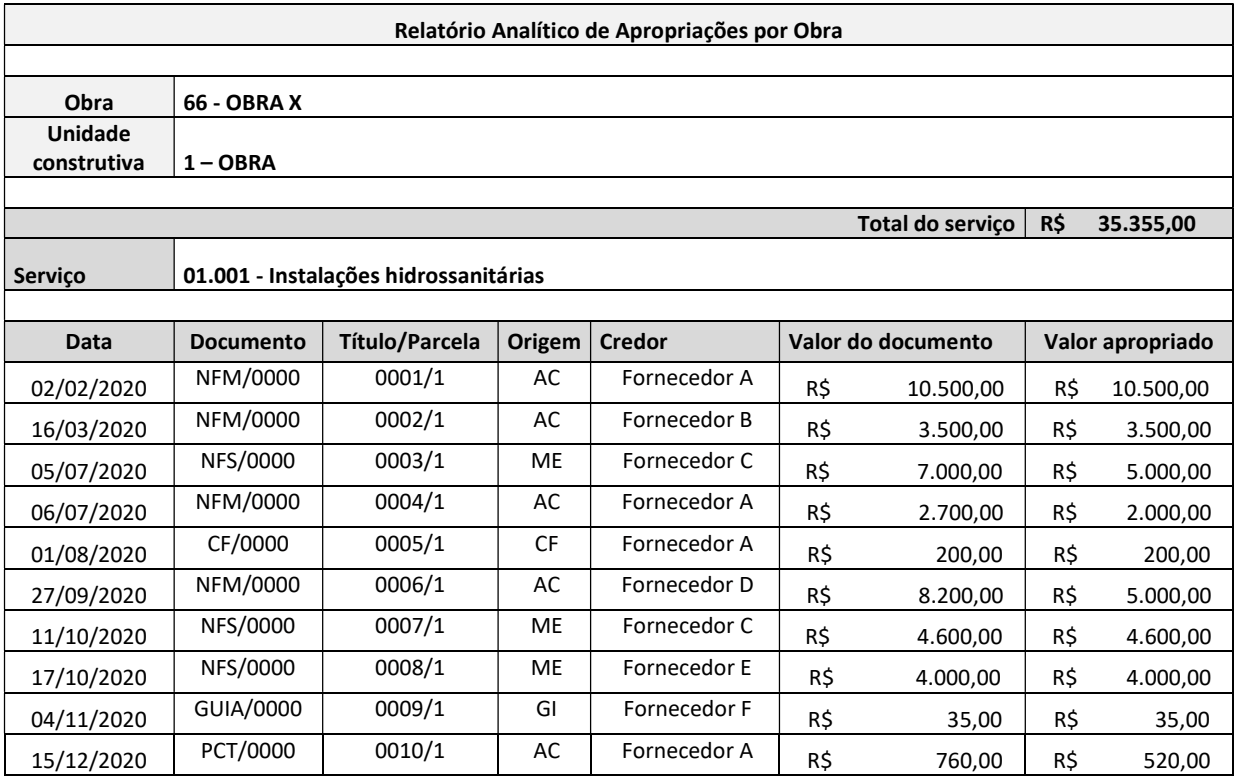

Tabela 7: Relatório Analítico de Apropriações por Obra – Adaptado pelo autor

O relatório permite ordenar os títulos e previsões conforme a data de pagamento cadastrada, o que é fundamental para geração da curva de agregação de recursos real sob ótica de desembolso – tema a ser abordado no capítulo 4.

#### 4. RESULTADOS

#### 4.1. CONTROLE DE PRAZOS

Este capítulo tem como objetivo propor um método de controle de prazos para as atividades previstas no plano da produção a partir da sobreposição das curvas de agregação de recursos planejada, real e reprogramada - o que permite ao gestor responsável pela obra identificar, todos os meses, o status da obra com relação ao seu prazo, isto é: atrasada, dentro do prazo ou adiantada, além de visualizar o andamento físico para os meses seguintes e, com isso, dar suporte à tomada de decisões gerenciais que busquem garantir o cumprimento dos prazos e metas inicialmente planejados. É apresentado o método de cálculo utilizado para o controle dos prazos a partir da comparação da curva de agregação de recursos planejada com as curvas de agregação de recursos reais e reprogramadas, com utilização de planilhas em Excel. Após isso, são feitas medições hipotéticas, a fim de explicar como devem ser feitas as medições mensais com a utilização do MS Project, abordando suas principais particularidades, e ilustrar o funcionamento do método na prática. Por fim, são feitas considerações do método proposto.

#### 4.1.1. Proposta de Método

Neste tópico é apresentado o cálculo utilizado para fazer o controle do andamento físico da obra. Primeiramente, é abordado o método de cálculo da planilha em Excel. Na sequência, é mostrado como devem ser feitas as medições no MS Project e como inserir as informações da medição na planilha em Excel para acompanhamento do andamento físico da obra.

O método consiste em copiar as colunas de Início, Término e % concluído do MS Project para a planilha em Excel, de modo que esta, a partir dos dados inseridos, calcule o percentual de obra executado até a data de medição e gere, sob ótica de gasto, a curva de agregação de recursos real – do início da obra até a data da medição –, bem como a curva de agregação de recursos reprogramada – da data de medição até o término da obra. Sobreposta a essas duas curvas, mostra-se também a curva de agregação de recursos prevista - a curva de base -, cuja elaboração ocorreu na etapa de planejamento da obra.

Para facilitar o entendimento do cálculo e não estender em demasia as figuras e tabelas, é considerado neste tópico apenas o cronograma do Prédio de Apoio, com algumas simplificações. A Figura 33, mostrada abaixo, ilustra o cronograma do Prédio de Apoio.

| Modo<br>da | - Nome da Tarefa                         | - Duração | - Início | - Término<br>$\sim$ | Predecessoras -         | Tri 1/2020<br>Tri 2/2020<br>Tri 3/2020<br>Dez<br>Mar<br>Abr<br>Maio<br>Jul<br>Set<br>Jan<br>Fev<br>Jun<br>Ago |
|------------|------------------------------------------|-----------|----------|---------------------|-------------------------|----------------------------------------------------------------------------------------------------|
| ۳,         | <sup>4</sup> Obra - Ampliação Industrial | 138 dias  | 03/01/20 | 14/07/20            |                         | Obra - Ampliação Industrial                                                                                   |
| ı.         | Fundações - Hélice Contínua              | 10 dias   | 03/01/20 | 16/01/20            |                         | Fundações - Hélice Contínua                                                                                   |
| ۵,         | Blocos e vigas de fundação               | 15 dias   | 17/01/20 | 06/02/20            | $\overline{2}$          | Blocos e vigas de fundação                                                                                    |
| ۳,         | Instalações elétricas                    | 105 dias  | 07/02/20 | 02/07/20            | $\overline{3}$          | Instalações elétricas                                                                                         |
| -5         | Instalações hidrossanitárias             | 105 dias  | 07/02/20 | 02/07/20            | $\overline{\mathbf{3}}$ | Instalações hidrossanitárias                                                                                  |
| -4         | Laje térrea                              | 10 dias   | 07/02/20 | 20/02/20            | $\overline{3}$          | Laje térrea                                                                                                   |
| u,         | Alvenaria Estrutural                     | 15 dias   | 21/02/20 | 12/03/20            | 6                       | <b>Alvenaria Estrutural</b>                                                                                   |
| -5         | Estrutura metálica                       | 15 dias   | 13/03/20 | 02/04/20            | $\overline{7}$          | Estrutura metálica                                                                                            |
| ۵,         | Telhamento e funilarias                  | 10 dias   | 03/04/20 | 16/04/20            | 8                       | Telhamento e funilarias                                                                                       |
| ۳,         | Chapisco e reboco                        | 8 dias    | 17/04/20 | 28/04/20            | $\overline{9}$          | Chapisco e reboco                                                                                             |
| L.         | Impermeabilizações Internas              | 3 dias    | 29/04/20 | 01/05/20            | 10                      | Impermeabilizações Internas                                                                                   |
| ۳,         | Revestimentos cerâmico                   | 10 dias   | 04/05/20 | 15/05/20            | 11                      | Revestimentos cerâmico                                                                                        |
| L.         | Esquadrias de alumínio                   | 15 dias   | 18/05/20 | 05/06/20            | 12                      | <b>Esquadrias de alumínio</b>                                                                                 |
| -4         | Instalações de climatização              | 5 dias    | 17/04/20 | 23/04/20            | $\overline{9}$          | Instalações de climatização                                                                                   |
| L.         | Divisórias em Drywall                    | 10 dias   | 18/05/20 | 29/05/20            | 12                      | Divisórias em Drywall                                                                                         |
| -4         | Forros                                   | 10 dias   | 01/06/20 | 12/06/20            | 15                      | Forros                                                                                                    |
| -4         | Pintura                                  | 15 dias   | 15/06/20 | 03/07/20            | 16                      | Pintura                                                                                                    |
| L.         | Portas de madeira                        | 2 dias    | 06/07/20 | 07/07/20            | 17                      | Portas de madeira                                                                                             |
| ۳,         | Divisórias Sanitárias                    | 2 dias    | 06/07/20 | 07/07/20            | 17                      | Divisórias Sanitárias                                                                                         |
| L.         | Louças e Metais                          | 2 dias    | 06/07/20 | 07/07/20            | 17                      | Louças e Metais                                                                                               |
| L.         | Pavimentações externas                   | 8 dias    | 17/04/20 | 28/04/20            | $\overline{9}$          | Pavimentações externas                                                                                        |
| L.         | Limpeza final                            | 5 dias    | 08/07/20 | 14/07/20            | 18;19;20                | Limpeza final                                                                                                 |

Figura 33: Cronograma parcial – Prédio de Apoio

 A partir das datas de início e término de cada atividade do cronograma, determina-se a distribuição do percentual concluído previsto acumulado de cada atividade da obra. Para isso, toma-se como hipótese que toda atividade tem seu percentual concluído crescente e linear ao longo do tempo. Em outras palavras, se o revestimento cerâmico, por exemplo, foi planejado para ser executado em 10 dias, pressupõe-se que, ao final do 1º dia, este item estará 10% executado; ao final do 2º dia, estará 20% executado – e assim sucessivamente. A Tabela 8 ilustra o Percentual Concluído Acumulado (PCA) por mês para cada atividade do plano da produção.

|                                 |               |                | Percentual concluído acumulado por mês |          |         |          |         |         |         |  |  |  |
|---------------------------------|---------------|----------------|----------------------------------------|----------|---------|----------|---------|---------|---------|--|--|--|
| <b>Atividade</b>                | <b>Início</b> | <b>Término</b> | jan-20                                 | $fev-20$ | mar-20  | $abr-20$ | mai-20  | jun-20  | jul-20  |  |  |  |
| Obra - Ampliação                |               |                |                                        |          |         |          |         |         |         |  |  |  |
| <b>Industrial</b>               | 03/01/2020    | 14/07/2020     |                                        |          |         |          |         |         |         |  |  |  |
| Fundações -<br>Hélice Contínua  | 03/01/2020    | 16/01/2020     | 100,00%                                | 100,00%  | 100,00% | 100,00%  | 100,00% | 100,00% | 100,00% |  |  |  |
| Blocos e vigas de<br>fundação   | 17/01/2020    | 06/02/2020     | 81,58%                                 | 100,00%  | 100,00% | 100,00%  | 100,00% | 100,00% | 100,00% |  |  |  |
| Instalações<br>elétricas        | 07/02/2020    | 02/07/2020     | 0,00%                                  | 18,83%   | 38,96%  | 59,09%   | 78,57%  | 98,70%  | 100,00% |  |  |  |
| Instalações<br>hidrossanitárias | 07/02/2020    | 02/07/2020     | 0,00%                                  | 18,83%   | 38,96%  | 59,09%   | 78,57%  | 98,70%  | 100,00% |  |  |  |
| Laje térrea                     | 07/02/2020    | 20/02/2020     | 0,00%                                  | 100,00%  | 100,00% | 100,00%  | 100,00% | 100,00% | 100,00% |  |  |  |
| Alvenaria<br>Estrutural         | 21/02/2020    | 12/03/2020     | 0,00%                                  | 69,05%   | 100,00% | 100,00%  | 100,00% | 100,00% | 100,00% |  |  |  |
| Estrutura<br>metálica           | 13/03/2020    | 02/04/2020     | 0,00%                                  | 0,00%    | 91,18%  | 100,00%  | 100,00% | 100,00% | 100,00% |  |  |  |
| Telhamento e<br>funilarias      | 03/04/2020    | 16/04/2020     | 0,00%                                  | 0,00%    | 0,00%   | 100,00%  | 100,00% | 100,00% | 100,00% |  |  |  |
| Chapisco e reboco               | 17/04/2020    | 28/04/2020     | 0,00%                                  | 0,00%    | 0,00%   | 100,00%  | 100,00% | 100,00% | 100,00% |  |  |  |
| Impermeabilizações<br>Internas  | 29/04/2020    | 01/05/2020     | 0,00%                                  | 0,00%    | 0,00%   | 96,88%   | 100,00% | 100,00% | 100,00% |  |  |  |
| Revestimentos<br>cerâmico       | 04/05/2020    | 15/05/2020     | 0,00%                                  | 0,00%    | 0,00%   | 0,00%    | 100,00% | 100,00% | 100,00% |  |  |  |
| Esquadrias de<br>alumínio       | 18/05/2020    | 05/06/2020     | 0,00%                                  | 0,00%    | 0,00%   | 0,00%    | 83,33%  | 100,00% | 100,00% |  |  |  |
| Instalações de<br>climatização  | 17/04/2020    | 23/04/2020     | 0,00%                                  | 0,00%    | 0,00%   | 100,00%  | 100,00% | 100,00% | 100,00% |  |  |  |
| Divisórias em<br>Drywall        | 18/05/2020    | 29/05/2020     | 0,00%                                  | 0,00%    | 0,00%   | 0,00%    | 100,00% | 100,00% | 100,00% |  |  |  |
| Forros                          | 01/06/2020    | 12/06/2020     | 0,00%                                  | 0,00%    | 0,00%   | 0,00%    | 0,00%   | 100,00% | 100,00% |  |  |  |
| Pintura                         | 15/06/2020    | 03/07/2020     | 0,00%                                  | 0,00%    | 0,00%   | 0,00%    | 0,00%   | 91,18%  | 100,00% |  |  |  |
| Portas de madeira               | 06/07/2020    | 07/07/2020     | 0,00%                                  | 0,00%    | 0,00%   | 0,00%    | 0,00%   | 0,00%   | 100,00% |  |  |  |
| Divisórias<br>Sanitárias        | 06/07/2020    | 07/07/2020     | 0,00%                                  | 0,00%    | 0,00%   | 0,00%    | 0,00%   | 0,00%   | 100,00% |  |  |  |
| Louças e Metais                 | 06/07/2020    | 07/07/2020     | 0,00%                                  | 0,00%    | 0,00%   | 0,00%    | 0,00%   | 0,00%   | 100,00% |  |  |  |
| Pavimentações<br>externas       | 17/04/2020    | 28/04/2020     | 0,00%                                  | 0,00%    | 0,00%   | 100,00%  | 100,00% | 100,00% | 100,00% |  |  |  |
| Limpeza final                   | 08/07/2020    | 14/07/2020     | 0,00%                                  | 0,00%    | 0,00%   | 0,00%    | 0,00%   | 0,00%   | 100,00% |  |  |  |

Tabela 8: Percentual Concluído Acumulado por mês por atividade

A formulação utilizada para determinação do PCA para cada atividade e para cada mês é demonstrada a seguir.

Adota-se na formulação abaixo a seguinte legenda:

- $\bullet$  Data de Medição ( $DM_i$ )
- $\bullet$  Data de Início da atividade (DI)
- $\bullet$  Data de Término da atividade (DT)
- Percentual Concluído Acumulado do mês vigente  $(PCA_i)$
- Percentual Concluído Acumulado do mês anterior  $(PCA_{i-1})$
- Data da medição do mês seguinte  $(DM_{i+1})$  adotado como dia 30 de todo mês,

exceto fevereiro, que é adotado o dia 28.

Para cada célula, questiona-se

Se:

 $DI \geq DM$ , então  $PCA_i = 0\%$ 

Equação 4: Atividades não iniciadas

Se:

 $DT < DM$ , então  $PCA_i = 100\%$ 

Equação 5: Atividades concluídas

Se nenhuma das condições acima for satisfeita, então:

$$
PCA_{i} = PCA_{i-1} + (1 - PCA_{i-1}) \cdot \frac{DM_{i+1} - DM}{DT - DM}
$$

#### Equação 6: Atividades iniciadas e não concluídas

As fórmulas acima identificam se a respectiva atividade já iniciou, já terminou ou se está em andamento. Com base nisso, projeta-se o percentual concluído para cada mês tendo como base a hipótese de que toda atividade tem seu percentual concluído crescente e linear ao longo do tempo.

De posse do custo orçado de cada atividade do cronograma, pode-se determinar a fração que cada atividade prevista corresponde com relação ao custo total da obra, ou seja, o seu peso financeiro. A multiplicação do peso financeiro de cada atividade pela Tabela 8 resulta no Peso Financeiro Acumulado (PFA) de cada atividade ao longo do tempo, como mostra a Tabela 9 cujos valores orçados indicados são fictícios.

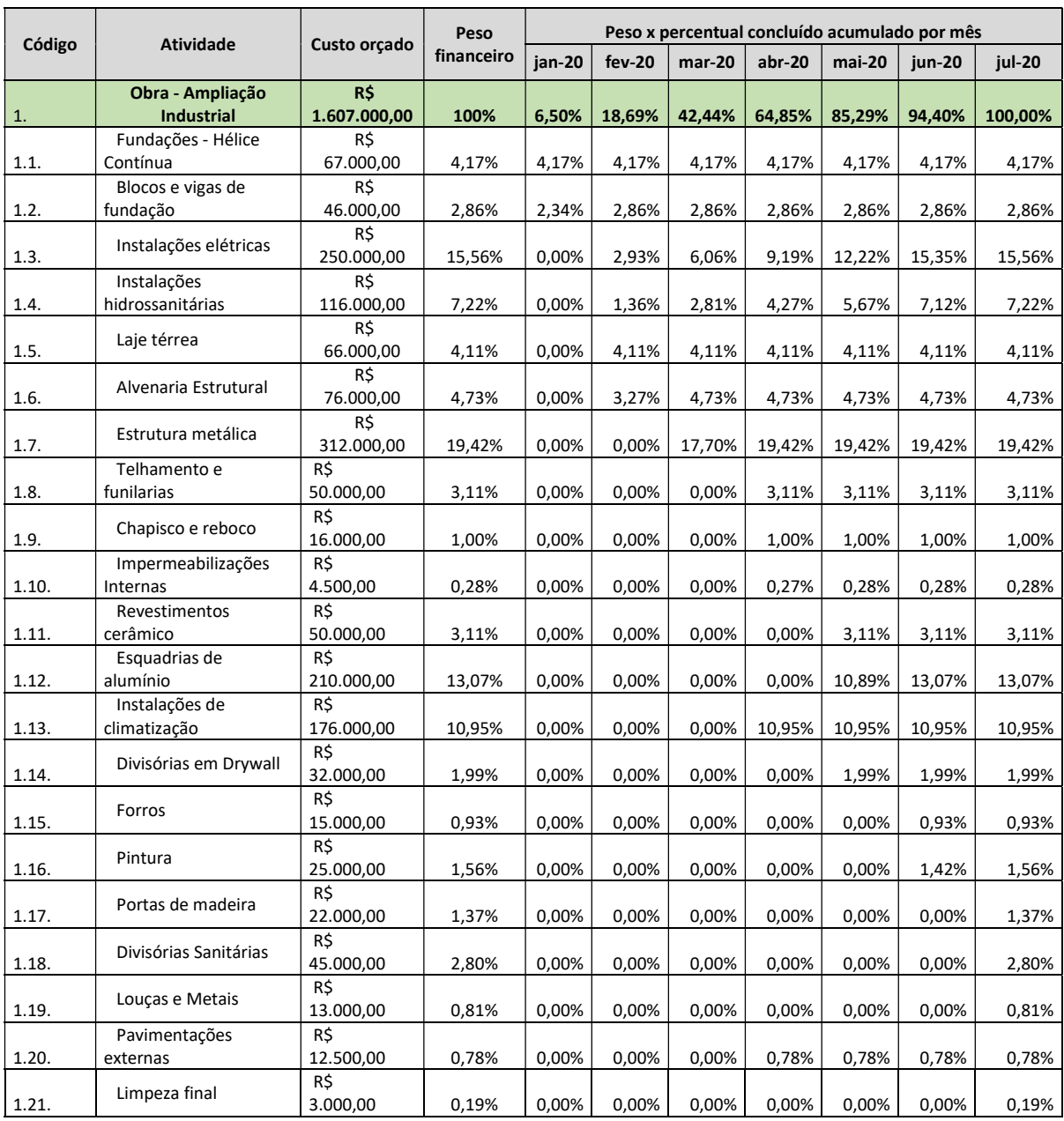

### Tabela 9: Peso Financeiro Acumulado por mês por atividade

A soma dos pesos de todas atividades para cada mês, como mostrada na linha verde da Tabela 9, resulta no Percentual Físico Previsto, cujo ponderador é o custo orçado de cada atividade. A visualização gráfica do apresentado na Tabela 9 corresponde a curva de agregação de recursos prevista sob ótica de gasto, como mostra a Figura 34.

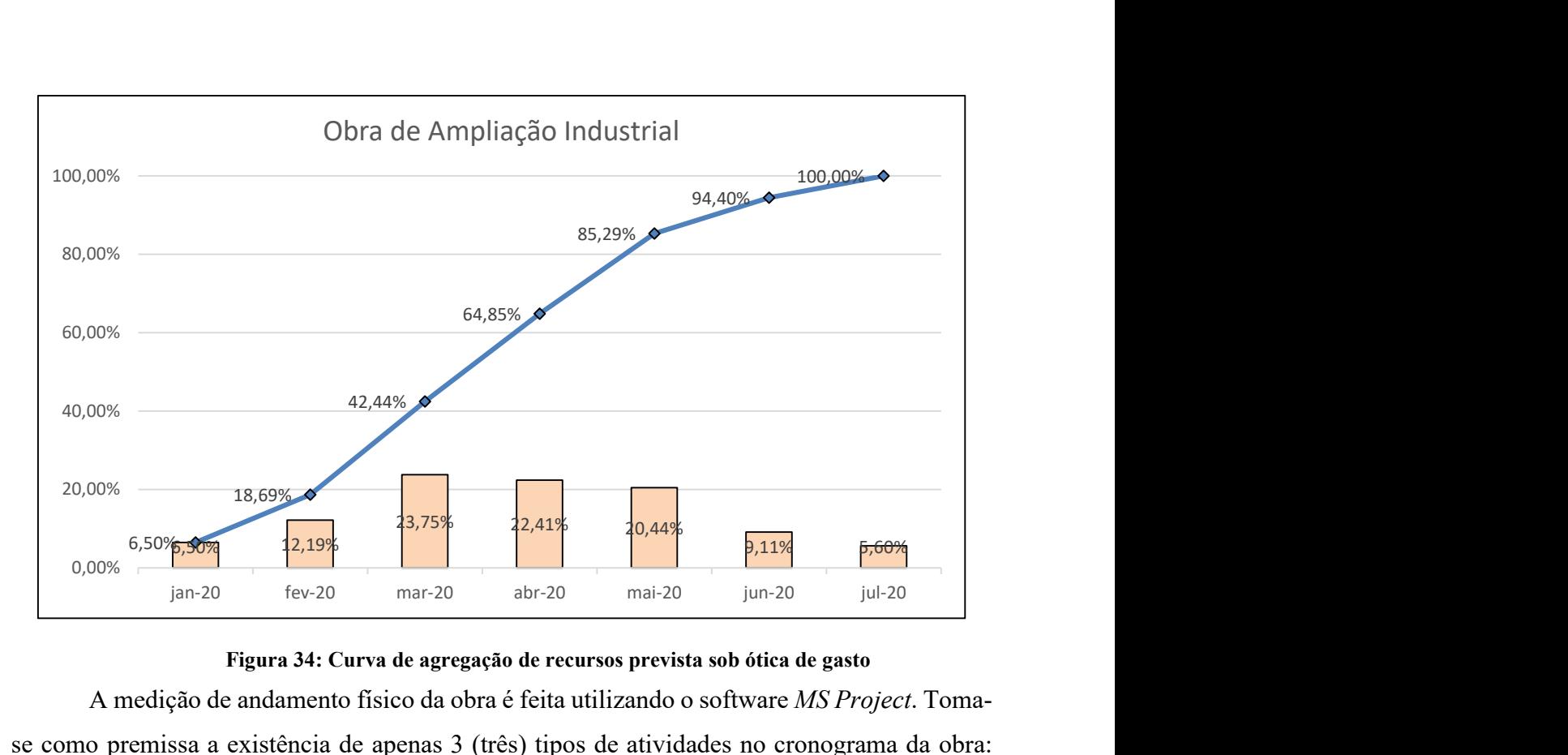

Figura 34: Curva de agregação de recursos prevista sob ótica de gasto

A medição de andamento físico da obra é feita utilizando o software MS Project. Tomase como premissa a existência de apenas 3 (três) tipos de atividades no cronograma da obra: atividades concluídas, atividades em andamento e atividades não iniciadas. Partindo dessa premissa, para que haja coerência, as seguintes condições para cada tipo de atividade devem ser satisfeitas:

Atividade concluída

As datas de início real e término real devem ser preenchidas e devem, obrigatoriamente, ser inferiores à data da medição. Com isso, a data de Início será atualizada para a mesma data de início real e a data de Término será atualizada para a mesma data de término real. O % concluído da atividade será atualizado para 100% automaticamente.

Atividade em andamento

A data de início real deve ser inferior à data da medição, enquanto que a data de término real não deve estar preenchida, pois a atividade ainda não terminou. A data de Início será atualizada para a mesma data de Início real e a data de término deverá ser superior à data da medição. O % concluído deve ser preenchido e deve estar entre 0% e 100%.

Atividade não iniciada

As datas de início real e término real não devem estar preenchidas, pois a atividade ainda não começou. As datas de início e término devem ser superiores à data da medição. O % concluído da atividade deve ser 0%.

A Tabela 10 mostrada a seguir resume as condições supracitadas:

|                                 | <b>Coluna no MS Project</b> |                  |                    |                     |                                |  |  |  |  |  |  |  |
|---------------------------------|-----------------------------|------------------|--------------------|---------------------|--------------------------------|--|--|--|--|--|--|--|
| Tipo de<br>atividade            | <b>Início</b>               | <b>Término</b>   | <b>Início Real</b> | <b>Término Real</b> | % concluído (PC)               |  |  |  |  |  |  |  |
| Concluída                       | Início real                 | Término real     | Preencher          | Preencher           | 100%                           |  |  |  |  |  |  |  |
| Em andamento                    | Início real                 | Término previsto | Preencher          | Não preencher       | 0% <pc<100%< th=""></pc<100%<> |  |  |  |  |  |  |  |
| Não iniciada<br>Início previsto |                             | Término previsto | Não preencher      | Não preencher       | 0%                             |  |  |  |  |  |  |  |

Tabela 10: Orientações para medição física no MS Project

A realização da medição se atentando para as orientações da Tabela 10 é fundamental para a interpretação correta dos dados pela planilha em Excel.

A seguir, será mostrado a realização de três medições hipotéticas consecutivas, a fim de exemplificar o método apresentado e analisar os resultados obtidos.

# 1ª MEDIÇÃO

Consideremos, por exemplo, que as fundações atrasaram no 1º mês. Estava previsto o seu término para o dia 16/01, mas, por conta de uma produtividade abaixo do esperado da perfuratriz, a atividade foi concluída apenas no dia 27/01. Por conta disso, a execução dos blocos de fundação, com previsão de início para 17/01, teve seu início no dia 23/01. Embora a perfuratriz ainda não tivesse terminado seus trabalhos nessa data, em um dos lados do prédio já foi possível iniciar os serviços inerentes aos blocos e vigas de fundação – concluindo 20% da atividade. Além de fazer a medição do mês que encerra, deve-se reprogramar as atividades futuras conforme a realidade da obra. Suponha que a obra opte, para ao mês seguinte, por aumentar a equipe de armação e carpintaria, de modo que os blocos e vigas de fundação sejam executados em 10 dias e a laje térreo seja executada em 5 dias.

 A medição e a reprogramação no MS Project referente ao 1º mês são mostradas pela Figura 35.

| $\mathbf \theta$ | Modo<br>da<br>$\overline{\phantom{a}}$ | Nome da Tarefa                      | $\nu$ Duração<br>÷ | Início   | - Término<br>$\overline{\phantom{a}}$ | %<br>concluí - | Início real | Término real | Tri 1/2020<br>Tri 2/2020<br>Fev<br>Mar<br>Abr<br><b>Maio</b><br>Jan |
|------------------|----------------------------------------|-------------------------------------|--------------------|----------|---------------------------------------|----------------|-------------|--------------|---------------------------------------------------------------------|
|                  | <b>La</b>                              | 4 Obra - Ampliação Industrial       | 133 dias           | 03/01/20 | 07/07/20                              | 5%             | 03/01/20    | <b>ND</b>    | Obra - Ampliação Industrial                                         |
| M                | Съ,                                    | Fundações - Hélice Contínua 17 dias |                    | 03/01/20 | 27/01/20                              | 100%           | 03/01/20    | 27/01/20     | Fundações - Hélice Contínua                                         |
|                  | Съ,                                    | Blocos e vigas de fundação          | 10 dias            | 23/01/20 | 06/02/20                              | 20%            | 23/01/20    | <b>ND</b>    | Blocos e vigas de fundação                                          |
|                  | С.,                                    | Instalações elétricas               | 105 dias           | 07/02/20 | 02/07/20                              | 0%             | <b>ND</b>   | <b>ND</b>    |                                                                     |
|                  | Съ,                                    | Instalações hidrossanitárias        | 105 dias           | 07/02/20 | 02/07/20                              | 0%             | <b>ND</b>   | <b>ND</b>    |                                                                     |
|                  | L.                                     | Laje térrea                         | 5 dias             | 07/02/20 | 13/02/20                              | 0%             | <b>ND</b>   | <b>ND</b>    | Laje térrea                                                         |
|                  | Съ,                                    | Alvenaria Estrutural                | 15 dias            | 14/02/20 | 05/03/20                              | 0%             | <b>ND</b>   | <b>ND</b>    | <b>Alvenaria Estrutural</b>                                         |

Figura 35: Medição referente ao 1º mês

Na Figura 35, as linhas cinzas mostradas no gráfico indicam a linha de base, isto é, o planejamento inicial da obra – enquanto que as linhas azuis indicam a reprogramação feita pela obra. Percebe-se que a obra pretende recuperar o atraso com o aumento da equipe de carpintaria, concluindo os blocos e vigas de fundação na data planejada inicialmente e concluindo a laje térreo antes do previsto, o que fará com que a equipe de alvenaria inicie o serviço antes do planejado.

Após feita a medição, copia-se as colunas *Início, Término e % concluído* para a planilha de cálculo no Excel, obtendo-se, a partir da metodologia de cálculo já explicada, os resultados mostrados na Figura 36 e na Tabela 11.

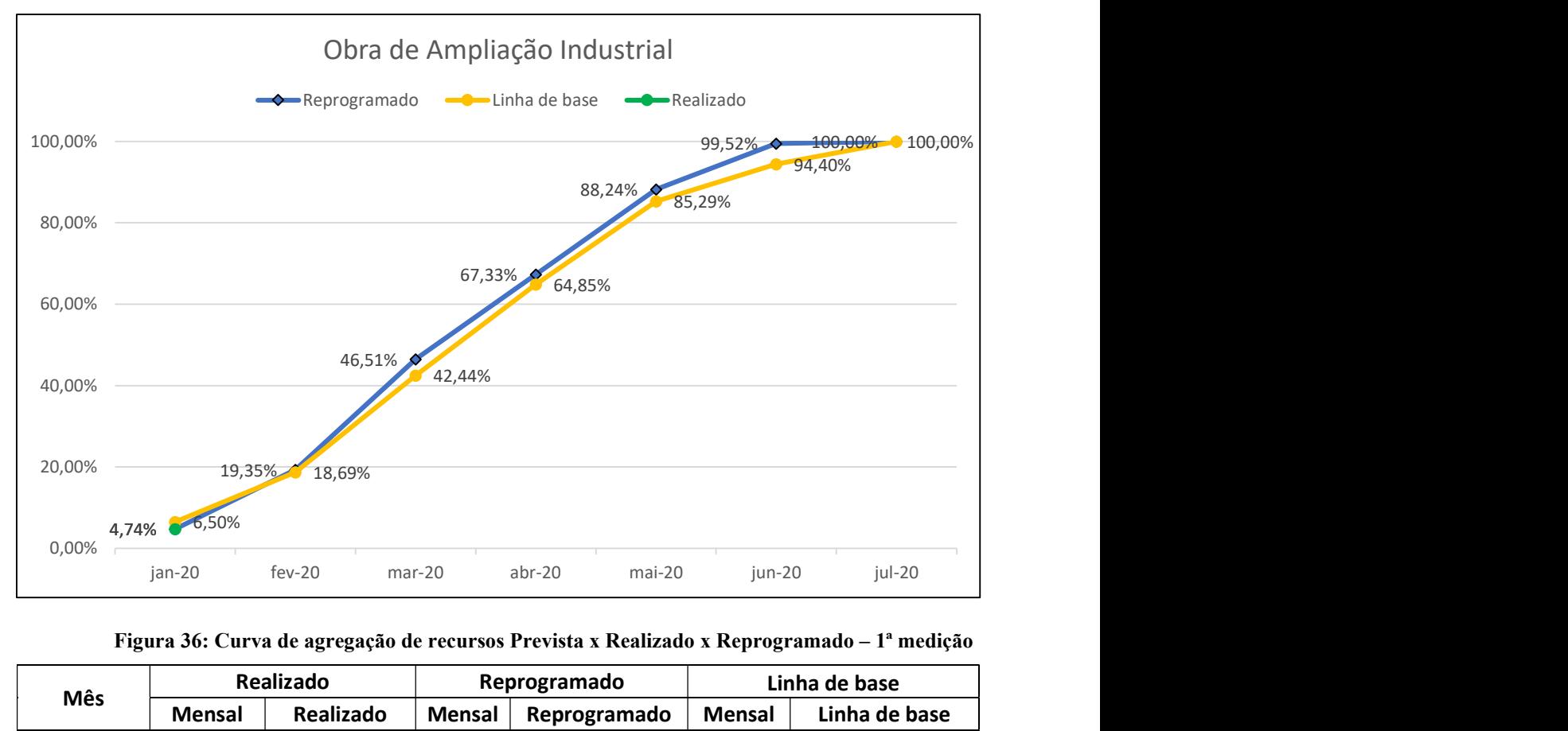

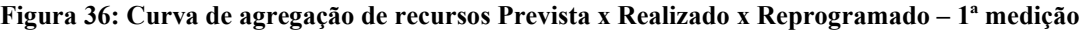

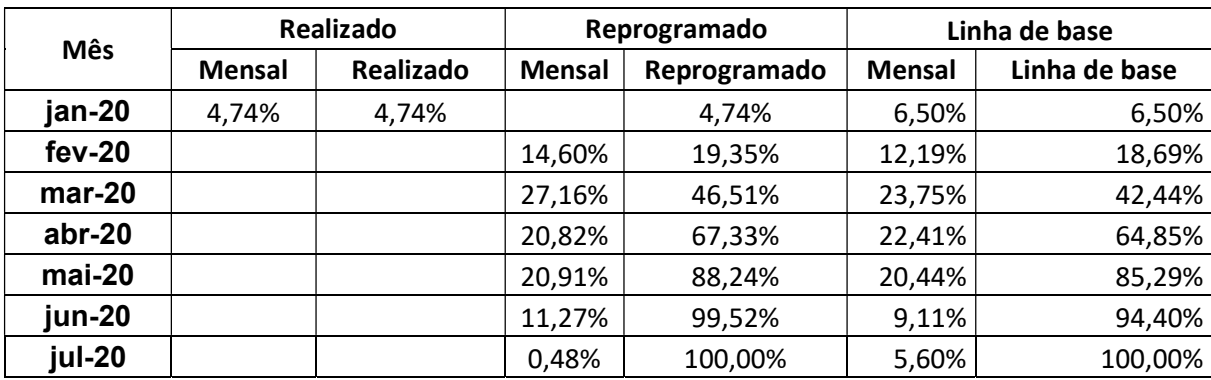

### Tabela 11: Resumo de andamento físico – 1ª medição

 Interpreta-se que a medição do mês foi inferior ao planejado por conta do atraso na execução das estacas, que foram 100% concluídas, mas impediram que os blocos e vigas de fundação fossem 81,58% concluídos como previsto – sendo executado apenas 20%. Entretanto, devido a medida de aumento de equipe de armação e carpintaria adotada pela obra e consequente redução das durações, busca-se para o mês seguinte recuperar o atraso, como mostra a curva de agregação de recursos reprogramada. Para o próximo mês, tem-se como objetivo atingir 19,35% de obra executada, superior ao planejado para o período: 18,69%.

# 2ª MEDIÇÃO

Ao término do mês de fevereiro, suponhamos que a obra conseguiu concluir os blocos e vigas de fundação, bem como a laje térrea – conforme o previsto. Com isso, a equipe de alvenaria entrou antecipada com relação ao planejamento inicial e concluiu 70% do serviço previsto. Além disso, como metade do prédio já havia sido liberado pela equipe de alvenaria, a equipe de estrutura metálica deu início a colocação das tesouras e terças nesse local, concluindo cerca de 25% do serviço. A Figura 37 mostra a medição no MS Project referente ao mês de fevereiro, bem como a reprogramação para o mês de março, que se pretende concluir a estrutura metálica, o telhamento e as funilarias.

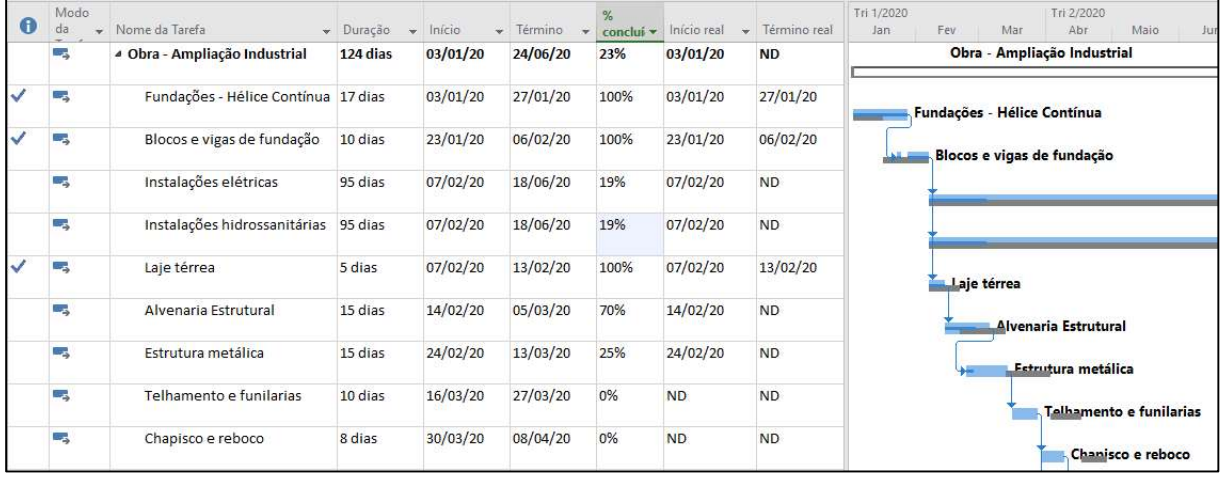

#### Figura 37: Medição referente ao 2º mês

Percebe-se pelo gráfico que as atividades de Alvenaria Estrutural e Estrutura Metálica estão adiantadas com relação a linha base. Copiando-se as colunas Início, Término e % concluído para a planilha de cálculo no Excel, obtém-se os resultados mostrados na Figura 38 e na Tabela 12.

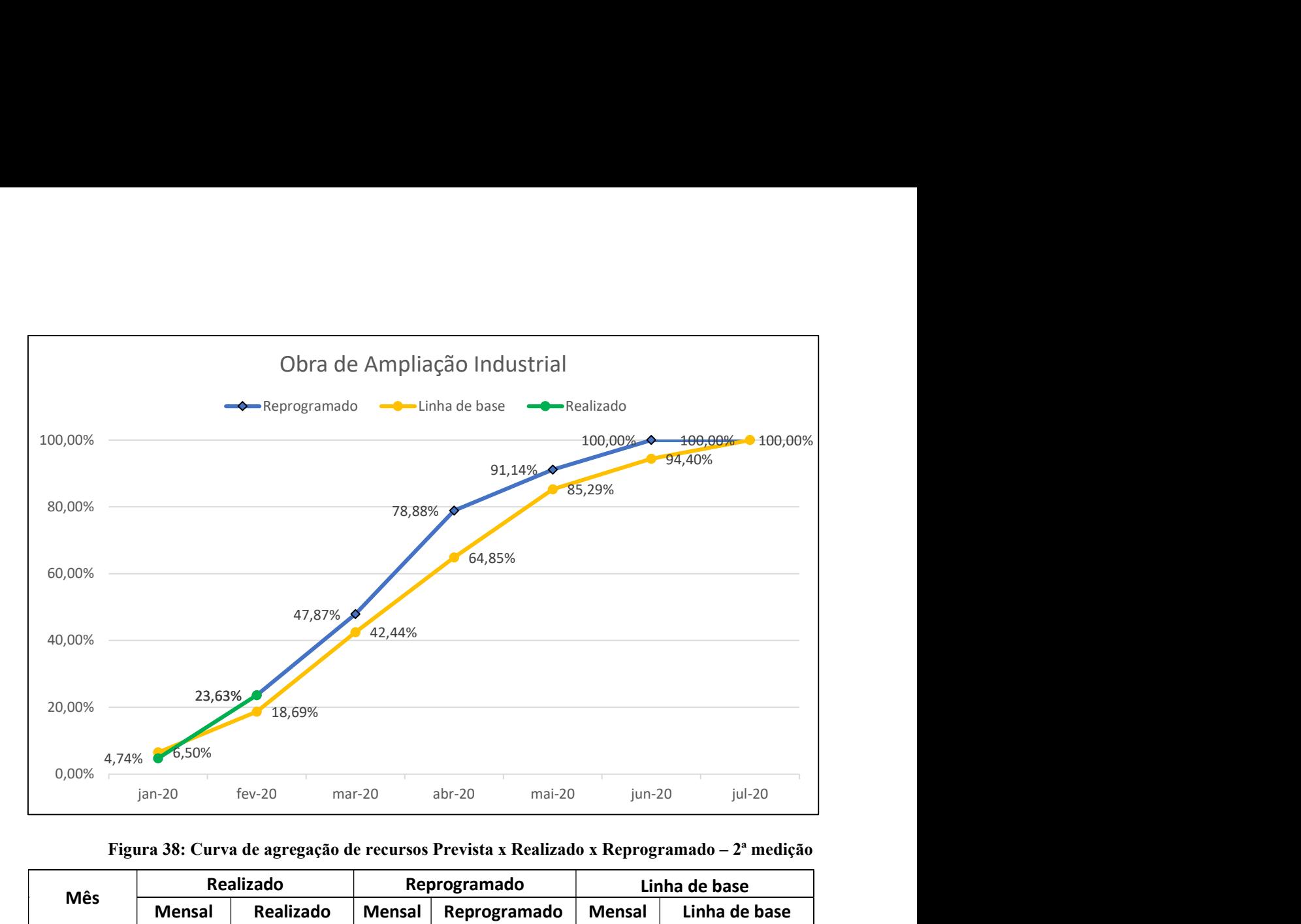

Figura 38: Curva de agregação de recursos Prevista x Realizado x Reprogramado – 2ª medição

| <b>Mês</b> |               | Realizado |               | Reprogramado | Linha de base |               |  |
|------------|---------------|-----------|---------------|--------------|---------------|---------------|--|
|            | <b>Mensal</b> | Realizado | <b>Mensal</b> | Reprogramado | <b>Mensal</b> | Linha de base |  |
| jan-20     | 4,74%         | 4,74%     |               |              | 6,50%         | 6,50%         |  |
| fev-20     | 23,63%        | 23,63%    |               | 23,63%       | 12,19%        | 18,69%        |  |
| $mar-20$   |               |           | 24,24%        | 47,87%       | 23,75%        | 42,44%        |  |
| abr-20     |               |           | 31,01%        | 78,88%       | 22,41%        | 64,85%        |  |
| mai-20     |               |           | 12,26%        | 91,14%       | 20,44%        | 85,29%        |  |
| jun-20     |               |           | 8,86%         | 100,00%      | 9,11%         | 94,40%        |  |
| jul-20     |               |           | 0,00%         | 100,00%      | 5,60%         | 100,00%       |  |

Tabela 12: Resumo de andamento físico – 2ª medição

Interpreta-se que a medição do mês foi boa, afinal, a curva de agregação de recursos realizada ultrapassou a linha de base – o que indica que a obra está adiantada. Para o próximo o mês, tem-se como objetivo atingir 47,87% de obra executada - superior ao planejado para o período: 42,44%. Com esse adiantamento, a obra pretende concluir suas atividades em junho, e não mais em julho – como planejado inicialmente.

# 3ª MEDIÇÃO

Ao término do mês de março, suponhamos que a obra teve problemas com a equipe de estrutura metálica. Erros de montagem e falta de comprometimento da equipe fizeram com que essa atividade atrasasse. Além disso, o fornecedor das telhas para o telhado não cumpriu o prazo de entrega previsto para março, que serão entregues apenas em abril. Nesse mês, a obra concluiu a atividade de alvenaria e 90% da estrutura metálica ao final do mês. A Figura 39 mostra a medição no MS Project referente ao mês de março, bem como a reprogramação para o mês de abril, que se pretende instalar as telhas e dar início aos revestimentos argamassados de parede.

| $\bullet$    | Mode<br>da | Nome da Tarefa                           | - Duração | Início   | ٠ | Término  | %<br>conclui * | Início real   | Término real | Tri 1/2020<br>Tri 2/2020<br>Maio<br>Mar<br>Abr<br>Jun<br>Fey<br>Jan |
|--------------|------------|------------------------------------------|-----------|----------|---|----------|----------------|---------------|--------------|---------------------------------------------------------------------|
|              | Lъ         | <sup>4</sup> Obra - Ampliação Industrial | 141 dias  | 03/01/20 |   | 17/07/20 | 30%            | 03/01/20      | <b>ND</b>    | Obra - Ampliação Industrial                                         |
| $\checkmark$ | ۳.,        | Fundações - Hélice Contínua 17 dias      |           | 03/01/20 |   | 27/01/20 | 100%           | 03/01/20      | 27/01/20     | Fundações - Hélice Contínua                                         |
|              | - 4        | Blocos e vigas de fundação               | 10 dias   | 23/01/20 |   | 06/02/20 | 100%           | 23/01/20      | 06/02/20     | Blocos e vigas de fundação                                          |
|              | Цg         | Instalações elétricas                    | 95 dias   | 07/02/20 |   | 18/06/20 | 19%            | 07/02/20      | ND           | Instal                                                              |
|              | Шz,        | Instalações hidrossanitárias             | 95 dias   | 07/02/20 |   | 18/06/20 | 19%            | 07/02/20      | <b>ND</b>    | Instal                                                              |
| $\checkmark$ | С.         | Laje térrea                              | 5 dias    | 07/02/20 |   | 13/02/20 | 100%           | 07/02/20      | 13/02/20     | Laje térrea                                                         |
|              | С.,        | Alvenaria Estrutural                     | 15 dias   | 14/02/20 |   | 05/03/20 | 100%           | 14/02/20      | 05/03/20     | <b>Alvenaria Estrutural</b>                                         |
|              | Цg         | Estrutura metálica                       | 32 dias   | 24/02/20 |   | 07/04/20 | 90%            | 24/02/20      | ND           | Estrutura metálica                                                  |
|              | Г.,        | Telhamento e funilarias                  | 10 dias   | 08/04/20 |   | 21/04/20 | 0%             | $\mathsf{ND}$ | ND           | Telhamento e funilarias                                             |
|              | -5         | Chapisco e reboco                        | 8 dias    | 22/04/20 |   | 01/05/20 | 0%             | ND            | ND           | Chapisco e reboco                                                   |

Figura 39: Medição referente ao 3º mês

Copiando-se as colunas Início, Término e % concluído para a planilha de cálculo no Excel, obtém-se os resultados mostrados na Figura 40 e na Tabela 13.

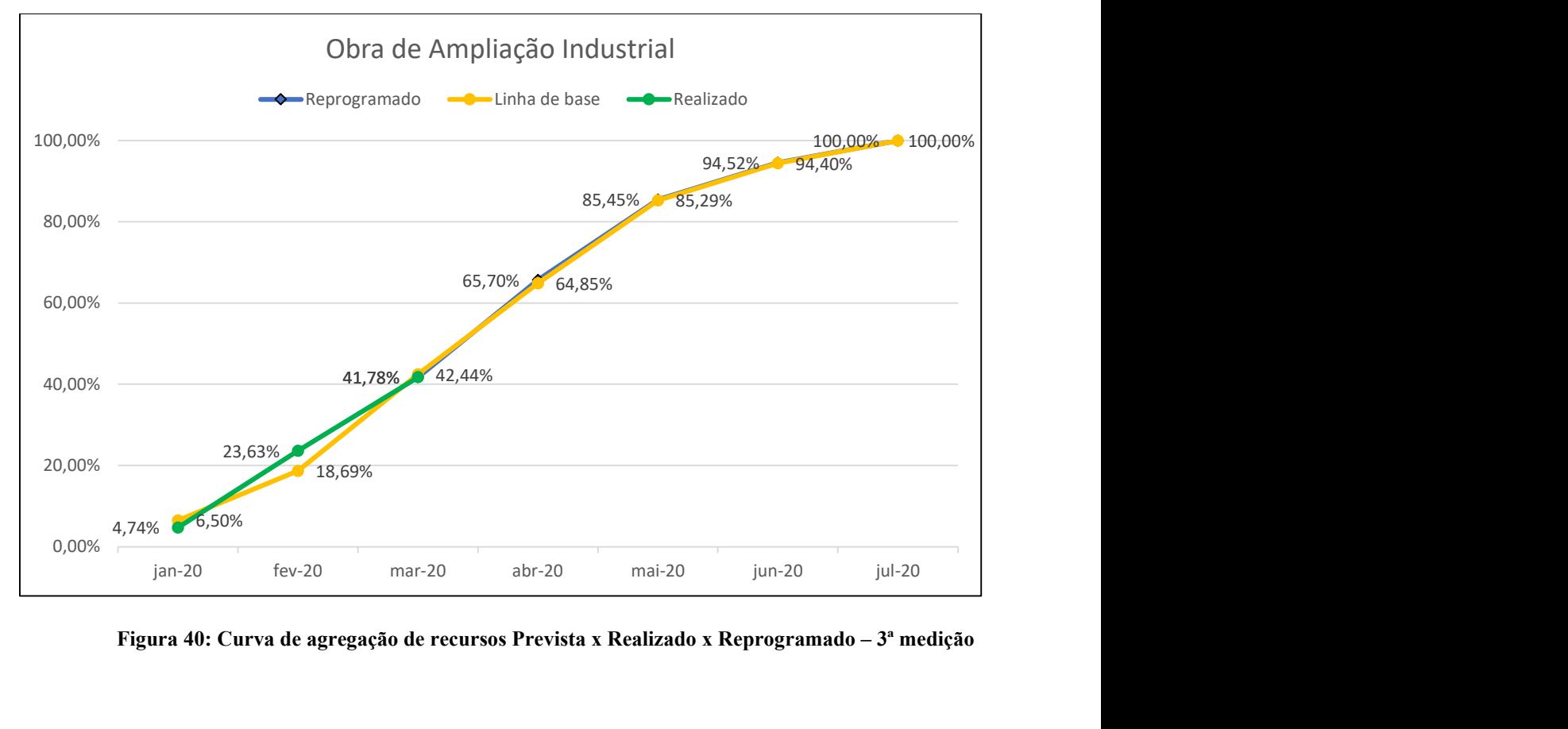

Figura 40: Curva de agregação de recursos Prevista x Realizado x Reprogramado – 3ª medição

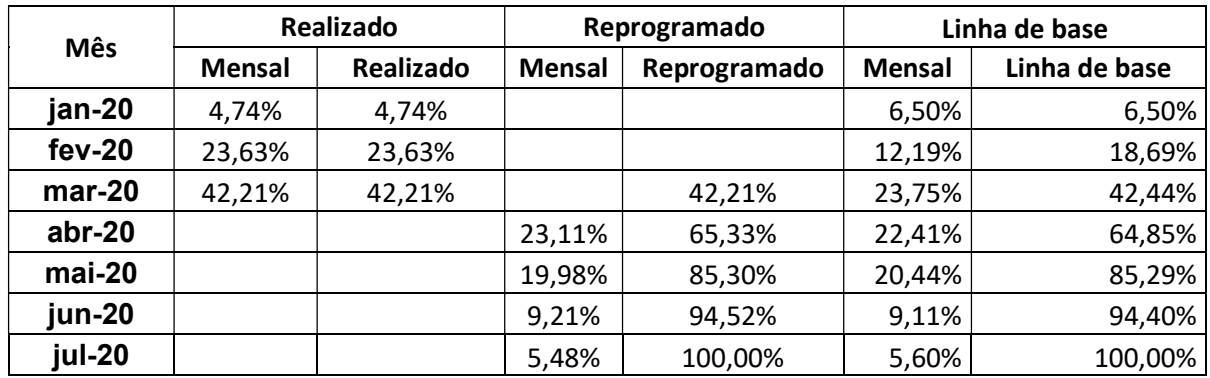

#### Tabela 13: Resumo de andamento físico – 3ª medição

Interpreta-se que a medição do mês não foi como planejado, entretanto, a curva de agregação de recursos realizada está praticamente encostada na linha de base – o que indica que a obra está no prazo, embora tenha sido prejudicada pela atividade estrutura metálica.

#### 4.1.2. Considerações sobre o método proposto

O acompanhamento físico mensal da obra utilizando as curvas de agregação de recursos através do método aqui apresentando permite visualizar o andamento da obra e comparar com o que foi planejado inicialmente a partir da atualização do cronograma no MS Project. O método considera a dinamicidade da obra, principalmente por conta das curvas de reprogramação dificilmente se manterem as mesmas entre uma medição e outra - justamente pelo caráter dinâmico das obras de construção, sujeitas a imprevistos, atrasos de fornecedores, falta de mão de obra, dentre outros. Ressalta-se que a hipótese considerada para o método de que toda atividade tem seu percentual concluído crescente e linear ao longo do tempo é válida para grande parte das atividades. Para algumas atividades, entretanto, pode ser necessário que se distribua o percentual concluído ao longo do tempo de forma não linear, a fim de que a curva de reprogramação seja a mais assertiva. É o caso das instalações elétricas e hidrossanitárias, que começam no início da obra, após as fundações rasas, e terminam ao final da obra, com acabamentos, louças, metais, etc. Ressalta-se também que a diferença entre a curva realizada e a curva prevista – o desvio – pode estar dentro de uma faixa para mais ou para menos que a construtora considere aceitável. Desvios maiores, entretanto, requerem avaliação do setor de obras e planejamento, pois podem estar associados a problemas na execução da obra ou a erros de planejamento.

A medição das atividades executadas no MS Project é relativamente rápida de ser feita, sendo mais demorado o processo de replanejamento das atividades, que depende essencialmente das dificuldades encontradas na obra. Dentre as limitações do método, destacase a não identificação das atividades que contribuíram positiva ou negativamente para o prazo

da obra no mês de análise. Esta identificação fica como sugestão para trabalhos futuros, podendo ser feita a partir de elaboração de planos de médio e curto prazo - os quais devem conter maior detalhamento das atividades.

## 4.2. CONTROLE DE CUSTOS

Este capítulo tem como objetivo apresentar um método de controle de custos para os itens previstos na fase de orçamentação a partir da sobreposição das curvas de agregação de recursos planejada, real e reprogramada sob ótica de desembolso - o que permite à empresa visualizar o desembolso incorrido referente à obra até o presente momento, compará-lo com o desembolso previsto inicialmente e projetá-lo para os meses futuros. Para isso, o capítulo será dividido em duas etapas: primeiramente será apresentado e proposto o método para geração das curvas de agregação de recursos sob ótica de desembolso através do uso de planilhas em Excel e dos relatórios extraídos do software Sienge apresentados no capítulo 3 e, após isso, serão feitas considerações a respeito do método.

#### 4.2.1 Proposta de Método

Neste tópico é apresentado o método de cálculo para geração das curvas de agregação de recursos sob ótica de desembolso com uso de planilhas em Excel e com auxílio dos relatórios do software Sienge. Primeiramente, é abordada a elaboração da linha de base, isto é, a curva de agregação de recursos prevista sob ótica de desembolso. Após isso, é abordada a curva de agregação de recursos real – a qual será subdividida em valores já desembolsados e valores a desembolsar, de modo a obter a tendência de custo final da obra. Vale ressaltar que a ótica das curvas de agregação de recursos apresentadas neste capítulo é de desembolso, não de gasto – como apresentado no tópico anterior. Portanto, o custo será distribuído no tempo não conforme a sua execução na obra, e sim conforme a sua efetiva data de pagamento.

Para exemplificação do método proposto, será considerado apenas o item de Instalações Elétricas do Prédio de Apoio de forma enxuta, para não estender em demasia as tabelas e relatórios a serem apresentados, facilitando o entendimento. Ressalte-se que o procedimento de cálculo, caso fosse considerado todas as atividades da obra, é o mesmo.

A discriminação orçamentária para as instalações elétricas do Prédio de Apoio é mostrada pela Tabela 14 a seguir:

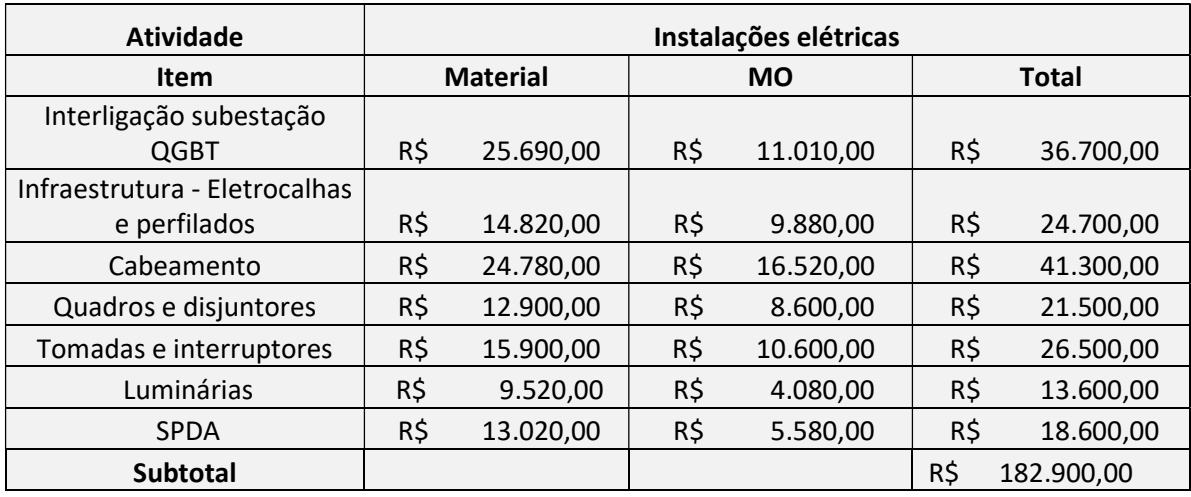

Tabela 14: Discriminação orçamentária – Instalações Elétricas

De posse da planilha orçamentária, deve-se programar o desembolso do custo orçado ao longo do período da obra, como demonstrado na Tabela 15, que ilustra o desembolso previsto para as instalações elétricas para cada mês. A Figura 41 mostra a representação gráfica da Tabela 15.

|                | Desembolso previsto - Instalações elétricas                                             |           |           |           |            |            |            |            |  |  |  |  |  |  |  |
|----------------|-----------------------------------------------------------------------------------------|-----------|-----------|-----------|------------|------------|------------|------------|--|--|--|--|--|--|--|
|                | jul-20<br>$f$ ev-20<br>$abr-20$<br>$ago-20$<br>$mai-20$<br>ian-20<br>jun-20<br>$mar-20$ |           |           |           |            |            |            |            |  |  |  |  |  |  |  |
|                | R\$                                                                                     | R\$       | R\$       | R\$       | R\$        | R\$        | R\$        | R\$        |  |  |  |  |  |  |  |
| <b>Parcial</b> | 18.290.00                                                                               | 10.974,00 | 29.264,00 | 23.777,00 | 40.238,00  | 21.948.00  | 25.606,00  | 12.803,00  |  |  |  |  |  |  |  |
|                | R\$                                                                                     | R\$       | R\$       | R\$       | R\$        | R\$        | R\$        | R\$        |  |  |  |  |  |  |  |
| Acumulado      | 18.290,00                                                                               | 29.264,00 | 58.528,00 | 82.305,00 | 122.543.00 | 144.491.00 | 170.097,00 | 182.900,00 |  |  |  |  |  |  |  |

Tabela 15: Desembolso previsto – Instalações elétricas

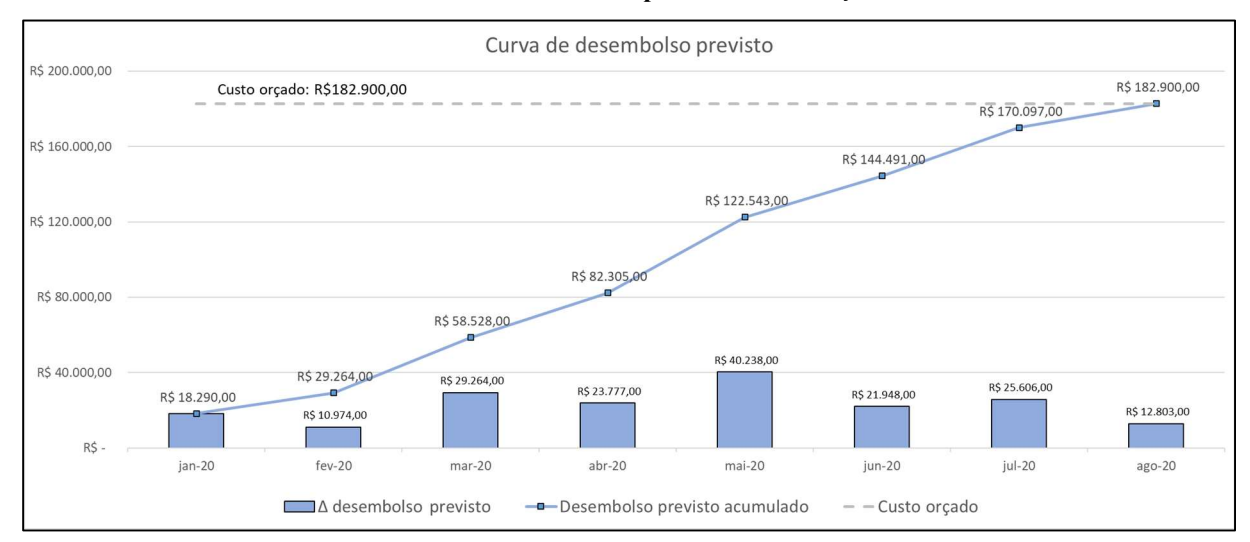

#### Figura 41: Curva de desembolso previsto – Instalações Elétricas

#### Desembolso comprometido

A curva de desembolso prevista deve ser elaborada antes mesmo do início da obra, como forma de programar o desembolso com base nos valores orçados e como já mostrado anteriormente. No decorrer da obra, entretanto, deve-se controlar os custos realmente

incorridos. Isso pode ser obtido a qualquer momento a partir da extração dos relatórios de Custo por nível e Analítico de Apropriações por Obra do software Sienge, apresentados no capítulo 3.

Os relatórios extraídos do Sienge são dinâmicos pois, diariamente, podem ser feitos contratos, medições, pagamentos, lançamentos de notas fiscais, solicitações e pedidos de compra no sistema por todos setores da empresa. Por conta disso, os relatórios sempre são emitidos com data e horário da emissão. Para o exemplo aqui apresentado, consideremos que os relatórios foram emitidos no último dia do mês de abril, para avaliação ao término do mês. A data de medição (DM) aqui considerada é, portanto, dia 30/04/2020. A Tabela 16 mostra o relatório Analítico de Apropriações por Obra do item de Instalações Elétricas do Prédio de Apoio, cujos valores, datas e documentos são fictícios.

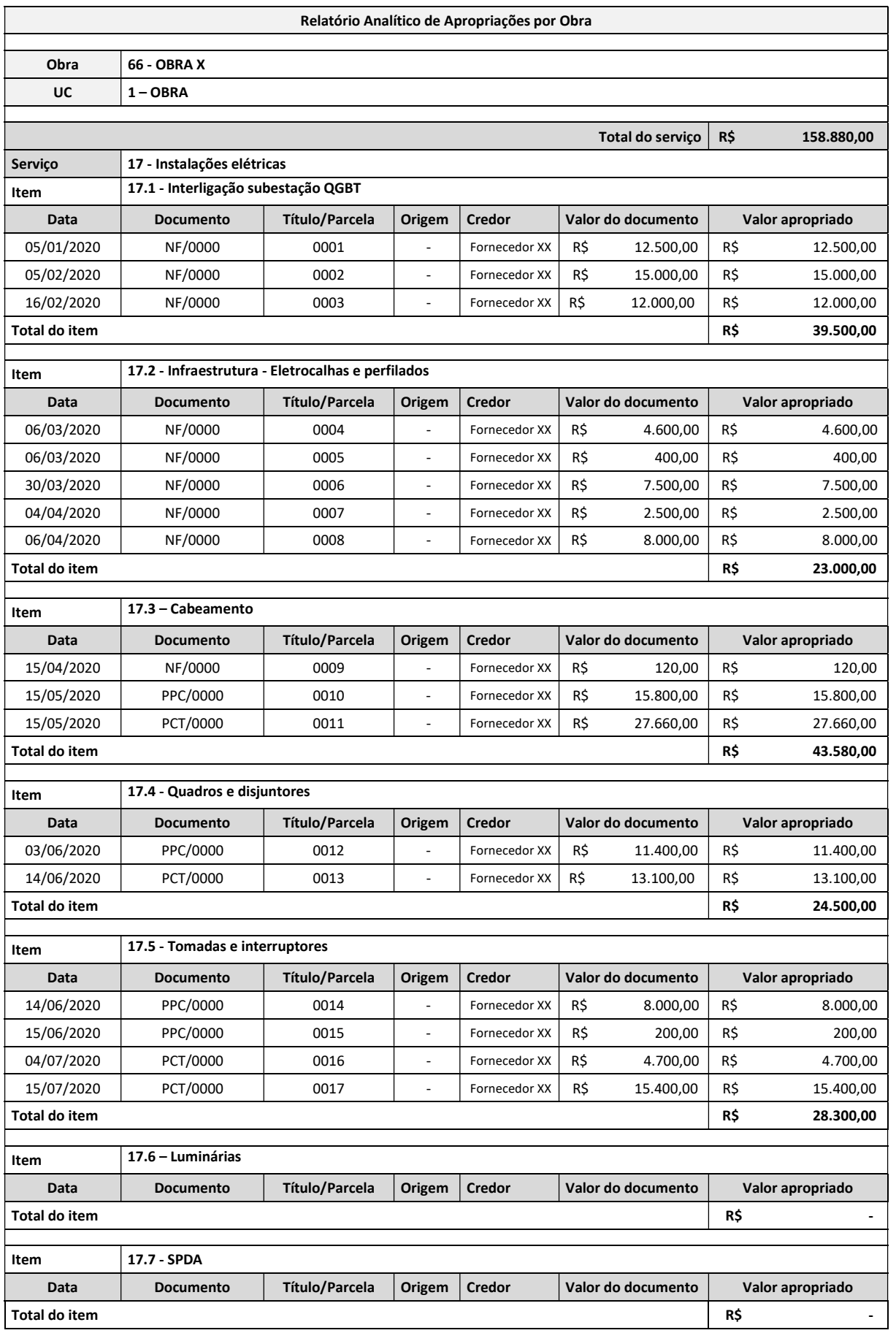

Tabela 16: Analítico de Apropriações por Obra – Instalações Elétricas

O relatório Analítico de Apropriações por Obra apresenta todos os documentos, com seus respetivos valores, que estão comprometidos – ou seja, todos títulos e previsões de pagamento referentes a obra já lançados no Sienge, ordenando-os por item do orçamento e/ou por data de pagamento, como mostrado na Tabela 16. Todos os títulos cuja data de pagamento é anterior à data de medição (DM) estão pagos e, portanto, são aqui classificados como valores comprometidos realizados, enquanto que todos os títulos ou previsões cuja data de pagamento é posterior à data de medição (DM) não foram pagos ainda e, portanto, são aqui classificados como comprometidos não realizados.

A curva de desembolso já comprometido pode ser obtida através do relatório Analítico de Apropriações por Obra no software Excel através de algumas formulações, como mostrado a seguir.

Primeiramente, deve-se identificar quais títulos são comprometidos realizados e quais títulos ou previsões são comprometidos não realizados. Para isso, cria-se uma coluna auxiliar que, para cada linha, verifica se a data de pagamento (DP) é superior, igual ou inferior a data de medição (DM).

> $Se$   $DP$  >  $DM \rightarrow$  Comprometido não realizado  $\mathcal{L}$ aso contrário  $\rightarrow$  Comprometido realizado

### Equação 7: Classificação de títulos comprometidos

Após feita essa identificação, cria-se uma nova coluna auxiliar para identificar o mês de pagamento de cada título ou previsão. Considerando Mês<sub>i</sub> como o primeiro dia do respectivo mês, tem-se que:

> $Se: DP \geq M\hat{e}s_i$  $E$  se:  $DP < M\hat{e}s_{i+1}$ Então: DP pertence a Mêsi

#### Equação 8: Determinação do mês de pagamento

Após feitas essas classificações, pode-se somar de forma condicionada os valores previstos apresentados no relatório, de modo a obter a tabela de desembolso comprometido mostrada na Tabela 17.

|                               |                                 | Mês                             |                                 |                                 |                  |                                 |                  |  |  |  |  |  |
|-------------------------------|---------------------------------|---------------------------------|---------------------------------|---------------------------------|------------------|---------------------------------|------------------|--|--|--|--|--|
|                               | jan-20                          | $f$ ev-20                       | $mar-20$                        | $abr-20$                        | mai-20           | jun-20                          | jul-20           |  |  |  |  |  |
| Comprometido realizado        | R\$<br>12.500,00                | R\$<br>27.000,00                | R\$<br>12.500,00                | R\$<br>10.620,00                | R\$              | R\$<br>$\overline{\phantom{a}}$ | R\$              |  |  |  |  |  |
| Comprometido não<br>realizado | R\$<br>$\overline{\phantom{a}}$ | R\$<br>$\overline{\phantom{a}}$ | R\$<br>$\overline{\phantom{a}}$ | R\$<br>$\overline{\phantom{a}}$ | R\$<br>43.460,00 | R\$<br>32.700,00                | R\$<br>20.100,00 |  |  |  |  |  |

Tabela 17: Desembolso comprometido – Instalações Elétricas
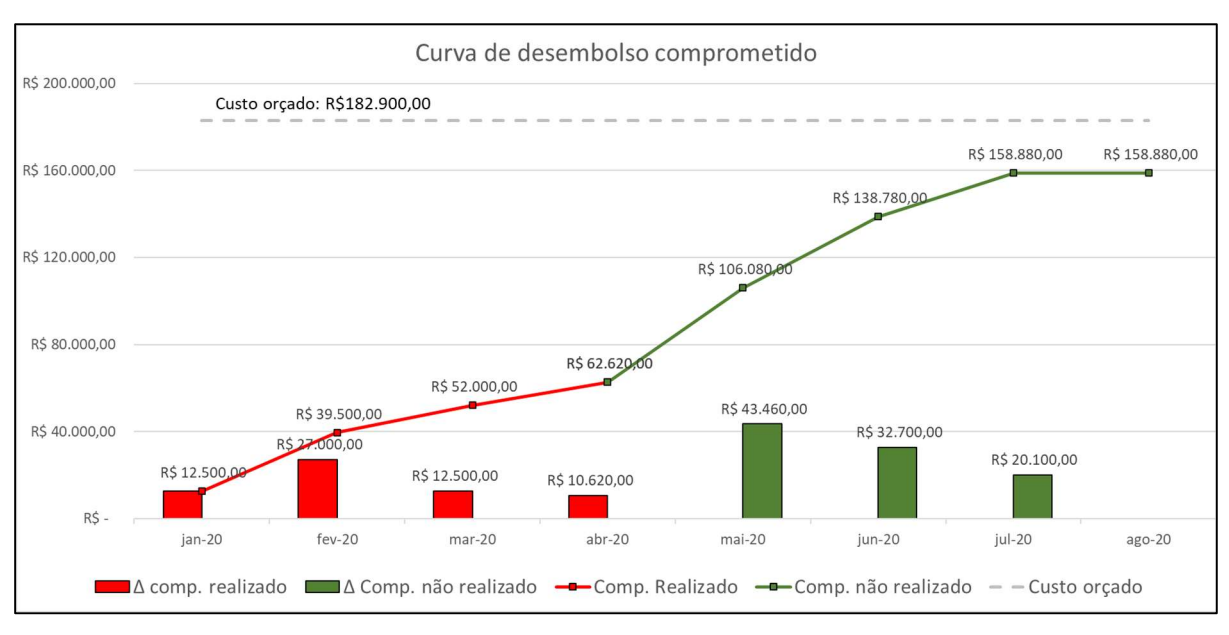

A Figura 42 mostrada a seguir representa a curva de desembolso comprometido.

Figura 42: Desembolso comprometido – Instalações Elétricas

Além do relatório Analítico de Apropriações por obra, pode-se extrair, também, o relatório de Custo por Nível. O Relatório de Custo por Nível é, como já comentado, um resumo do relatório Analítico de Apropriações por obra, onde pode-se obter as mesmas informações, mas sem a possibilidade de analisar os custos distribuídos ao longo do tempo. A vantagem do relatório de Custo por Nível é a comparação imediata dos valores orçados com os valores comprometidos para todos os itens da planilha orçamentária, o que permite identificar quais itens estão com valores superiores ao orçado - gerando gastos acima do previsto - e quais itens estão com valores inferiores ao orçado, gerando economia. A Tabela 18 apresenta o relatório de Custo por Nível.

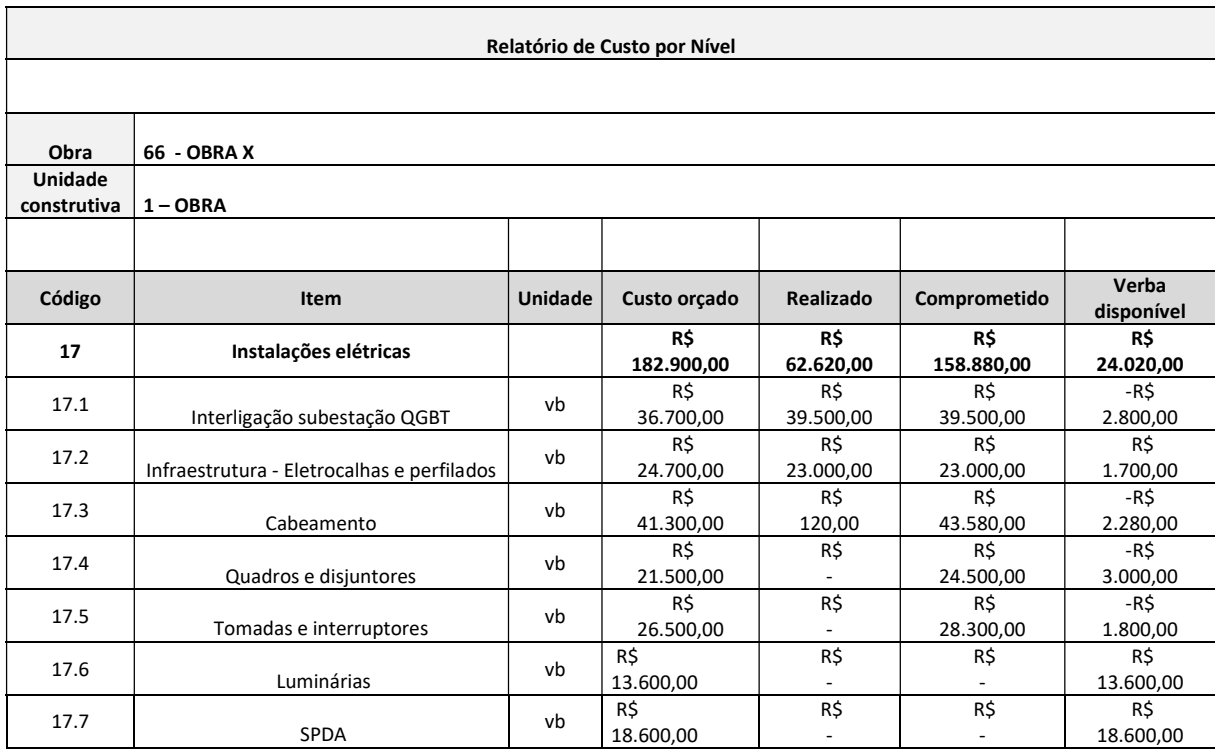

Tabela 18: Relatório de Custo por Nível – Instalações Elétricas

A análise dos relatórios do desembolso comprometido juntamente com o relatório de Custo por Nível permite identificar que os itens 17.1, 17.3, 17.4 e 17.5 estão com valores comprometido superiores aos valores orçados. Além disso, para que se respeite o orçamento inicial, há uma verba disponível de R\$24.020,00. Entretanto, percebe-se que não há valores comprometidos para os itens 17.6 e 17.7. Estes valores são aqui definidos como custos a comprometer, ou seja, são valores que não foram lançados no Sienge ainda pois ainda foram contratados/comprados e, por isso, não há previsões de pagamento para esses itens. Os custos a comprometer são abordados no próximo tópico.

#### Desembolso a comprometer

O desembolso a comprometer representa tudo que será custo de obra, mas que ainda não está previsto no Sienge. Ao início da obra, todos os itens orçados são itens a comprometer e, ao passo que a obra evolui em suas contratações, estes itens passam a ficar comprometidos. A determinação da curva de desembolso a comprometer está, portanto, diretamente relacionada com o cronograma de compras e contratações da obra. A planilha de compras e contratações tem como objetivo organizar e programar as contratações de modo a não prejudicar o prazo da obra e, também, em determinar o desembolso a comprometer.

A estrutura da planilha de compras e contratações é idêntica à estrutura da planilha orçamentária. Ao final de cada mês, deve-se marcar o status de cada contratação para cada item do orçamento, o qual pode ser:

- Contratado;
- Parcialmente contratado;
- Não contratado.

Quando o item é classificado pela obra e pelo setor de compras como Contratado, entende-se que mais nenhum custo além dos que já estão comprometidos no Sienge será apropriado dentro do respectivo item. Se a atividade está Parcialmente contratada ou Não contratada, a obra e o setor de compras devem preencher o custo esperado para aquela atividade, bem como as prováveis condições de pagamento - com base em cotações atualizadas de fornecedores. A Tabela 19 mostra o cronograma de compras referente às Instalações Elétricas do Prédio de Apoio.

| Planejamento de compras e contratações           |                   |                |            |            |            |            |            |               |               |                  |
|--------------------------------------------------|-------------------|----------------|------------|------------|------------|------------|------------|---------------|---------------|------------------|
| <b>ITEM</b>                                      | <b>Status</b>     | Custo esperado | jan-<br>20 | fev-<br>20 | mar-<br>20 | abr-<br>20 | mai-<br>20 | jun-20        | jul-20        | ago-20           |
| Interligação<br>subestação<br><b>QGBT</b>        | <b>CONTRATADO</b> |                |            |            |            |            |            |               |               |                  |
| Infraestrutura -<br>Eletrocalhas e<br>perfilados | <b>CONTRATADO</b> |                |            |            |            |            |            |               |               |                  |
| Cabeamento                                       | <b>CONTRATADO</b> |                |            |            |            |            |            |               |               |                  |
| Quadros e<br>disjuntores                         | <b>CONTRATADO</b> |                |            |            |            |            |            |               |               |                  |
| Tomadas e<br>interruptores                       | <b>CONTRATADO</b> |                |            |            |            |            |            |               |               |                  |
| Luminárias                                       | A CONTRATAR       | R\$ 17.500,00  |            |            |            |            |            |               | R\$ 14.500,00 | R\$<br>3.000,00  |
| <b>SPDA</b>                                      | A CONTRATAR       | R\$ 19.000,00  |            |            |            |            |            | R\$14.000,00  | R\$ 5.000,00  |                  |
|                                                  |                   |                |            |            |            |            |            |               |               |                  |
| <b>Total</b>                                     |                   | R\$ 36.500,00  | R\$        | R\$        | R\$        | R\$        | R\$        | R\$ 14.000,00 | R\$ 19.500,00 | R\$<br>3.000,00  |
| Total acumulado                                  |                   |                | R\$        | R\$        | R\$        | R\$        | R\$<br>٠   | R\$ 14.000,00 | R\$ 33.500,00 | R\$<br>36.500,00 |

Tabela 19: Cronograma de Compras e Contratações – Instalações Elétricas

A Figura 43 apresenta a curva de desembolso comprometida juntamente com a curva de desembolso a comprometer.

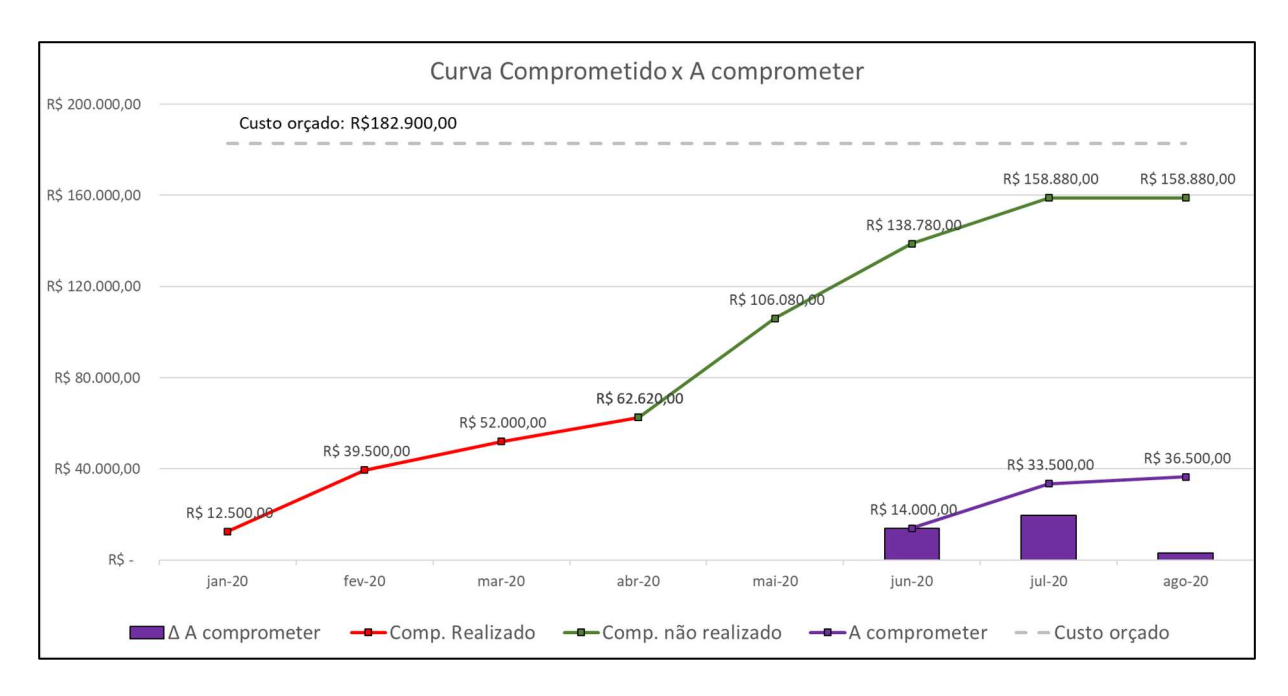

Figura 43: Desembolso comprometido x A comprometer – Instalações Elétricas

# Tendência

A soma dos valores comprometidos não realizados com os valores a comprometer ao longo do tempo resulta em uma nova curva, aqui denominada de Tendência, pois representa a tendência de custo final do item em análise. A Figura 44 mostra o gráfico de Comprometido realizado x Tendência, que representa tudo o que já foi pago até o momento (em vermelho) e tudo que tende a ser pago do momento atual até o término da obra, tendo como base as previsões e títulos de pagamento já lançados no Sienge e o cronograma de compras e contratações aferido pela obra e pelo setor de compras.

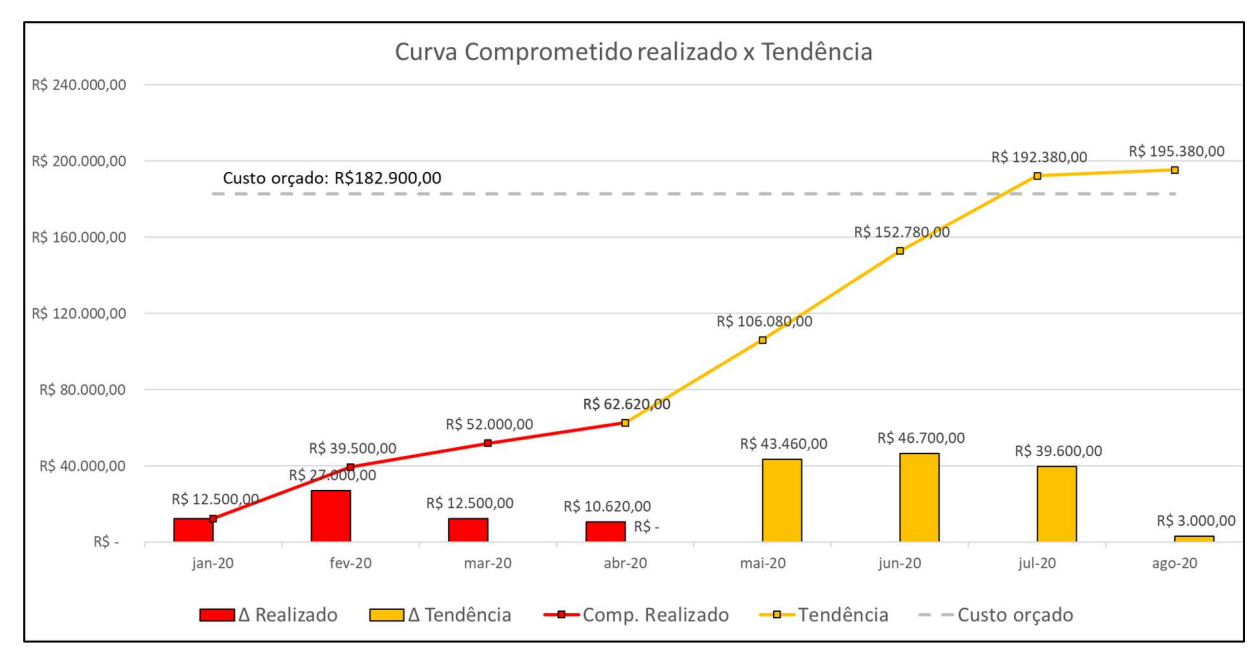

Figura 44: Comprometido realizado x Tendência

A análise do gráfico acima permite identificar o fluxo de desembolso da empresa para os próximos meses, além de permitir identificar uma tendência de custo final superior ao valor orçado. A identificação dos itens mais comprometedores do custo pode ser analisada a partir do relatório de tendência, como mostra a Tabela 20:

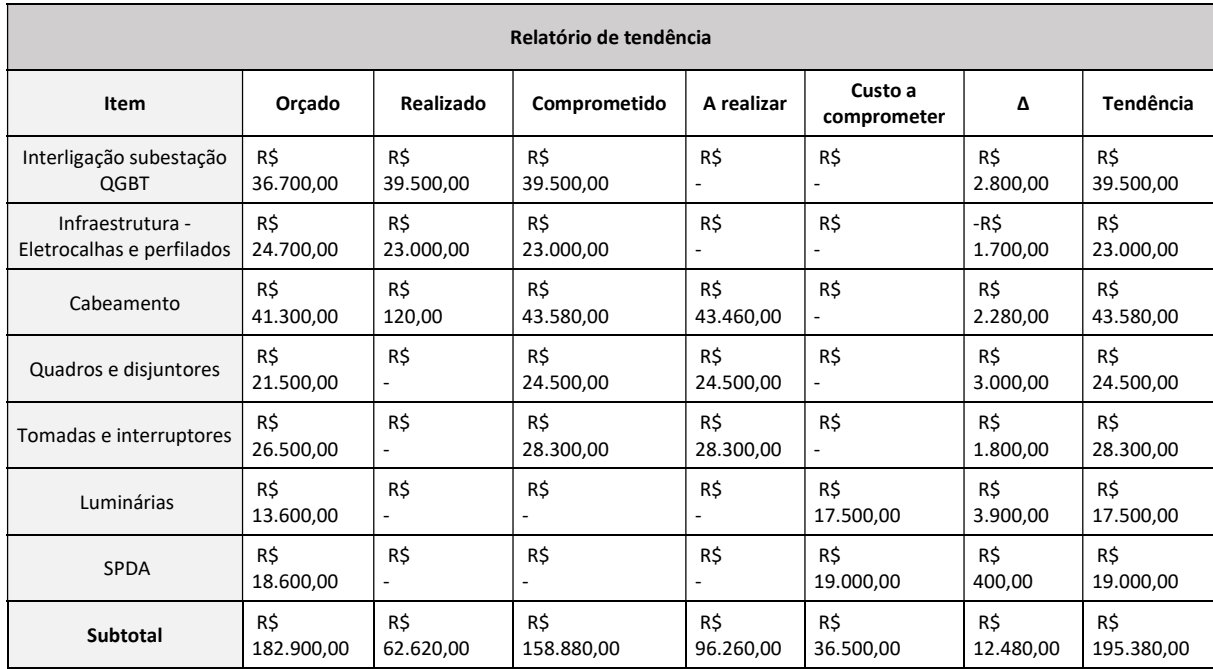

#### Tabela 20: Relatório de Tendência – Instalações Elétricas

O relatório de Tendência, conforme a Tabela 20, permite identificar os valores orçados, comprometidos, realizados, a realizar e a comprometer para cada item da planilha orçamentária, além de apresentar a variação (∆) entre a tendência e o valor orçado, permitindo identificar os itens de gasto e economia. No exemplo aqui analisado, todos itens tendem a apresentar gasto superior ao valor orçado, exceto o item de Infraestrutura – Eletrocalhas e perfilados, que apresenta economia.

A análise global de todas as curvas aqui apresentadas é mostrada na Figura 45. Em azul, tem-se o desembolso inicialmente previsto. Em vermelho, está indicada a curva de valores comprometidos realizados, ou seja, tudo o que já foi pago até a data de análise. Em verde, está representado todos os valores comprometidos não realizados, ou seja, o que está previsto no Sienge e ainda não foi pago. Em rojo, está representado os valores *a comprometer*, ou seja, o que ainda não está contratado ou comprado e, por isso, não está previsto no Sienge. Por fim, em amarelo, tem-se a curva de Tendência, que representa a tendência de desembolso da obra para os meses a partir da data de análise até o término da obra, dada pela soma das curvas de valores comprometidos não realizados com a de valores a comprometer.

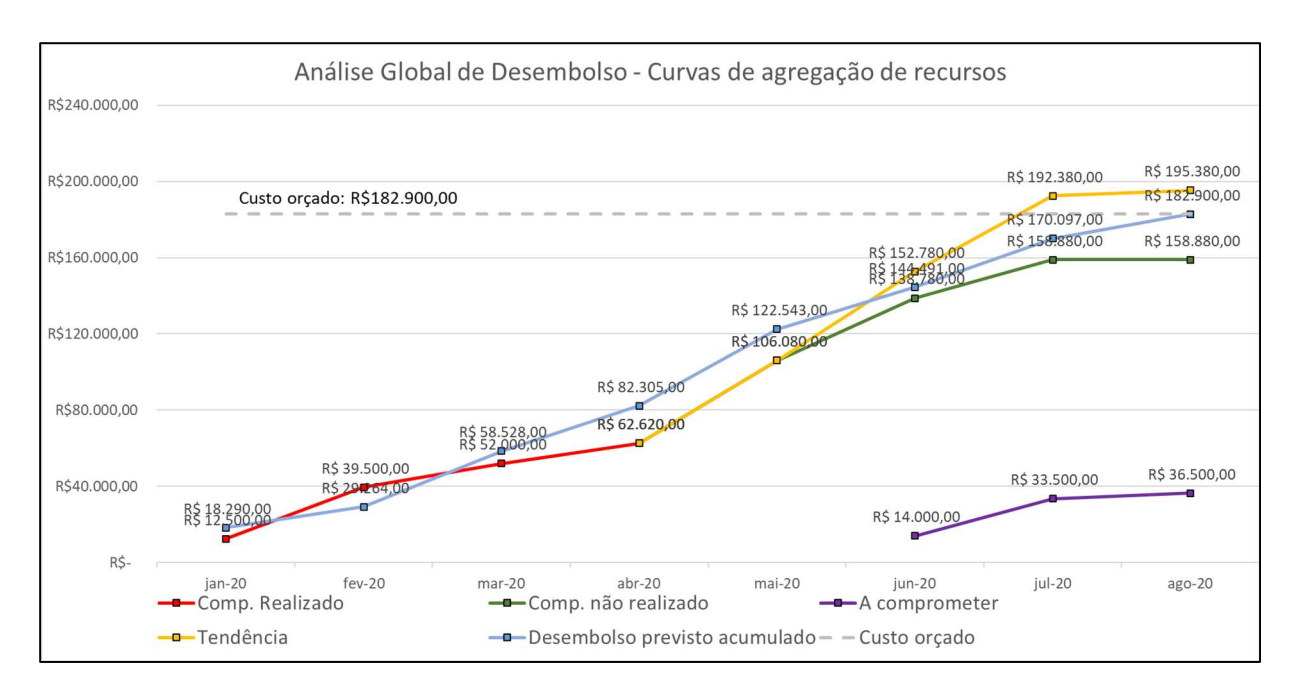

Figura 45: Análise Global de Desembolso

### 4.2.2. Considerações sobre o método proposto

O método aqui proposto permite analisar não somente os custos já incorridos, mas também projetar o custo final da obra e identificar quais atividades estão comprometendo positiva e negativamente o custo orçado incialmente e, consequentemente, o lucro previsto pela empresa. Para que os a análise dos resultados permita à empresa tomar decisões gerenciais importantes com relação a obra, é fundamental que estes sejam verídicos. Para que isso ocorra, é imprescindível a correta apropriação dos itens do orçamento aos custos de obra, a constante atualização das previsões de pagamento dos contratos de obra no Sienge e a devida atenção ao cronograma de compras e contratações. Em outras palavras, é fundamental que os processos operacionais da empresa estejam bem definidos e claros para todos os envolvidos.

## 5. CONCLUSÕES

A utilização de ferramentas tecnológicas gerenciais vem sendo cada vez mais necessária na indústria da construção civil. Isso se deve principalmente ao grande volume de informação associado a execução de um empreendimento, que compreende diversos setores, como orçamento, planejamento, obras, segurança do trabalho, qualidade, comercial, financeiro, contabilidade, suprimentos, recursos humanos, legalização, pós obras, dentre outros. Muitos desses setores são interdependentes e, por isso, a realização da atividade de um depende da atividade do outro, o que torna a comunicação e a padronização de processos operacionais algo fundamental para um fluxo de trabalho eficiente. Os softwares ERP (Enterprise Resource Planning – Planejamento de Recursos Empresariais), como o Sienge, tem como objetivo automatizar, otimizar e facilitar a gestão das obras e dos recursos empresariais através da padronização de processos e da integração de setores.

Considerou-se que o objetivo principal deste trabalho foi atingido, pois foi proposto um método para controle de prazos com auxílio do MS Project e um método para controle de Custos a partir do software Sienge, ambos com a comparação das curvas de agregação de recursos previstas, realizadas e reprogramadas. O método permite visualizar o andamento da obra e o custo realizado até o presente momento e projetar seu andamento físico e sua tendência de custo para os meses seguintes, permitindo a empresa analisar seus prazos e custos para tomada de decisões gerenciais estratégicas em prol do resultado da obra. Essa análise permite, ao se identificar problemas, propor pontos de melhoria nas atividades operacionais e produtivas. Para aplicação do método, é necessária a integração entre o orçamento e o planejamento da produção – o que é facilitado quando o orçamento possui caráter operacional.

Sugere-se, para trabalhos futuros, o levantamento in loco dos índices de produtividade das principais atividades executivas de obra, levando em consideração as particularidades e condições de trabalho de cada serviço. Sugere-se, também, o estudo de ferramentas de controle dos prazos com utilização de planos de médio e curto prazo, de modo a identificar com maior facilidade quais atividades estão comprometendo os prazos através da análise de produtividades previstas e produtividades reais.

## 6. REFERÊNCIAS BIBLIOGRÁFICAS

ASSUMPÇÃO, J. Programação de obras – Uma abordagem sobre técnicas de programação e uso de softwares. 1988, 143p., Dissertação (Mestrado). Universidade de São Paulo, Escola de Engenharia de São Carlos, Departamento de Arquitetura e Planejamento.

BALARINE, O. F. O. O controle de projetos através dos conceitos de Desempenho Real (Earned Value). Produção, v.10, n. 2, p. 31-40, maio 2001.

CANTANHEDE, G. A. DAVID. Custo Unitário Básico (CUB): Verificação e validação do modelo de cálculo. Porto Alegre, 2003, UFRGS.

CARVALHO, J. M. C. de. Logística. 3ª ed. Lisboa: Edições Silabo, 2002.

CBIC, Manual Básico de Indicadores de Produtividade na Construção Civil. Vol 1. Brasília, 2017.

DEFAVERI. DAIELE. Implatanção do processo de planejamento de controle da produção em uma empresa de construção civil na cidade de Curitiba. Curitiba, 2019, Universidade Tecnológica Federal do Paraná.

DIAS, Paulo Roberto Vilela. Engenharia de Custos: Estimativa de Custo de Obras e Serviços de Engenharia. 1° Edição. Rio de Janeiro, 2004

DIAS, Paulo Roberto Vilela. Engenharia de Custos: Uma metodologia de orçamentação para obras civis. 9° Edição. Rio de Janeiro, 2011

DIAS P. M. A. Administração de materiais: Uma abordagem logística. São Paulo: Atlas, 2010.

FORMOSO, C.T. A estimativa de custos de obras de edificações. Porto Alegre: PPGEC/UFRGS, 1986.

FORMOSO T. CARLOS. Planejamento e Controle da Produção em Empresas de Construção. Porto Alegre, 2001, UFRGS.

HEINECK, L. F. Dados básicos para a programação de edifícios altos por linha de balanço. In: Congresso Técnico – Científico de Engenharia Civil. Anais, Florianópolis: Universidade Federal de Santa Catarina, 1996

HEINECK, L.F.M. Curvas de agregação de recursos no planejamento e controle da edificação – aplicação a obras e a programas de construção. Porto Alegre, PPGE/UFRGS, 1990. (Caderno de Engenharia).

ISATTO, E. L.; FORMOSO, C.T.; CESARE, C.M. de.; HIROTA, E. H.; ALVES, T. da C. L. A. Lean Construction: diretrizes e ferramentas para o controle de perdas na construção civil. Porto Alegre: SEBRAE, 2000. Série Construção Civil n.5.

ISATTO, E. L. Organização de empreendimentos e contratação de obra. Porto Alegre, 2018, UFRGS: Notas de Aula, Edificações III. ENG01015.

ISATTO, E. L. Orçamentos discriminados: Composições de custo e discriminação orçamentária. Porto Alegre, 2021, NORIE/UFRGS: Notas de Aula, Prática do Orçamento para Obras de Edificação. ENG01017.

KERN, A. P. Proposta de um modelo de planejamento e controle de custos de empreendimentos de construção. 2005. 234 f. Tese (Doutorado em Engenharia) – Programa de Pós Graduação em Engenharia Civil, Escola de Engenharia, Universidade Federal do Rio Grande do Sul, Porto Alegre, 2005.

KOSKELA, L. Application of the New Production Philosophy to Construction. Salford: Center for Integrated Facility Engineering, 1992. (CIFE Technical Report, n. 72).

LIMMER, C. Planejamento, Orçamentação e Controle de projeto de obras. Rio de Janeiro: Livros técnicos e científicos Editora S.A, 1997. Volume 1. 232p.

LORENZON, I. A.; MARTINS, R. A. M. Discussão sobre a medição de desempenho na lean Construction. In:SIMPÓSIO DE ENGENHARIA DE PRODUÇÃO, 13., 2006, Bauru. Anais...São Paulo, 2006.

MABONI, V. Estudo de Caso: Planejamento Financeiro em uma microempresa familiar do ramo de eventos com atualização do fluxo de caixa, 2017, UFRGS, Porto Alegre RS.

MAINARDES, C. W; KRAINER, J. A; NETO, A. I; ROMANO, C. A; SILVA, H. F. N. Análise dos impactos da utilização do ERP nos processos organizacionais de empresas de construção civil. Revista Engenharia e Construção Civil. Curitiba, Paraná, 2014.

MARTINS, Petrônio Garcia; LAUGENI, Fernando Piero. Administração da produção. 2. ed., rev. aum. e atual. São Paulo: Saraiva, 2005.TUB

MATTOS, A. D. Como preparar orçamentos de obras: dicas para orçamentistas, estudos de caso, exemplos. 1. Ed (4. Tiragem). São Paulo: Pini, 2007.

MATTOS, A. D. Como preparar orçamentos de obras: dicas para orçamentistas, estudos de caso, exemplos. 3. Ed. São Paulo: Oficina de Textos, 2020.

MATTOS, A. D. Planejamento e controle de obras. 1ª ed. São Paulo: Editora PINI, 2010. 420 p.

MENDES Jr., R; VARGAS, C. L. S. Programação de Obras com a técnica da Linha de Balanço. Curitiba, 1999. Apostila do curso de Programação de Obras. Cursos de Especialização de Engenharia Civil – Construção Civil, Universidade Federal do Paraná.

MESQUITA, Eduardo Paro (2012). Mini Curso Lean Construction, capítulo 4,

ministrado à PET Engenharia civil. Universidade Federal do Ceará.

MOURA, C. B. Avaliação do Impacto do Sistema Last Plannet no Desempenho de Empreendimentos da Construção Civil, Porto Alegre, 2008.

NEALE, H; NEALE, D. Construction planning. London: Thomas Telford Ltda, 1989.160p.

NOGUEIRA, Fernando; Notas de Aula – IME, USP, 2017

PROJECT MANAGENT INSTITUTE, INC. (PMI®). Um Guia do Conjunto de Conhecimentos em Gerenciamento de Projetos (Guia PMBOK®). Project Management Institute, Inc. Newtown Square, Pensilvânia, EUA, 2013;

QUEIROZ, M.N. Programação e Controle de Obras. Juiz de Fora, UFJF, 2001.

SÁ, Carlos Alexandre. Fluxo de caixa: a visão da tesouraria e da controladoria. 1. ed. São Paulo: Atlas, 2006.

TUBINO, Dalvio Ferrari. Manual de planejamento e controle da produção. 2. ed. São Paulo: Atlas, 2000.

VIEIRA, H.F. Logística aplicada à construção civil: como melhorar o fluxo de produção nas obras. São Paulo: Pini, 2006.

YIN, R. K. Estudo de caso: planejamento e métodos / Robert K. Yin; trad. Daniel Grassi - 2.ed. -Porto Alegre: Bookman, 2001.